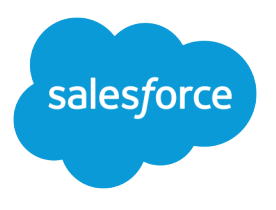

# Avaliar e distribuir o Lightning Experience para a sua organização

Guia do usuário, Winter '17

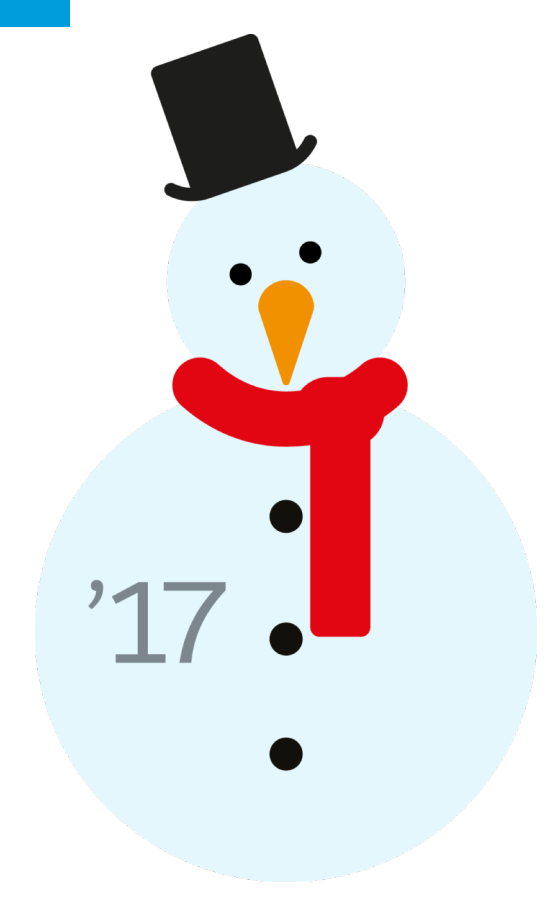

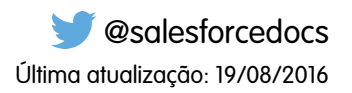

A versão em Inglês deste documento tem precedência sobre a versão traduzida.

© Copyright 2000–2016 salesforce.com, inc. Todos os direitos reservados. Salesforce é uma marca registrada da salesforce.com, inc., assim como outros nomes e marcas. Outras marcas que aparecem neste documento podem ser marcas comerciais de seus respectivos proprietários.

## CONTEÚDO

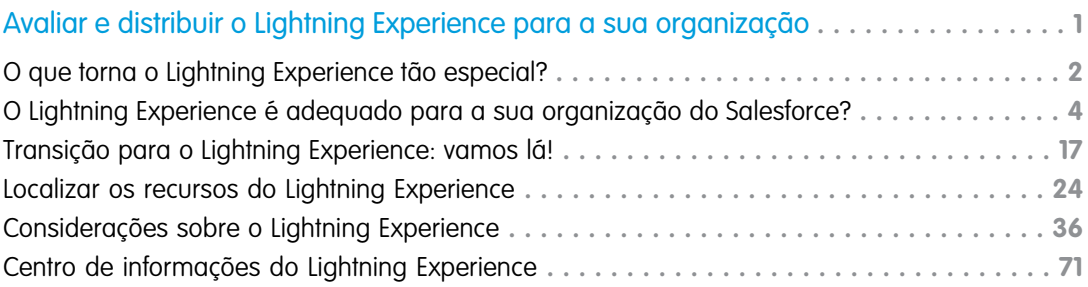

## <span id="page-4-0"></span>Avaliar e distribuir o Lightning Experience para a sua organização

Ela está aqui... a nova experiência de usuário do Salesforce! O Lightning Experience é uma interface completamente reformulada. Melhor ainda, ele é desenvolvido com base na nossa plataforma de interface de usuário, para que a experiência possa se expandir e evoluir de acordo com as suas necessidades.

Como administrador, você é o consultor confiável da sua empresa para tudo que se relacione ao Salesforce e ajudará a decidir quando o Lightning Experience deverá ser distribuído para a sua organização. Este guia contém os detalhes de que você precisa para avaliar a nova interface e decidir se atende às necessidades de alguns ou todos os seus usuários. Quando chegar o momento, você

#### EDIÇÕES

Disponível em: Edições **Group**, **Professional**, **Enterprise**, **Performance**, **Unlimited** e **Developer**

estará preparado para colocar o seu plano de distribuição em prática e realizar a migração para o Lightning Experience.

#### [O que torna o Lightning Experience tão especial?](#page-5-0)

Bem-vindo ao Lightning Experience, a nova, rápida e atraente experiência de usuário do Salesforce. Com uma mentalidade centrada em vendas, nós nos empenhamos em reinventar o ambiente de desktop para melhor apoiar o seu processo de vendas. O resultado é uma interface intuitiva e inteligente que ajuda os representantes de vendas a trabalhar de maneira mais natural e a fechar negócios mais rapidamente. Examinaremos agora alguns dos principais recursos da nova interface para que você possa decidir se o Lightning Experience é adequado para alguns ou todos os seus usuários.

#### [O Lightning Experience é adequado para a sua organização do Salesforce?](#page-7-0)

Então você está intrigado e entusiasmado com o Lightning Experience! A nova interface oferece vários benefícios claros para as equipes de vendas. Porém, o Salesforce é um sistema complexo e não podemos reconstruir tudo de uma só vez. Esta versão não oferece paridade completa com o Salesforce Classic, o antecessor do Salesforce com recursos integrais. Examinaremos alguns casos de uso que mostram como o Lightning Experience se compara ao Salesforce Classic, para ajudá-lo a decidir se agora é a hora certa para migrar e até mesmo para que você tenha uma visualização da sua organização na nova interface.

#### [Transição para o Lightning Experience: vamos lá!](#page-20-0)

Ótimo! Você decidiu que está pronto para migrar para o Lightning Experience. Em primeiro lugar, recomendamos que você desenvolva uma estratégia para orientar a distribuição. Então, quando chegar o momento, veja aqui como ativar a nova interface de usuário.

#### [Localizar os recursos do Lightning Experience](#page-27-0)

Sente-se um pouco desconfortável com todas as novidades do Lightning Experience? Isso é perfeitamente compreensível. Desvendar um aplicativo reprojetado pode ser complicado, especialmente quando você já consegue usar a interface original de olhos fechados. Para aprimorar suas habilidades no Lightning Experience, abordaremos onde alguns dos recursos mais comuns do Salesforce foram incluídos na nova interface.

#### [Considerações sobre o Lightning Experience](#page-39-0)

Esta versão do Lightning Experience não inclui todos os recursos disponíveis no Salesforce Classic. Consulte estes tópicos para ver se alguma funcionalidade essencial para os seus negócios foi limitada ou está indisponível nesta versão. Essas informações também podem ajudá-lo a orientar os usuários sobre o que esperar quando você de fato migrar para o Lightning Experience.

#### [Centro de informações do Lightning Experience](#page-74-0)

Consulte estes recursos para aprender a usar o Lightning Experience, a configurá-lo para a sua organização ou a desenvolver para a nova interface de usuário.

#### CONSULTE TAMBÉM:

[https://developer.salesforce.com/trailhead/trail/lex\\_admin\\_migration](https://trailhead.salesforce.com/pt-BR/trail/lex_admin_migration) [https://developer.salesforce.com/trailhead/trail/lex\\_dev](https://trailhead.salesforce.com/pt-BR/trail/lex_dev)

### <span id="page-5-0"></span>O que torna o Lightning Experience tão especial?

Bem-vindo ao Lightning Experience, a nova, rápida e atraente experiência de usuário do Salesforce. Com uma mentalidade centrada em vendas, nós nos empenhamos em reinventar o ambiente de desktop para melhor apoiar o seu processo de vendas. O resultado é uma interface intuitiva e inteligente que ajuda os representantes de vendas a trabalhar de maneira mais natural e a fechar negócios mais rapidamente. Examinaremos agora alguns dos principais recursos da nova interface para que você possa decidir se o Lightning Experience é adequado para alguns ou todos os seus usuários.

#### EDIÇÕES

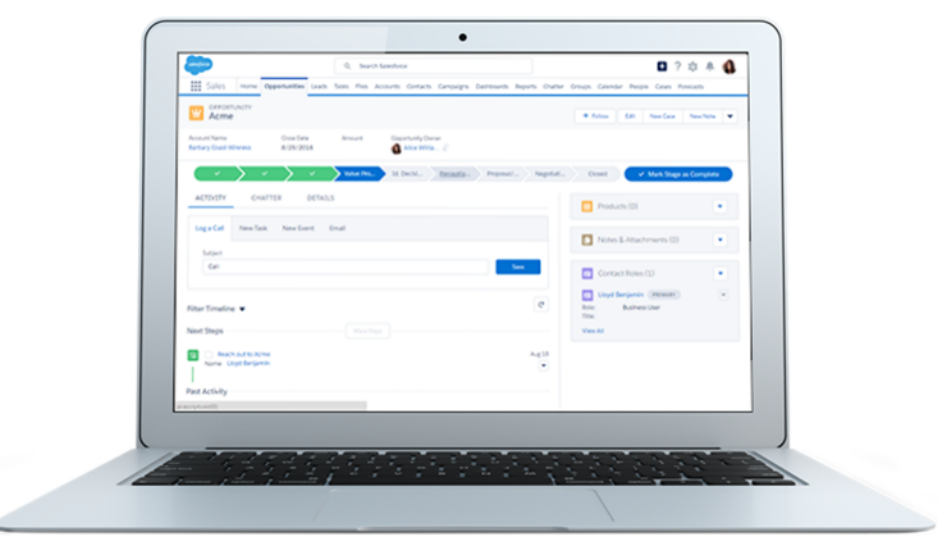

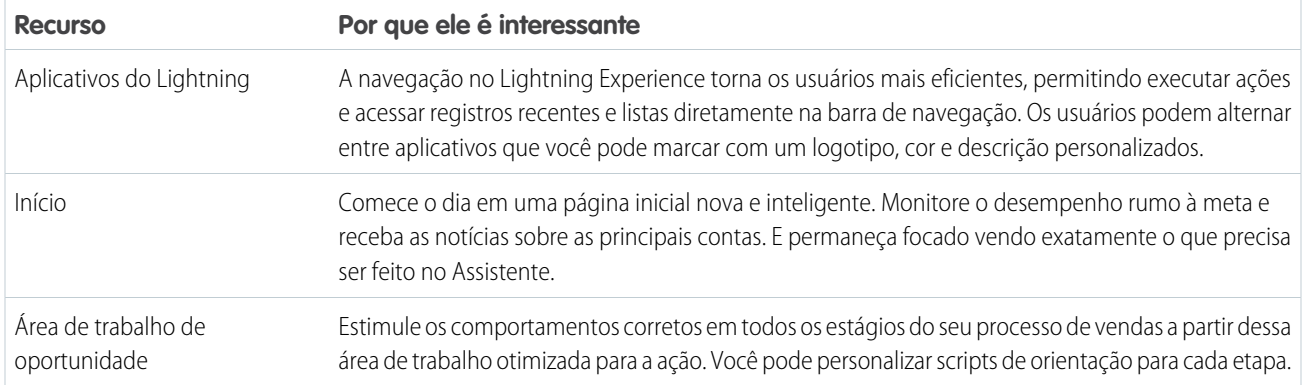

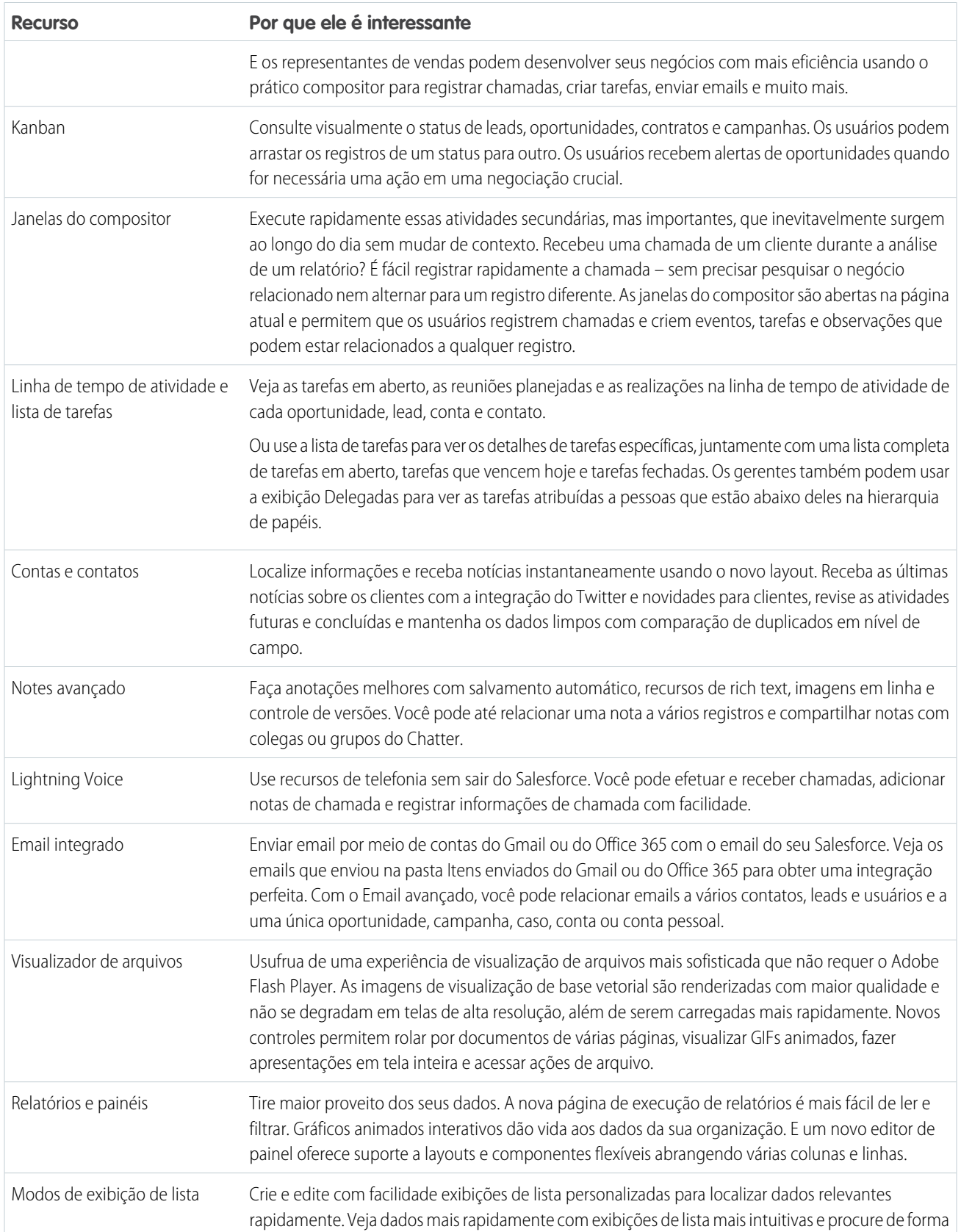

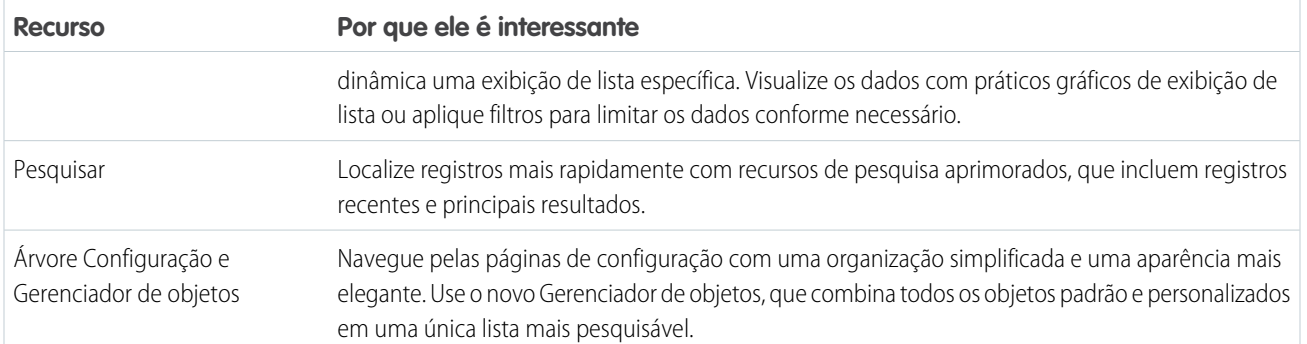

### <span id="page-7-0"></span>O Lightning Experience é adequado para a sua organização do Salesforce?

Então você está intrigado e entusiasmado com o Lightning Experience! A nova interface oferece vários benefícios claros para as equipes de vendas. Porém, o Salesforce é um sistema complexo e não podemos reconstruir tudo de uma só vez. Esta versão não oferece paridade completa com o Salesforce Classic, o antecessor do Salesforce com recursos integrais. Examinaremos alguns casos de uso que mostram como o Lightning Experience se compara ao Salesforce Classic, para ajudá-lo a decidir se agora é a hora certa para migrar e até mesmo para que você tenha uma visualização da sua organização na nova interface.

#### EDIÇÕES

Disponível em: Edições **Group**, **Professional**, **Enterprise**, **Performance**, **Unlimited** e **Developer**

No momento, o Lightning Experience é voltado para equipes de vendas e a maioria dos recursos de outras nuvens ainda não está disponível. Além disso, também há alguns recursos de vendas ainda não estão disponíveis. Embora o Lightning Experience deva ser expandido para incluir mais recursos nas versões futuras, você já pode avaliar até que ponto esses recursos futuros serão importantes para suas necessidades comerciais.

Lembre-se que é possível ativar o Lightning Experience apenas para um subconjunto dos seus usuários. Essa flexibilidade significa que você pode migrar sua equipe de vendas para a nova interface agora, mas deixar que a organização de serviço continue usando o Salesforce Classic. Ou então você pode optar por realizar um teste piloto do Lightning Experience com um pequeno grupo de usuários sem afetar os demais, até que seja possível determinar se a nova experiência atende às suas necessidades.

#### [Dizer olá ao Lightning Experience não significa dizer adeus ao Salesforce Classic](#page-8-0)

O Salesforce Classic continua presente, e nós facilitamos a transição dos usuários do Lightning Experience entre a nova e a velha interface. Portanto, muito embora o Lightning Experience possa não lhe proporcionar uma adequação completa, você e seus usuários poderão testá-lo sem perder nada.

#### [Edições compatíveis e licenças de usuário do Lightning Experience](#page-9-0)

Examinaremos agora as edições e licenças de usuário com suporte para determinar se a sua organização pode ativar e usar o Lightning Experience.

#### [Melhores casos de uso do Lightning Experience](#page-10-0)

Agora vamos examinar os tipos de organizações mais compatíveis com esta versão do Lightning Experience. Abordaremos também alguns casos de uso que talvez ainda não sejam adequados.

#### [Comparar o Lightning Experience e o Salesforce Classic](#page-10-1)

Entender o que está disponível — ou não — na nova interface é um aspecto importante da decisão de migrar para o Lightning Experience. São fornecidos aqui alguns dos principais pontos comparativos entre o Lightning Experience e o que você está acostumado a ver no Salesforce Classic.

#### [O que acontecerá com as personalizações do Salesforce existentes?](#page-16-0)

Nós nos esforçamos ao máximo para respeitar suas configurações e personalizações existentes no Lightning Experience. Muitas das suas implementações programáticas e de apontar e clicar também funcionam impecavelmente na nova interface. Algumas personalizações, porém, não são aplicadas na nova interface ou podem exigir atualização para aproveitar tudo o que o Lightning Experience tem a oferecer. Estes são alguns aspectos a serem considerados.

#### [Visualizar sua organização no Lightning Experience](#page-19-0)

Este é provavelmente o momento em que você está pensando: "Muito bem, mas quero ver isso funcionando na prática." Mas você ainda não está pronto para fazer a migração dos seus usuários. Portanto, temos um dilema aqui, certo? De jeito nenhum! Isso pode ser resolvido com o Assistente de migração do Lightning Experience. O recurso de visualização do Assistente de migração permite que você explore sua organização de produção no Lightning Experience para ver exatamente como seus dados reais e suas personalizações atuais funcionarão na nova interface. Sem afetar o trabalho de ninguém.

#### [Veja se a sua organização está pronta para o Lightning com a Verificação de prontidão do Lightning Experience](#page-19-1)

Está curioso para saber se o Lightning Experience é adequado para sua empresa? A verificação de prontidão do Lightning Experience avalia sua organização e gera um relatório mostrando se os recursos utilizados em sua organização são suportados no Lightning.

#### CONSULTE TAMBÉM:

<span id="page-8-0"></span>[Edições compatíveis e licenças de usuário do Lightning Experience](#page-9-0) [Considerações sobre o Lightning Experience](#page-39-0)

### Dizer olá ao Lightning Experience não significa dizer adeus ao Salesforce **Classic**

O Salesforce Classic continua presente, e nós facilitamos a transição dos usuários do Lightning Experience entre a nova e a velha interface. Portanto, muito embora o Lightning Experience possa não lhe proporcionar uma adequação completa, você e seus usuários poderão testá-lo sem perder nada.

Durante a ativação de usuários para o Lightning Experience, você pode configurá-lo para que alguns ou todos os usuários recebam a nova interface imediatamente como sua experiência padrão preferencial. Em condições ideais, os usuários do Lightning Experience constatarão que a nova interface atende a todas as suas necessidades. Porém, se houver uma ferramenta ou recurso

#### **EDICÕES**

Disponível em: Edições **Group**, **Professional**, **Enterprise**, **Performance**, **Unlimited** e **Developer**

importante na interface antiga, os usuários poderão alternar para o Salesforce Classic a qualquer momento sem precisar da sua assistência.

Para voltar ao Salesforce Classic, use o Alternador. No cabeçalho do Lightning Experience, clique na imagem do perfil e selecione **Alternar para o Salesforce Classic**.

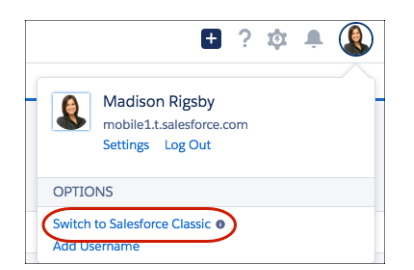

O Alternador modifica a preferência padrão para o Salesforce Classic. O usuário permanece na interface clássica até usar o Alternador para retornar ao Lightning Experience. Nesse ponto, a nova interface volta a ser a preferência padrão. É muito simples.

Para localizar o Alternador no Salesforce Classic, clique no nome no canto superior direito e selecione **Alternar para Lightning Experience**.

#### Avaliar e distribuir o Lightning Experience para a sua organização

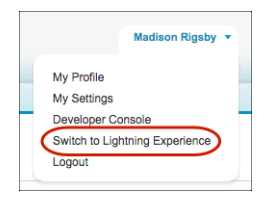

Saber que os usuários podem alternar entre interfaces facilita sua decisão sobre quando começar a usar o Lightning Experience. Se apenas alguns recursos que sua equipe usa ocasionalmente estiverem faltando no Lightning Experience, os usuários poderão alternar para o Salesforce Classic para usá-los. Essa pode ser uma proposta razoável, levando-se em conta os benefícios da nova experiência. Entretanto, se os usuários precisarem de acesso diário a recursos de vendas ou de serviços sem suporte, é melhor manter os usuários no Salesforce Classic — pelo menos por enquanto.

<span id="page-9-0"></span>CONSULTE TAMBÉM:

[Recomendações para alternância de usuários entre o Lightning Experience e o Salesforce Classic](#page-40-0)

### Edições compatíveis e licenças de usuário do Lightning Experience

Examinaremos agora as edições e licenças de usuário com suporte para determinar se a sua organização pode ativar e usar o Lightning Experience.

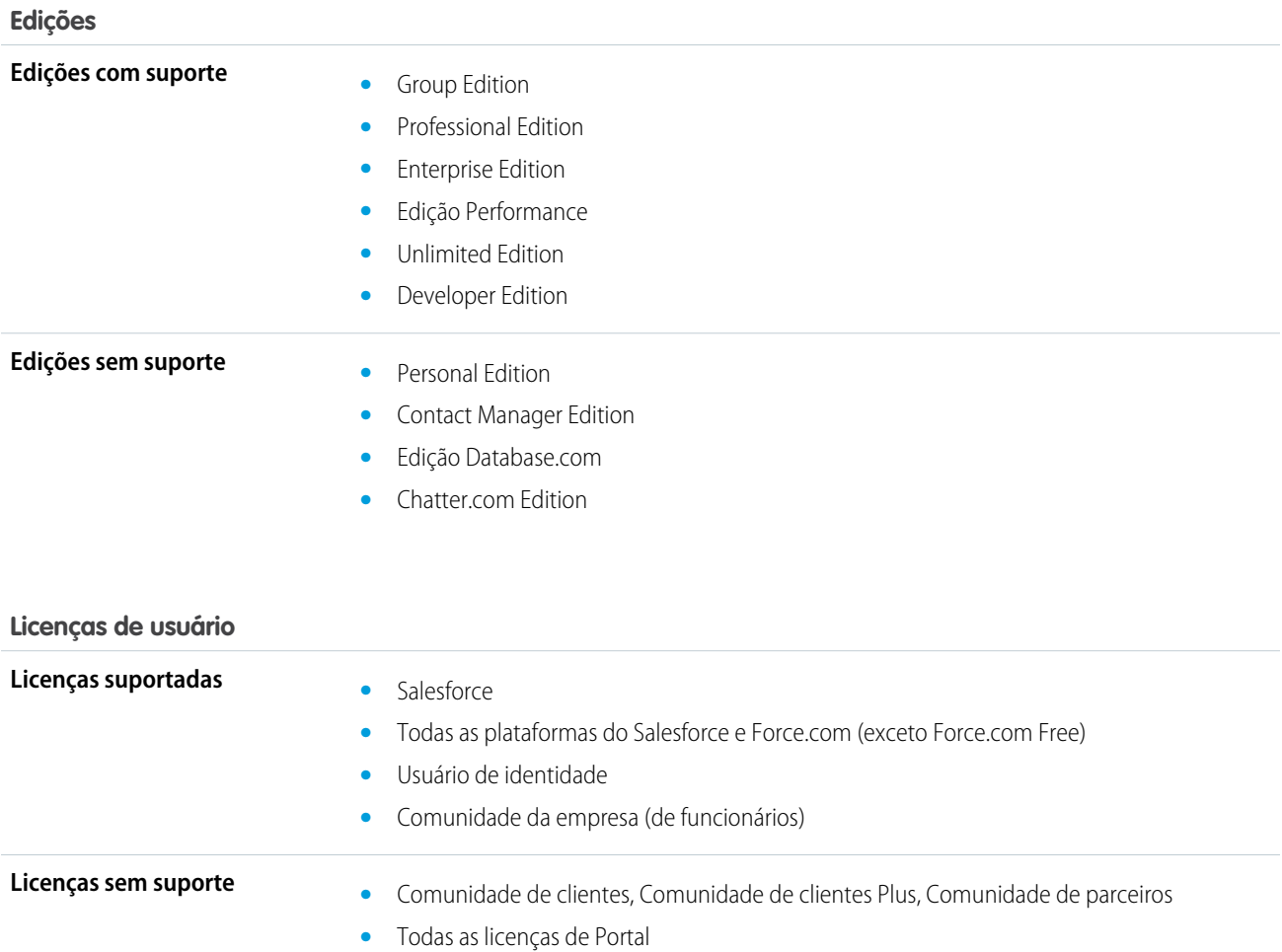

#### **Licenças de usuário**

- **•** Force.com Free
- **•** Data.com
- **•** Work.com
- **•** Database.com
- **•** Somente conteúdo
- **•** Somente Ideias
- **•** Somente Conhecimento
- **•** Apenas Site.com

### <span id="page-10-0"></span>Melhores casos de uso do Lightning Experience

Agora vamos examinar os tipos de organizações mais compatíveis com esta versão do Lightning Experience. Abordaremos também alguns casos de uso que talvez ainda não sejam adequados.

Considere a possibilidade de usar o Lightning Experience em certos setores ou em toda a sua organização se:

- **•** Sua equipe de vendas realiza vendas de empresa a empresa usando contas, contatos, leads, oportunidades, objetos personalizados e outros recursos de vendas com suporte na nova interface de usuário.
- **•** Você quer fazer um teste piloto da nova interface de usuário com um grupo de representantes de vendas.
- **•** Você está tentando revitalizar sua implementação do Salesforce. Esta é uma ótima oportunidade para introduzir novos recursos, porque você já está mesmo realizando gerenciamento de mudança.

Considere a possibilidade de continuar no Salesforce Classic se:

- **•** Sua equipe de vendas utiliza regularmente recursos que ainda não estão disponíveis no Lightning Experience, como previsões ou gerenciamento de territórios.
- <span id="page-10-1"></span>**•** Você usa principalmente ferramentas de atendimento ao cliente ou outros recursos não relacionados a vendas.
- **•** Você quer proporcionar uma experiência unificada às suas equipes de vendas e de serviço.

### Comparar o Lightning Experience e o Salesforce Classic

Entender o que está disponível — ou não — na nova interface é um aspecto importante da decisão de migrar para o Lightning Experience. São fornecidos aqui alguns dos principais pontos comparativos entre o Lightning Experience e o que você está acostumado a ver no Salesforce Classic.

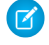

Nota: Estas listas não são uma relação completa do que não está disponível no Lightning Experience. Leia também [Considerações](#page-39-0) [sobre o Lightning Experience](#page-39-0) para ajudá-lo a tomar uma decisão.

#### **EDICÕES**

### Dados do Salesforce

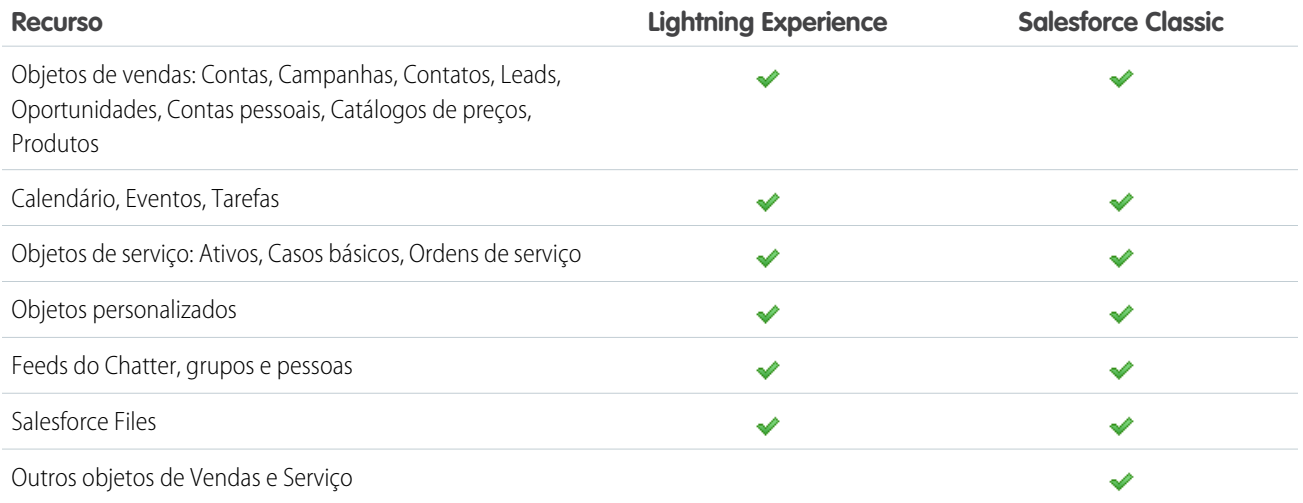

### Início

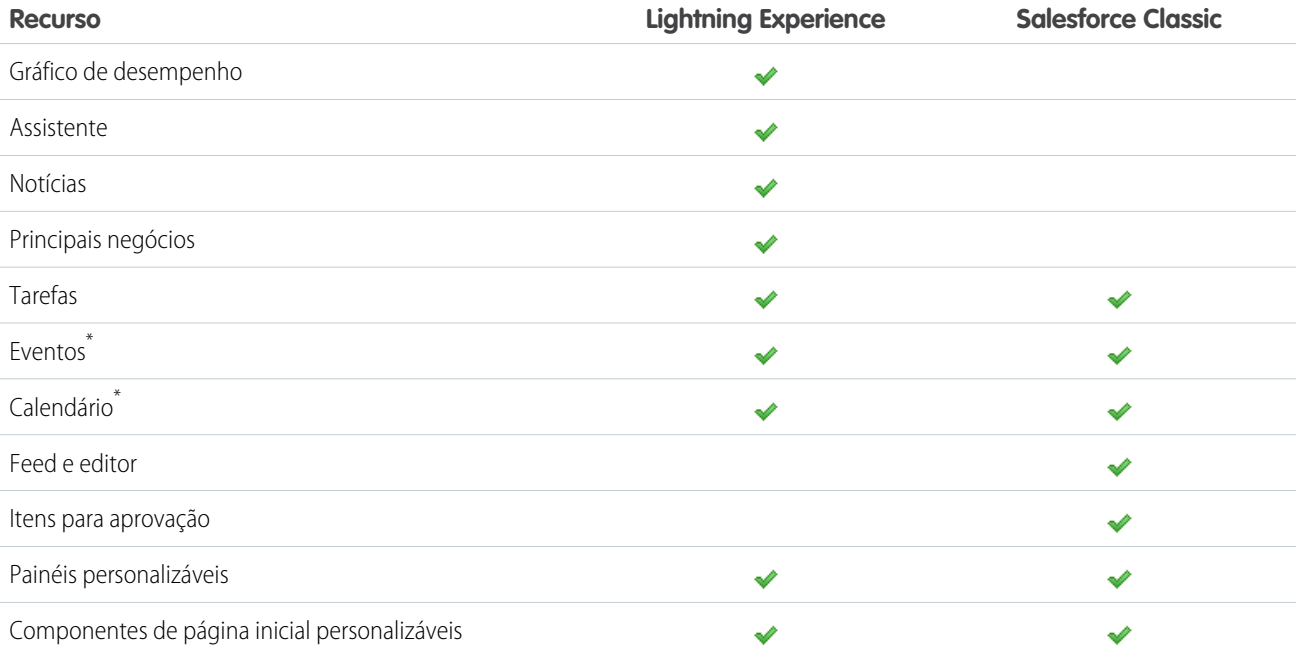

\* No Lightning Experience, Início exibe somente os eventos restantes para o dia de hoje no calendário do usuário. Os usuários podem acessar todos os seus eventos usando o link do calendário em Início ou na barra de navegação.

### Contas e contatos

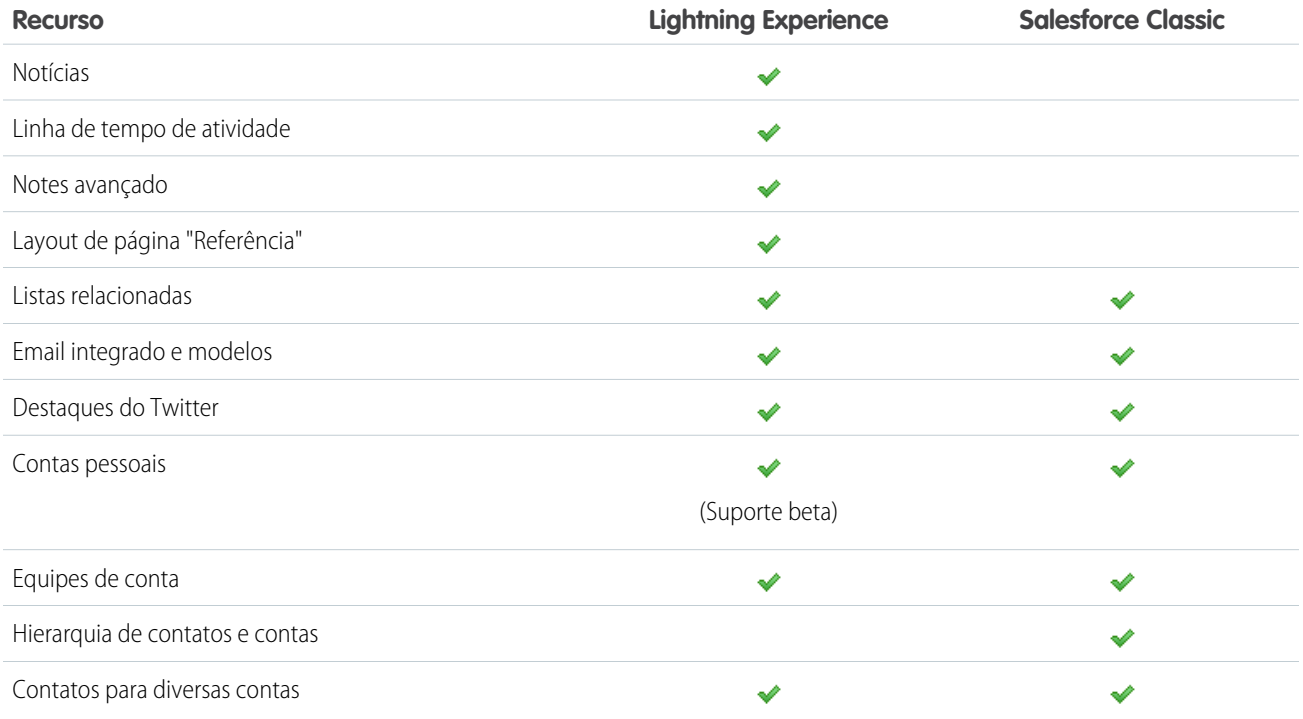

### Campanhas (beta)

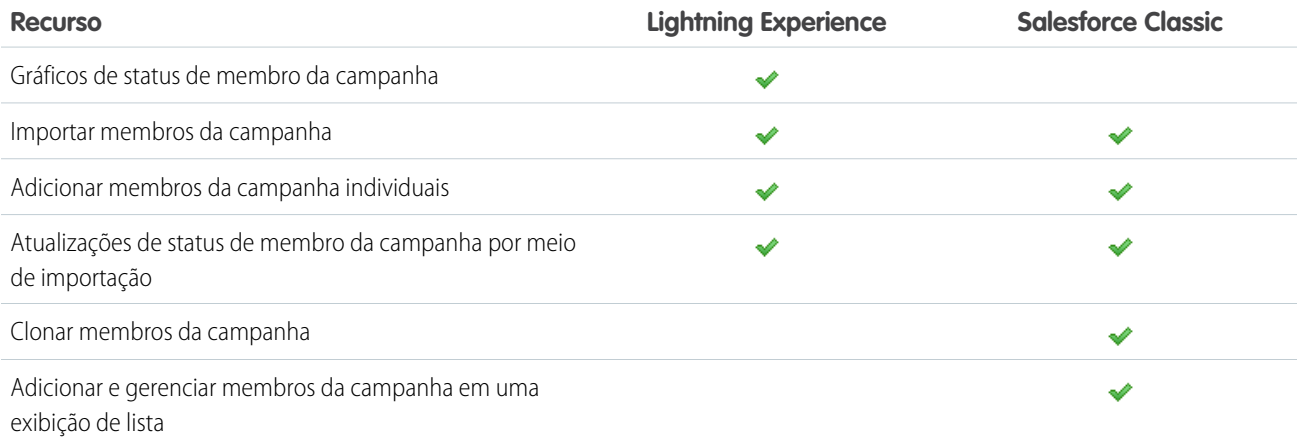

### Leads

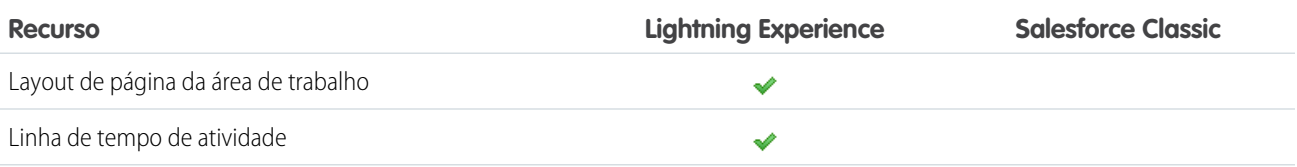

## Avaliar e distribuir o Lightning Experience para a sua<br>organização

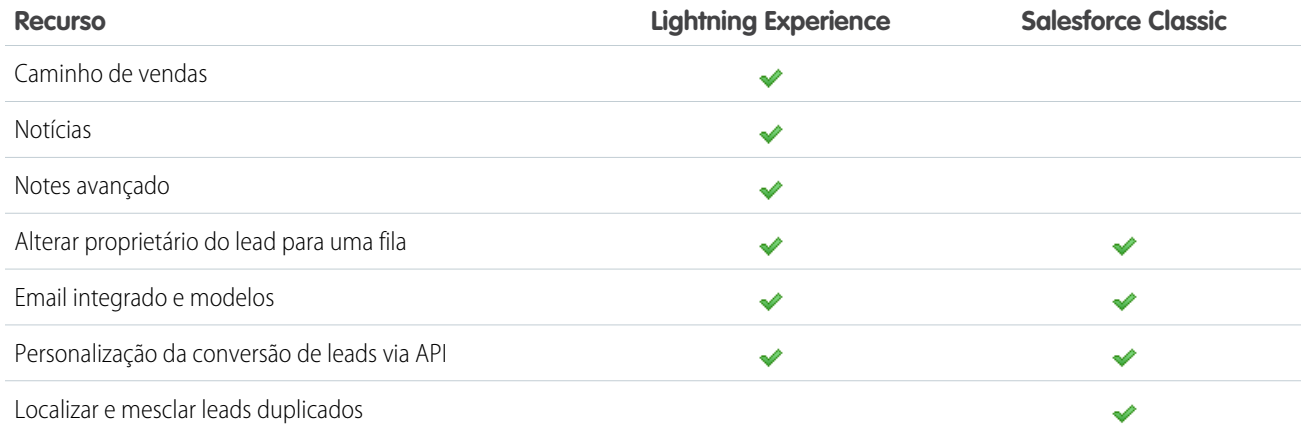

### **Oportunidades**

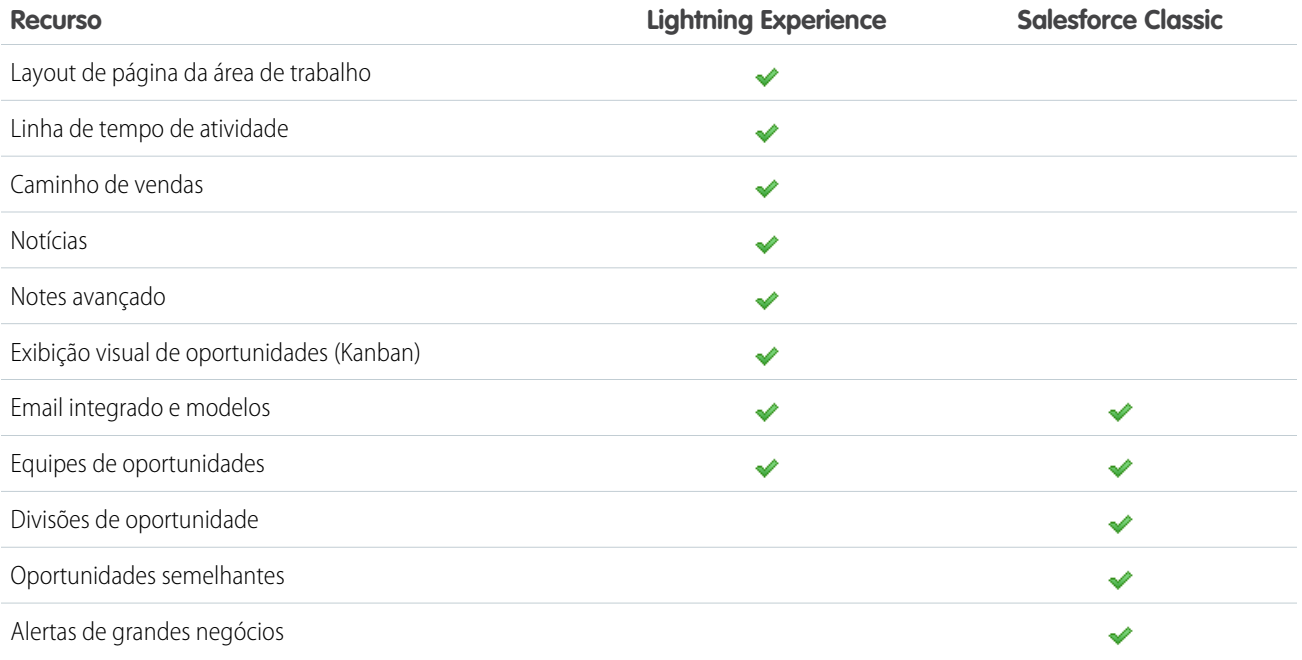

### Data.com

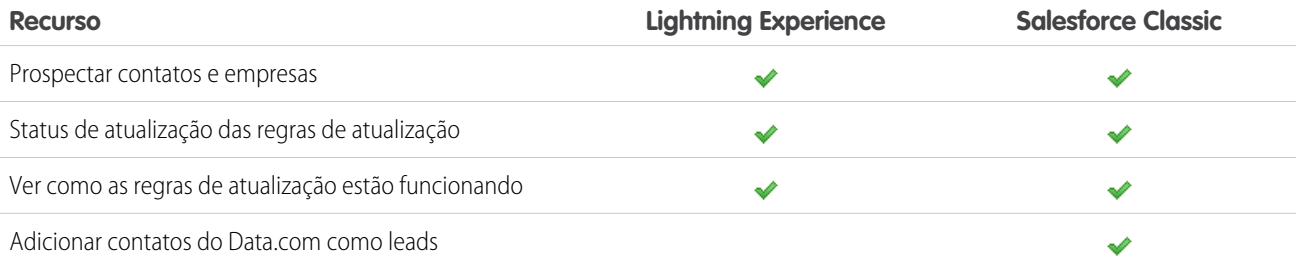

### Relatórios

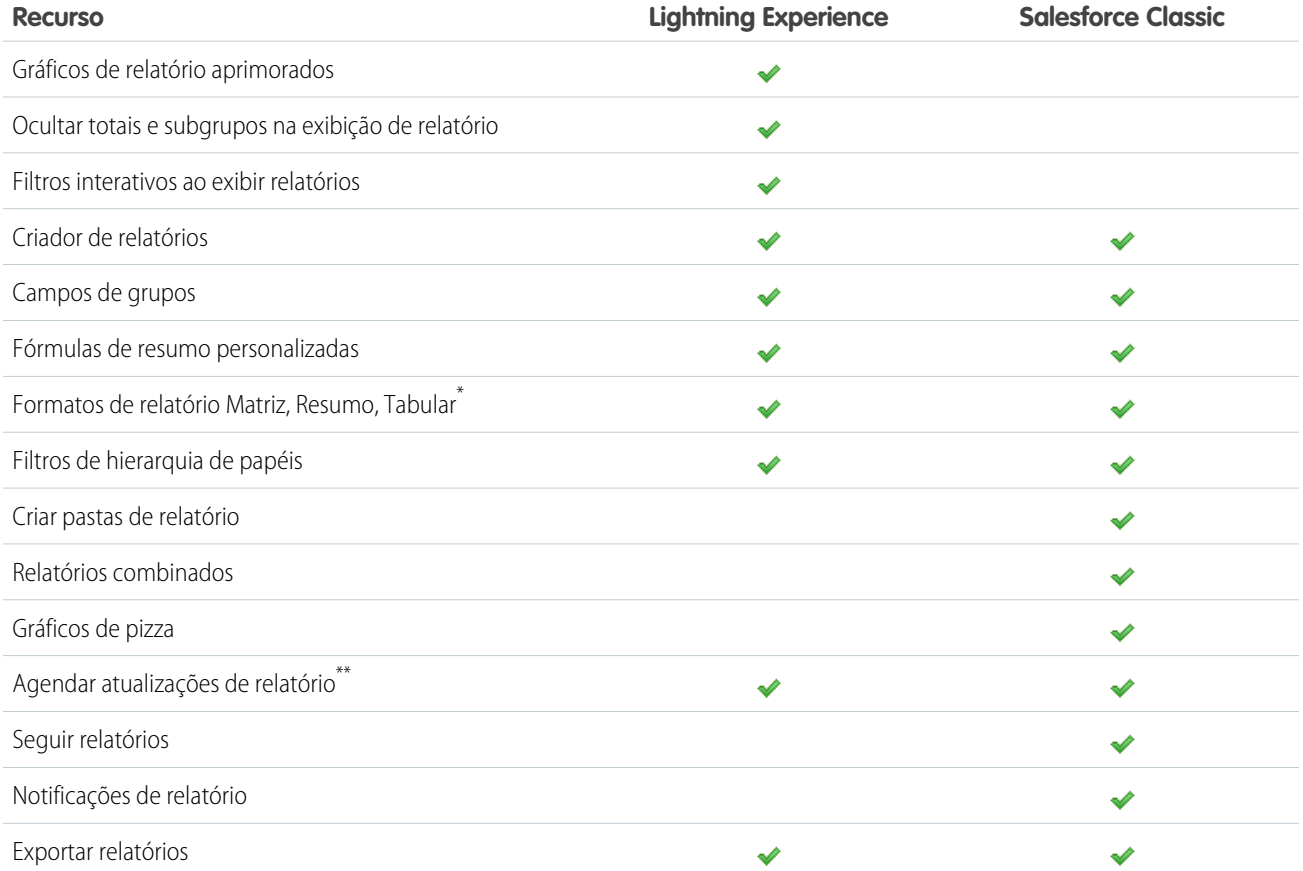

\* Não é possível configurar o compartilhamento de pastas no Lightning Experience; entretanto, pastas criadas no Salesforce Classic herdam todas as permissões atribuídas quando são exibidas no Lightning Experience. \*\*Disponível no Lightning Experience ao assinar um relatório.

### Painéis

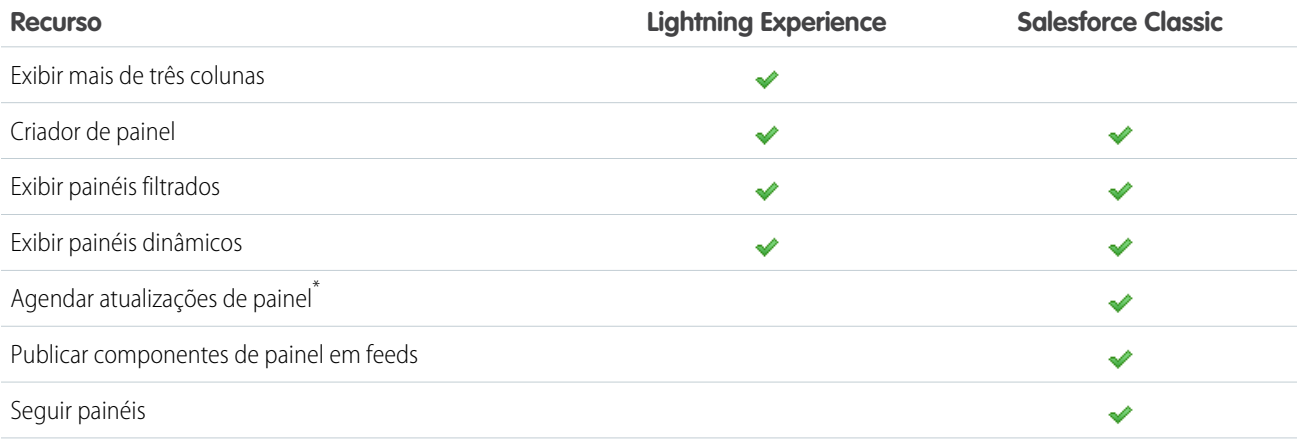

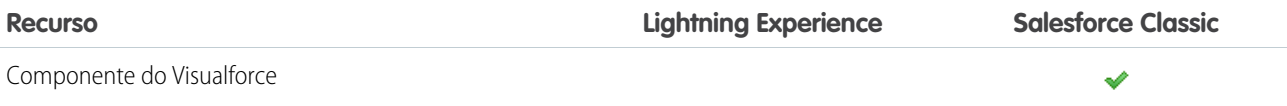

\* Os usuários não podem agendar painéis no Lightning Experience, mas os painéis agendados no Salesforce Classic são executados conforme esperado no Lightning Experience.

### Modos de exibição de lista

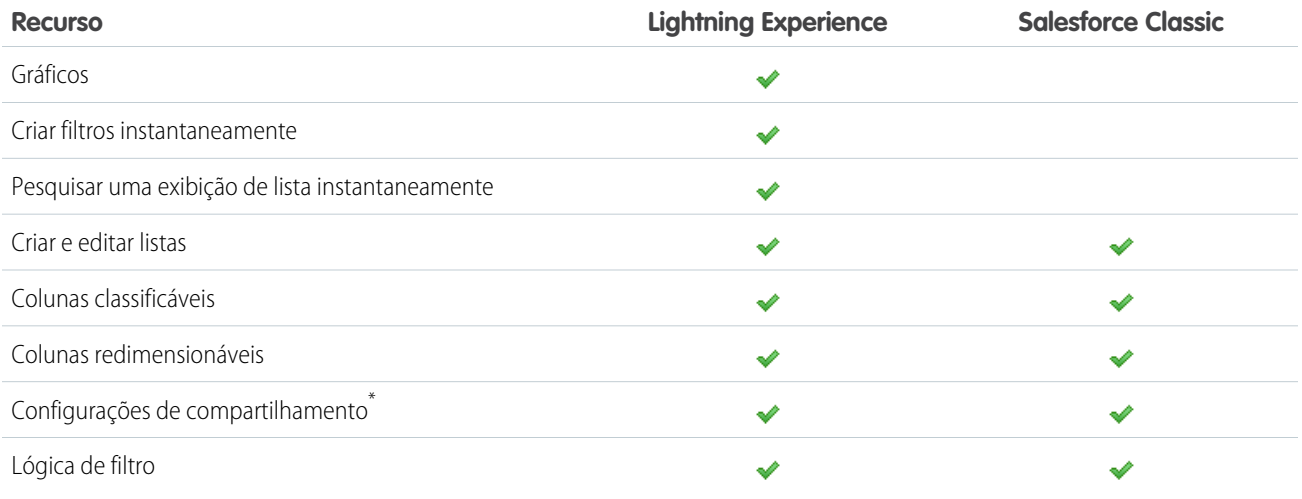

\* O Lightning Experience oferece suporte ao compartilhamento de exibições de lista marcadas como "Visível apenas para mim" ou "Visível a todos os usuários". Não há suporte ao compartilhamento com determinados grupos de usuários.

### Outros recursos e produtos

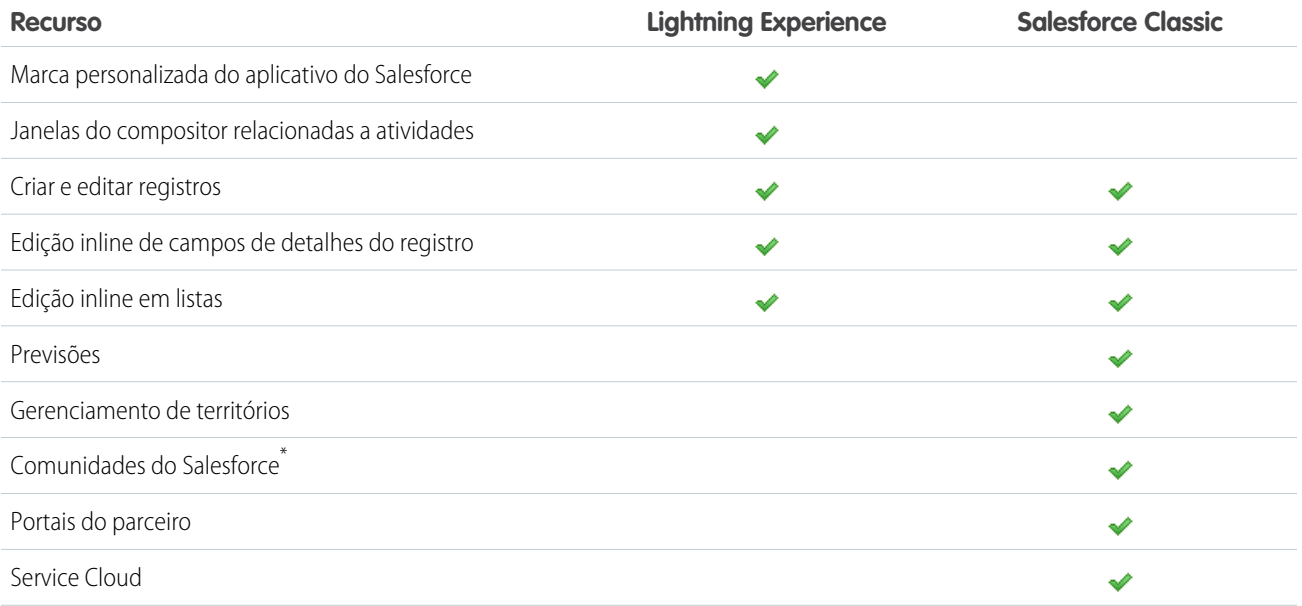

#### Avaliar e distribuir o Lightning Experience para a sua organização

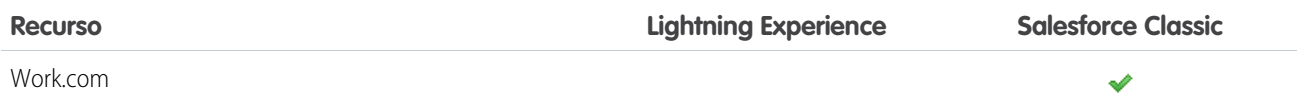

\* A Configuração de Comunidades do Salesforce está disponível no Lightning Experience, mas os recursos para criar, gerenciar e trabalhar nas comunidades estão disponíveis somente no Salesforce Classic.

### <span id="page-16-0"></span>O que acontecerá com as personalizações do Salesforce existentes?

Nós nos esforçamos ao máximo para respeitar suas configurações e personalizações existentes no Lightning Experience. Muitas das suas implementações programáticas e de apontar e clicar também funcionam impecavelmente na nova interface. Algumas personalizações, porém, não são aplicadas na nova interface ou podem exigir atualização para aproveitar tudo o que o Lightning Experience tem a oferecer. Estes são alguns aspectos a serem considerados.

### Barra de navegação do Lightning Experience

De modo similar ao Salesforce Classic, a barra de navegação no Lightning Experience oferece aos seus usuários o acesso a conjuntos de objetos e guias. Pense na barra de navegação como um contêiner, onde os itens dentro dela mudam para representar o aplicativo em uso. Os aplicativos que você fez para o Salesforce Classic funcionam no Lightning Experience sem qualquer modificação. Quando você cria um novo aplicativo ou edita um aplicativo do Classic no Lightning Experience, você pode até marcar o aplicativo com uma cor personalizada e logotipo.

No Lightning Experience, personalize seus aplicativos com:

- **•** Uma cor e logotipo exclusivos
- **•** Objetos padrão e personalizados
- **•** Guias de componentes do Lightning
- **•** Guias do Visualforce
- **•** Guias de Página do Lightning
- **•** Recursos utilitários, como Voice integrado, no rodapé do Lightning Experience

### Layouts de página e layouts compactos

As personalizações de página de registro feitas no Salesforce Classic — para objetos personalizados e padrão — também afetam as páginas de registro no Lightning Experience. Entretanto, alguns elementos de página são exibidos de maneira diferente no Lightning Experience e alguns não têm suporte.

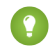

Dica: Você pode criar uma página de registro personalizada do Lightning Experience com o Lightning App Builder, e atribuir várias páginas de registro para diversos aplicativos do Lightning.

Os layouts compactos desempenham o mesmo papel no Lightning Experience e no aplicativo Salesforce1 móvel: exibir os principais campos de um registro no painel de destaques de uma página de registro. No Lightning Experience, o painel de destaques mostra os cinco primeiros campos dos layouts compactos atuais.

Se a sua organização utilizar recursos de utilitários, será possível habilitar uma barra de utilitários no seu aplicativo que permita acesso instantâneo a ferramentas de produtividade, como voz integrada, no rodapé do Lightning Experience.

### Ações e botões

Se já criou e usou ações no Salesforce Classic, você sabe que elas aparecem no editor do Chatter, enquanto os botões padrão e personalizados aparecem acima dos detalhes em uma página de registro. E, se usa o Salesforce1, você sabe que todos os botões e tipos de ação aparecem misturados na barra de ações do Salesforce1. No Lightning Experience, também não há uma divisão clara entre ações e botões. Porém, em vez de serem exibidos em um único lugar, ações e botões são agrupados por tipo em várias áreas diferentes na página de registro.

Por padrão, o Lightning Experience inclui as ações e botões definidos na seção Ações do Salesforce1 e do Lightning Experience no layout global de editor. Outra opção é personalizar o que está disponível usando a mesma seção nos layouts de página de objeto. Aqui está a lógica que determina onde uma ação ou botão aparece na página de registro.

- **•** Ações globais com um tipo de ação Registrar uma chamada ou Criar um registro para eventos, observações e tarefas são exibidas no menu Ações globais no cabeçalho.
- **•** A maioria das ações rápidas, ações de produtividade, botões padrão e botões personalizados compatíveis é adicionada ao menu de ações no nível de página.
- **•** Ações relacionadas a atividades específicas de objeto, como Registrar uma chamada, Novo evento, Nova tarefa e Email, são exibidas no compositor, na guia Atividade.
- **•** Ações padrão do Chatter aparecem no compositor na guia Colaborar.

A ordem das ações em cada área é baseada na ordem em que foram adicionadas ao editor global ou ao layout de página de objeto.

Para aprender mais, consulte Ações no Lightning Experience na Ajuda do Salesforce.

### Botões personalizados

Não há suporte no Lightning Experience para botões personalizados que usem uma origem de conteúdo JavaScript. Algumas funções cobertas por esses botões podem ser substituídas usando ações de componente do Lightning, ferramentas de apontar e clicar, como Process Builder e Visual Workflow, ou abordagens baseadas em código.

Botões personalizados que definem a origem do conteúdo como um URL ou uma página do Visualforce funcionam conforme esperado.

### Componentes do Visualforce e do Lightning

Sim, o Lightning Experience é uma mudança significativa com relação ao Salesforce Classic, mas isso não significa que as páginas do Visualforce deixarão de funcionar. Essa versão inclui suporte a Visualforce no Lightning Experience. Suas páginas do Visualforce existentes funcionarão no Lightning Experience, muitas sem exigir qualquer revisão. Como muitos itens mudaram de lugar na nova interface, há algumas tarefas que devem ser concluídas para assegurar que as páginas do Visualforce funcionem da maneira esperada. Além disso, neste ponto alguns recursos do Visualforce não funcionam no Lightning Experience.

Aqui estão alguns detalhes básicos a serem considerados.

- **•** Se suas páginas do Visualforce usam JavaScript, há alguns aspectos que precisam ser verificados. Como o Visualforce não é o "proprietário" da página inteira quando ela é exibida no Lightning Experience, seu código JavaScript deve seguir algumas regras novas.
- **•** Páginas do Visualforce que usam os componentes padrão integrados terão uma aparência final semelhante à do Salesforce Classic, independentemente de serem acessadas pelos usuários na interface nova ou na antiga. Há algum trabalho a ser feito se você quiser que suas páginas acompanhem o estilo do Lightning Experience.

Para ajudá-lo nesse esforço, estamos publicando o Salesforce Lightning Design System (SLDS), uma coleção de padrões de design, componentes e diretrizes para a criação de interfaces compatíveis com o Lightning Experience. O SLDS está disponível em [www.lightningdesignsystem.com](https://www.lightningdesignsystem.com).

#### Avaliar e distribuir o Lightning Experience para a sua organização

Para obter uma relação completa do que funciona ou não, consulte o módulo "[Visualforce e Lightning Experience"](https://trailhead.salesforce.com/pt-BR/module/lex_dev_visualforce) na [Trilha do](https://trailhead.salesforce.com/pt-BR/trail/lex_dev) [Desenvolvedor - Lightning Experience](https://trailhead.salesforce.com/pt-BR/trail/lex_dev) do Trailhead.

É possível personalizar a nova interface de usuário? A estrutura de Componente do Lightning é nossa nova estrutura de interface de usuário para desenvolver aplicativos da web dinâmicos para dispositivos móveis e desktops. Você pode usá-la ou usar o Visualforce em seus novos projetos. Para aprender mais sobre desenvolvimento de interface de usuário, consulte ["Considerações sobre o desenvolvimento](https://trailhead.salesforce.com/pt-BR/lex_dev_overview/lex_dev_overview_future) [de interfaces de usuário](https://trailhead.salesforce.com/pt-BR/lex_dev_overview/lex_dev_overview_future)" no módulo do Trailhead [Desenvolvimento para Lightning Experience.](https://trailhead.salesforce.com/pt-BR/module/lex_dev_overview) Para aprender mais sobre componentes do Lightning, consulte o módulo ["Componentes do Lightning"](https://trailhead.salesforce.com/pt-BR/module/lex_dev_lc_basics) na [Trilha do desenvolvedor - Lightning Experience](https://trailhead.salesforce.com/pt-BR/trail/lex_dev) do Trailhead.

### Tela do Force.com

A Tela do Force.com permite integrar facilmente aplicativos de terceiros ao Salesforce. A funcionalidade da Tela é idêntica no Lightning Experience e no Salesforce Classic. Ainda é possível integrar aplicativos de tela a páginas do Visualforce e inseri-los em qualquer outro lugar compatível, com o benefício adicional de poder expor aplicativos de tela em Componentes do Lightning.

### APIs do Salesforce e Apex

A maioria dos processos e ferramentas programáticas que você já usa permanece inalterada no Lightning Experience. Cumprimos nossa promessa de que nossas novas versões não afetariam suas dependências de APIs do Salesforce. Ferramentas como o Workbench não foram alteradas. O ambiente de desenvolvimento é o mesmo de sempre.

Embora suas classes do Apex e chamadas de API funcionem perfeitamente, o Lightning Experience ainda não oferece suporte a alguns recursos. Se um usuário na nova interface executar algum Apex code que interaja com um recurso sem suporte, a tarefa não será concluída. Para lidar com essas situações, adicionamos recursos que determinam a preferência de interface do usuário a partir da API e do Apex. Você pode usar essa funcionalidade para adicionar lógica ao código atual de modo a evitar que os usuários encontrem erros. Consulte ["Entendendo as alterações em outras ferramentas de desenvolvimento](https://trailhead.salesforce.com/pt-BR/lex_dev/lex_dev_overview/lex_dev_overview_other)" no módulo [Desenvolvimento para Lightning Experience](https://trailhead.salesforce.com/pt-BR/module/lex_dev_overview) do Trailhead para obter os detalhes completos.

### Aplicativos do AppExchange

Muitos aplicativos do AppExchange possuem personalizações, incluindo objetos personalizados, botões personalizados, páginas do Visualforce e outros. Parceiros da Salesforce estão testando seus aplicativos no Lightning Experience e inscrevendo-se para a certificação Lightning Ready. Os aplicativos certificados como Lightning Ready funcionam com o Lightning Experience e oferecem uma experiência mais consistente com outras Páginas do Lightning. Quando um aplicativo é compatível com o Lightning Experience, uma faixa "Lightning Ready" aparece em sua listagem no AppExchange. Se um aplicativo não tiver suporte no Lightning Experience, use-o no Salesforce Classic.

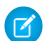

Nota: Sua organização pode usar aplicativos sem certificação Lightning Ready no Lightning Experience, mas talvez alguns recursos não estejam disponíveis ou não funcionem como esperado. Esses aplicativos também podem parecer visualmente inconsistentes com o Lightning Experience, pois usam o estilo do Salesforce Classic. Para obter a melhor experiência, use o Salesforce Classic para aplicativos não certificados como Lightning Ready.

### <span id="page-19-0"></span>Visualizar sua organização no Lightning Experience

Este é provavelmente o momento em que você está pensando: "Muito bem, mas quero ver isso funcionando na prática." Mas você ainda não está pronto para fazer a migração dos seus usuários. Portanto, temos um dilema aqui, certo? De jeito nenhum! Isso pode ser resolvido com o Assistente de migração do Lightning Experience. O recurso de visualização do Assistente de migração permite que você explore sua organização de produção no Lightning Experience para ver exatamente como seus dados reais e suas personalizações atuais funcionarão na nova interface. Sem afetar o trabalho de ninguém.

O recurso de visualização não é uma apresentação estática somente leitura. Você pode alterar dados, configurações, permissões – o que quiser. Lembre-se, porém, que você estará trabalhando com sua organização ativa. Se você fizer alterações, elas serão para valer e estarão visíveis aos usuários no Salesforce Classic.

Para começar, em Configuração, insira *Lightning* na caixa Busca rápida e, em seguida, selecione **Lightning Experience**. Clique em **Visualizar** para fazer o teste.

#### **EDICÕES**

Disponível em: Edições **Group**, **Professional**, **Enterprise**, **Performance**, **Unlimited** e **Developer**

#### PERMISSÕES DO USUÁRIO

Para exibir o Assistente de migração do Lightning Experience:

**•** "Exibir configuração"

Para editar o Assistente de migração do Lightning Experience:

**•** "Personalizar aplicativo"

### <span id="page-19-1"></span>Veja se a sua organização está pronta para o Lightning com a Verificação de prontidão do Lightning Experience

Está curioso para saber se o Lightning Experience é adequado para sua empresa? A verificação de prontidão do Lightning Experience avalia sua organização e gera um relatório mostrando se os recursos utilizados em sua organização são suportados no Lightning.

A Verificação de prontidão do Lightning Experience inspeciona os seguintes recursos de sua organização:

- **•** Guias e objetos:
	- **–** Contratos
	- **–** Data.com
	- **–** Documentos
	- **–** Previsões
	- **–** Pedidos
	- **–** Cotas
	- **–** Gerenciamento de territórios
- **•** Botões e links personalizados:
	- **–** JavaScript
	- **–** URLs da Salesforce.com
- **•** Componentes da home page
- **•** Listas relacionadas:
	- **–** Hierarquia de contas

#### **EDICÕES**

Disponível em: Edições **Enterprise**, **Performance**, **Unlimited** e **Developer**

#### PERMISSÕES DO USUÁRIO

Para realizar a verificação de prontidão do Lightning Experience

**•** "Personalizar aplicativo"

#### Avaliar e distribuir o Lightning Experience para a sua Transicão para o Lightning Experience: vamos lá! organização

- **–** Hierarquia da campanha
- **–** Influência de campanha
- **–** Hierarquia de contratos
- **–** Cotas
- **•** Modelos de email
- **•** Botões de compartilhamento
- **•** Substituições do Visualforce

Nota: A verificação de prontidão do Lightning Experience avalia alguns recursos do Sales Cloud, mas não todos. Ela não avalia informações sobre relatórios, painéis, comunidades ou outras nuvens.

A verificação de prontidão do Lightning Experience não oferece suporte às organizações com restrições de IP ou sandboxes. A verificação de prontidão do Lightning Experience e o relatório estão disponíveis somente em inglês.

- **1.** Em Configuração, insira "Lightning Experience" na caixa Busca rápida e selecione **Verificação de prontidão do Lightning Experience**.
- <span id="page-20-0"></span>**2.** Depois de realizar a verificação de prontidão, o Salesforce gera um relatório em PDF e o envia por email para você. Analise seu relatório de prontidão para obter informações sobre como alterar para o Lightning Experience e as modificações necessárias.

### Transição para o Lightning Experience: vamos lá!

Ótimo! Você decidiu que está pronto para migrar para o Lightning Experience. Em primeiro lugar, recomendamos que você desenvolva uma estratégia para orientar a distribuição. Então, quando chegar o momento, veja aqui como ativar a nova interface de usuário.

#### EDIÇÕES

Disponível em: Edições **Group**, **Professional**, **Enterprise**, **Performance**, **Unlimited** e **Developer**

#### [Desenvolver a estratégia de distribuição do Lightning Experience](#page-20-1)

Um dos melhores investimentos que você pode fazer na distribuição do Lightning Experience é ter um plano objetivo. Um plano o ajudará a fazer as coisas na ordem certa, identificar os principais recursos, comunicar-se com todos e estabelecer um prazo concreto.

#### [Ativar o Lightning Experience](#page-21-0)

<span id="page-20-1"></span>Ativar o Lightning Experience é uma tarefa muito simples: basta ligar a chave! Mesmo assim, recomendamos configurar primeiramente alguns recursos para que seus usuários extraiam o máximo de benefício da nova interface quando você ativar o Lightning Experience. Então você configura o acesso dos usuários apropriados ao Lightning Experience. Você pode optar por começar devagar e distribuir a nova interface para um pequeno grupo piloto, ou fazer a transição imediatamente e ativá-la para todos na sua organização.

### Desenvolver a estratégia de distribuição do Lightning Experience

Um dos melhores investimentos que você pode fazer na distribuição do Lightning Experience é ter um plano objetivo. Um plano o ajudará a fazer as coisas na ordem certa, identificar os principais recursos, comunicar-se com todos e estabelecer um prazo concreto.

Dependendo do tamanho da sua organização, você pode trabalhar em cooperação com um departamento de Gerenciamento de mudanças ou ter um gerente de projeto designado para a distribuição. Ou talvez seja você o responsável por organizar e executar a distribuição, do começo ao fim. Seja qual for a divisão de trabalho, use o módulo [Distribuição do Lightning Experience](https://trailhead.salesforce.com/pt-BR/module/lex_migration_rollout) na [Trilha do](https://trailhead.salesforce.com/pt-BR/trail/lex_admin_migration) [administrador – Migrar para o Lightning Experience](https://trailhead.salesforce.com/pt-BR/trail/lex_admin_migration) do Trailhead para ajudá-lo nesse processo.

Sua distribuição provavelmente se enquadrará nas fases descritas a seguir.

#### Avaliar e distribuir o Lightning Experience para a sua Ativar Ativar o Lightning Experience Ativar o Lightning Experience organização

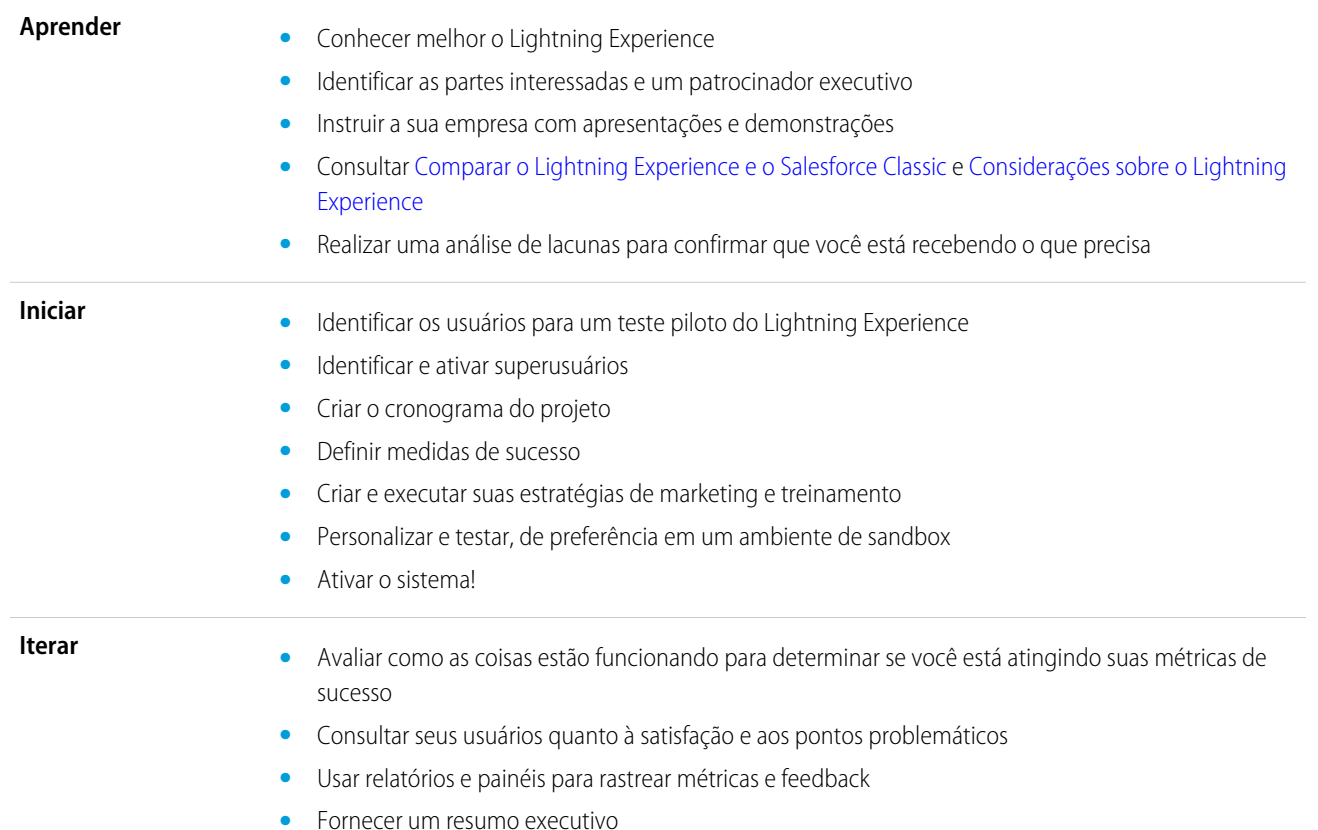

<span id="page-21-0"></span>Para acelerar o seu planejamento, faça download do [Pacote de capacitação do cliente do Lightning Experience,](http://developer.salesforce.com/files/LightningExperienceCustomerEnablementPack.zip) que faz parte do módulo [Distribuição do Lightning Experience](https://trailhead.salesforce.com/pt-BR/module/lex_migration_rollout). O Pacote de capacitação está repleto de recursos valiosos, como uma apresentação visual, uma matriz de gravidade de risco, um modelo de cronograma de projeto, um exemplo de campanha de marketing indireto por email e uma lista de verificação da distribuição para mantê-lo focado e dentro da programação.

### Ativar o Lightning Experience

Ativar o Lightning Experience é uma tarefa muito simples: basta ligar a chave! Mesmo assim, recomendamos configurar primeiramente alguns recursos para que seus usuários extraiam o máximo de benefício da nova interface quando você ativar o Lightning Experience. Então você configura o acesso dos usuários apropriados ao Lightning Experience. Você pode optar por começar devagar e distribuir a nova interface para um pequeno grupo piloto, ou fazer a transição imediatamente e ativá-la para todos na sua organização.

Use o Assistente de migração do Lightning Experience como centro de controle para a execução destas etapas. Em Configuração no Salesforce Classic, clique em **Lightning Experience**.

#### **EDICÕES**

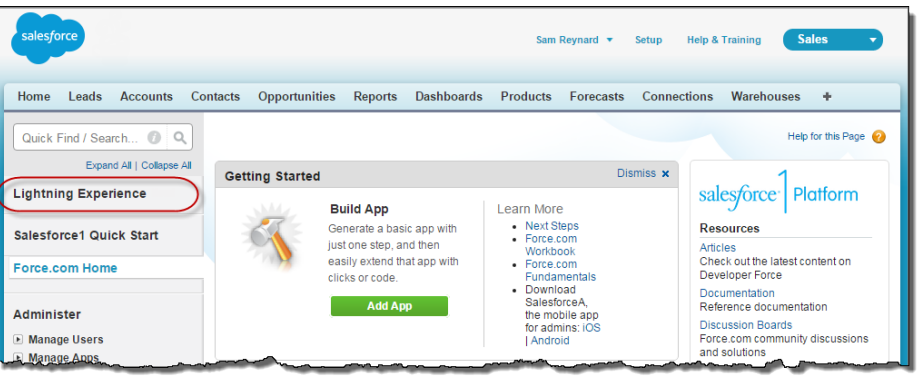

#### [Recursos recomendados para o Lightning Experience](#page-22-0)

Se ainda não fez isso, considere a possibilidade de ativar e configurar vários recursos de apoio antes de ativar o Lightning Experience. Esses recursos garantem que a nova interface de usuário esteja plenamente otimizada para ajudar seus representantes de vendas a fechar negócios com mais rapidez e de maneira mais inteligente.

#### [Configurar usuários para o Lightning Experience](#page-24-0)

O próximo passo é conceder acesso ao Lightning Experience aos usuários desejados. Por padrão, a permissão "Usuário do Lightning Experience" é ativada automaticamente para todos os usuários com um perfil padrão do Salesforce. No entanto, você pode fazer um ajuste fino do acesso ao Lightning Experience usando perfis personalizados ou conjuntos de permissões. Isso significa que é possível fazer uma distribuição limitada para um grupo piloto ou ativar um conjunto específico de usuários que podem se beneficiar da nova interface. Ou siga em frente e libere para toda a sua organização. Você é quem decide.

#### [Ativar o Lightning Experience para sua organização](#page-25-0)

Você finalizou os itens "Aprender" e "Ativar" no seu plano de distribuição. Você configurou os recursos do Salesforce que otimizam a nova interface de usuário. Você ativou os usuários corretos e designou quem obterá a nova interface imediatamente e quem permanecerá na interface clássica. Chegou a hora de colocar tudo em funcionamento! Felizmente, é fácil ativar o Lightning Experience usando o Assistente de migração.

#### <span id="page-22-0"></span>CONSULTE TAMBÉM:

[Edições compatíveis e licenças de usuário do Lightning Experience](#page-9-0)

#### Recursos recomendados para o Lightning Experience

Se ainda não fez isso, considere a possibilidade de ativar e configurar vários recursos de apoio antes de ativar o Lightning Experience. Esses recursos garantem que a nova interface de usuário esteja plenamente otimizada para ajudar seus representantes de vendas a fechar negócios com mais rapidez e de maneira mais inteligente.

#### **Arquivos relacionados**

Aproveite a flexibilidade e os recursos sofisticados do Salesforce Files a partir de objetos do Salesforce e objetos personalizados. Adicione a nova lista relacionada Arquivos aos layouts de página para que os usuários possam carregar arquivos em registros, ver os arquivos associados

a registros e navegar rapidamente pelos arquivos usando o visualizador moderno e visualmente sofisticado.

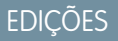

#### **Notes avançado**

Ajude seus usuários a permanecerem organizados com nossa ferramenta aprimorada de anotações. É muito fácil criar anotações em rich text e relacioná-las rapidamente a registros específicos. Quando ativar o Notes, lembre-se de adicionar a nova lista relacionada Notes aos layouts de página para que os usuários possam criar e ler anotações diretamente em seus registros.

#### **Caminho de vendas**

Ajude seus representantes de vendas a adotar os processos de vendas da sua empresa e fechar mais negócios. Personalize os status de lead e os estágios de oportunidade, e até mesmo a ordem em que deseja que apareçam nos caminhos de vendas nas áreas de trabalho de oportunidade e lead. Em seguida, com a ajuda do gerenciamento de vendas, adicione as diretrizes para o sucesso em cada status e estágio.

#### **Gerenciamento de duplicatas**

Crie regras sobre duplicados para alertar os usuários quando eles estiverem prestes a criar um registro duplicado. Refine as regras de duplicação para controlar se e quando os usuários podem criar registros duplicados no Salesforce.

#### **Conversão de leads**

Mantenha o seu processo de vendas em movimento permitindo que os representantes de vendas convertam leads qualificados em contatos. No momento da conversão, os representantes de vendas selecionam uma conta para o contato recém-criado, ou criam uma conta se ela ainda não existir no Salesforce. Os representantes também podem criar uma oportunidade imediatamente. Adicione o botão Converter ao layout da página Lead.

#### **Notícias**

Ofereça a seus representantes de vendas acesso instantâneo a notícias relevantes e oportunas sobre suas contas, contatos, leads e oportunidades. Esse recurso só está disponível em inglês; portanto, se a sua organização usar outro idioma principal, essa opção provavelmente será irrelevante.

#### **Contas sociais, contatos e leads**

Mantenha a equipe atualizada permitindo que os representantes de vendas vinculem suas contas, contatos e leads e perfis correspondentes no Twitter. Os usuários podem ver perfis de usuário no Twitter e pessoas em comum no Salesforce, acessando rapidamente suas postagens.

#### **Atividades compartilhadas**

Represente relacionamentos de atividade mais precisamente permitindo que seus representantes de vendas relacionem diversos contatos a eventos e tarefas individuais. A ativação de Atividades compartilhadas é definitiva. Depois de ser ativado, o recurso não pode ser desativado.

#### **Meus domínios**

Crie um domínio personalizado com o recurso Meu domínio do Salesforce. Um domínio personalizado o ajudará a gerenciar o login e a autenticação. É necessário configurar um domínio personalizado para usar componentes do Lightning em guias de componente do Lightning, em páginas do Lightning, no Lightning App Builder e em aplicativos independentes. Para configurar um domínio personalizado, consulte [Meu domínio](https://help.salesforce.com/HTViewHelpDoc?id=domain_name_overview.htm&language=pt_BR) na Ajuda do Salesforce.

### <span id="page-24-0"></span>Configurar usuários para o Lightning Experience

O próximo passo é conceder acesso ao Lightning Experience aos usuários desejados. Por padrão, a permissão "Usuário do Lightning Experience" é ativada automaticamente para todos os usuários com um perfil padrão do Salesforce. No entanto, você pode fazer um ajuste fino do acesso ao Lightning Experience usando perfis personalizados ou conjuntos de permissões. Isso significa que é possível fazer uma distribuição limitada para um grupo piloto ou ativar um conjunto específico de usuários que podem se beneficiar da nova interface. Ou siga em frente e libere para toda a sua organização. Você é quem decide.

Nota: OK, se você usa a Group Edition, isso é um exagero. A permissão "Usuário do Lightning Experience" não pode ser removida dos perfis padrão da sua organização e os perfis personalizados não estão disponíveis. Portanto, se você quiser ativar o Lightning Experience, no Group Edition, é "tudo ou nada": todos os seus usuários serão ativados para usar a nova interface. Entretanto, você poderá controlar quem alternará imediatamente para a nova interface e quem continuará na interface clássica até estar pronto para alternar por conta própria.

#### **EDICÕES**

Perfis e conjuntos de permissões disponíveis em: Salesforce Classic e Lightning Experience

Perfis e conjuntos de permissões disponíveis em: Edições **Professional**, **Enterprise**, **Performance**, **Unlimited** e **Developer**

#### Decidir quem pode usar o Lightning Experience

Em primeiro lugar, você tem usuários com perfis padrão que não deveriam ter acesso ao Lightning Experience? Mova esses usuários para perfis personalizados que não incluam a permissão "Usuário do Lightning Experience".

Para usuários com perfis personalizados, decida quem receberá o Lightning Experience. Como os perfis personalizados não incluem automaticamente a permissão "Usuário do Lightning Experience", isso fica a seu critério. Considere estas opções.

**•** Você quer testar o Lightning Experience com um pequeno grupo de usuários de perfil personalizado, mas não quer ativá-lo para todos os usuários atribuídos a esses perfis? Crie um conjunto de permissões que inclua a permissão "Usuário do Lightning Experience". Então aplique o conjunto de permissões a cada usuário piloto. Quando você ativar o Lightning Experience, somente os usuários piloto verão a nova interface.

Você não está familiarizado com conjuntos de permissões? Siga estas instruções passo a passo! [Acompanhe passo a passo:](https://login.salesforce.com/services/walkthrough?path=%2F0PS%3Fsetupid%3DPermSets&tour=create-a-permission-set%2Cedit-a-permission-set%2Cassign-a-permission-set) [Criar, editar e atribuir um conjunto de permissões](https://login.salesforce.com/services/walkthrough?path=%2F0PS%3Fsetupid%3DPermSets&tour=create-a-permission-set%2Cedit-a-permission-set%2Cassign-a-permission-set)

**•** Está interessado em distribuir o Lightning Experience para perfis personalizados específicos? Ou pronto para ativar os usuários de todos os perfis personalizados? Adicionar a permissão "Usuário do Lightning Experience" a perfis é a maneira mais rápida de fazer uma ativação em massa da nova interface de usuário.

Se estiver lidando com muitos perfis, você poderá configurar todos ao mesmo tempo com o Data Loader. Mas lembre-se que grandes poderes trazem grandes responsabilidades. Tome cuidado para não ativar ou desativar outros recursos acidentalmente.

Se você pretende limitar o Lightning Experience a um subconjunto de usuários, recomendamos manter todos os membros de uma equipe funcional na mesma experiência. Se tiver membros da equipe que frequentemente compartilham links e trabalham em estreita cooperação, inclua todos no grupo piloto. Consulte [Recomendações para alternância de usuários entre o Lightning Experience e o](#page-40-0) [Salesforce Classic](#page-40-0) para obter mais detalhes.

#### Decidir quem alternará imediatamente para o Lightning Experience

A última etapa é decidir quais usuários deverão alternar imediatamente para a nova interface quando você ativar o Lightning Experience e quais deverão permanecer no Salesforce Classic. Você pode escolher o que for melhor para cada usuário. Se a sua equipe ainda não estiver totalmente treinada no uso do Lightning Experience, ou se este não for um bom momento para introduzir uma mudança substancial, você poderá optar por deixar todos no Salesforce Classic quando o Lightning Experience for ativado.

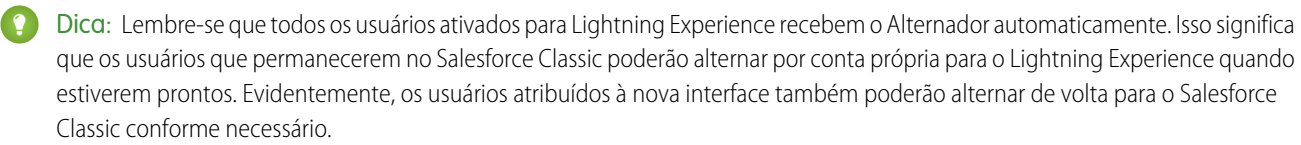

Para atribuir as interfaces corretas aos seus usuários, utilize o Assistente de migração do Lightning Experience. Em Configuração no Salesforce Classic, clique em **Lightning Experience**. Na seção "Decidir quem pode usar o Lightning Experience", localize o item "Mudar usuários para o Lightning Experience" e clique em **Selecionar usuários**.

 $\mathcal{A}$ 

Nota: Os usuários que você adicionar ao Salesforce após a ativação do Lightning Experience serão atribuídos automaticamente à nova interface de usuário.

#### CONSULTE TAMBÉM:

<span id="page-25-0"></span>[Dizer olá ao Lightning Experience não significa dizer adeus ao Salesforce Classic](#page-8-0)

### Ativar o Lightning Experience para sua organização

Você finalizou os itens "Aprender" e "Ativar" no seu plano de distribuição. Você configurou os recursos do Salesforce que otimizam a nova interface de usuário. Você ativou os usuários corretos e designou quem obterá a nova interface imediatamente e quem permanecerá na interface clássica. Chegou a hora de colocar tudo em funcionamento! Felizmente, é fácil ativar o Lightning Experience usando o Assistente de migração.

Em Configuração no Salesforce Classic, clique em **Lightning Experience**.

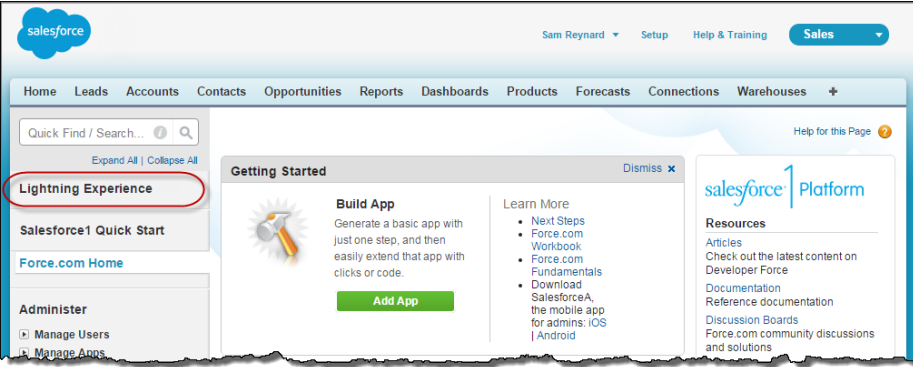

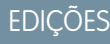

Disponível em: Edições **Group**, **Professional**, **Enterprise**, **Performance**, **Unlimited** e **Developer**

#### PERMISSÕES DO USUÁRIO

Para exibir o Assistente de migração do Lightning Experience:

**•** "Exibir configuração"

Para editar o Assistente de migração do Lightning Experience:

**•** "Personalizar aplicativo"

Na página Assistente de migração do Lightning Experience, clique no botão **Lightning Experience** para defini-lo como **Ativar**.

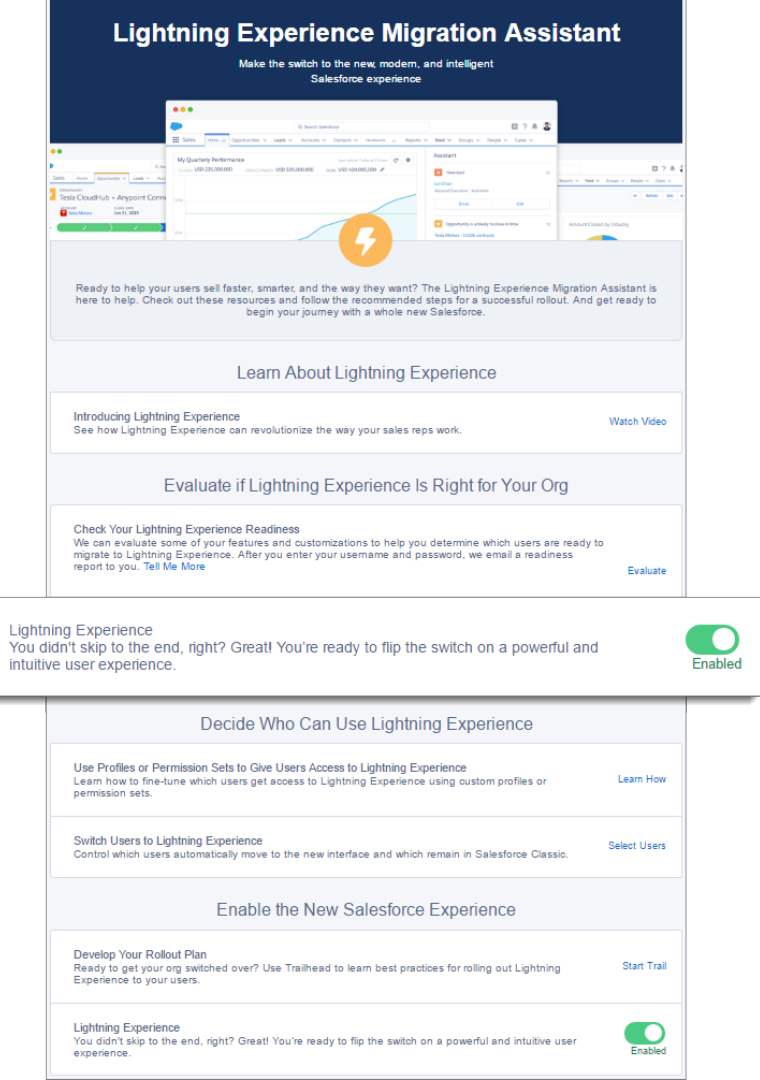

Pronto! Os usuários que você ativou e configurou para alternar imediatamente para a nova interface começarão a aproveitar o Lightning Experience automaticamente quando efetuarem login ou quando a sessão atual for atualizada. Os usuários que você ativou, mas optou por deixar no Salesforce Classic, agora têm acesso ao Alternador e poderão alternar para o Lightning Experience quando quiserem.

Caso esta versão do Lightning Experience não seja adequada para a sua organização, é fácil desativar a nova interface de usuário. Quando você desativa o Lightning Experience, todos os usuários mudam imediatamente para o Salesforce Classic.

Em Configuração, insira *Lightning Experience* na caixa Busca rápida.

No Assistente de migração do Lightning Experience, clique no botão **Lightning Experience** para defini-lo como **Desativado**.

### <span id="page-27-0"></span>Localizar os recursos do Lightning Experience

Sente-se um pouco desconfortável com todas as novidades do Lightning Experience? Isso é perfeitamente compreensível. Desvendar um aplicativo reprojetado pode ser complicado, especialmente quando você já consegue usar a interface original de olhos fechados. Para aprimorar suas habilidades no Lightning Experience, abordaremos onde alguns dos recursos mais comuns do Salesforce foram incluídos na nova interface.

#### [Localizar configurações pessoais e de perfil no Lightning Experience](#page-28-0)

No Salesforce Classic, suas configurações pessoais e de perfil estão localizadas no menu com o seu nome. Não é muito diferente no Lightning Experience. Localize links para essas opções clicando na sua imagem de perfil. Quer alternar entre o Lightning Experience e o Salesforce Classic? Você também pode localizar links para fazer isso no mesmo lugar.

#### [Localizar seus itens no Lightning Experience](#page-29-0)

No Salesforce Classic, use guias (1) para acessar objetos, como contas e leads. As guias também fornecem outros recursos, como Página inicial ou Chatter. A navegação no Lightning Experience (2) é semelhante à navegação no Salesforce Classic, mas com algumas melhorias. No Lightning Experience é possível executar ações e acessar listas e registros recentes diretamente da barra de navegação, além de alternar entre os aplicativos que têm cores e marcas personalizadas.

#### [Localizar exibições de lista no Lightning Experience](#page-30-0)

O Lightning Experience aprimora a experiência de exibição de lista do Salesforce Classic com um layout mais intuitivo, navegação conveniente e recursos otimizados de criação e edição de listas.

#### [Trabalhar com registros no Lightning Experience](#page-31-0)

No Salesforce Classic, detalhes do registro, listas relacionadas e feeds de registro são exibidos na mesma página. Esse layout pode exigir um bocado de rolagem de página, especialmente em registros com muitos dados. No Lightning Experience, os detalhes do registro, informações relacionadas e o feed do registro estão localizados em guias dedicadas e de fácil alternância.

#### **EDICÕES**

Disponível em: Edições **Group**, **Professional**, **Enterprise**, **Performance**, **Unlimited** e **Developer**

#### PERMISSÕES DO USUÁRIO

Para exibir o Assistente de migração do Lightning Experience:

**•** "Exibir configuração"

Para editar o Assistente de migração do Lightning Experience:

**•** "Personalizar aplicativo"

#### EDIÇÕES

#### Avaliar e distribuir o Lightning Experience para a sua organização

#### [Trabalhar com a Configuração do Lightning Experience](#page-32-0)

A Configuração do Lightning Experience torna ainda mais fácil do que nunca personalizar o Salesforce para atender às necessidades da sua empresa.

#### [Localizar ações e botões no Lightning Experience](#page-34-0)

Enquanto o Salesforce Classic exibe ações no editor do Chatter e botões em na página de detalhes de um registro, no Lightning Experience a distinção entre esses elementos não é tão nítida. A nova interface combina ações e botões, localizando-os em diferentes áreas com base na função.

#### [Localizar listas relacionadas no Lightning Experience](#page-35-0)

Os registros no Salesforce incluem detalhes e links para outros registros relacionados. O Salesforce Classic exibe registros relacionados em listas que aparecem perto da parte inferior da página. No Lightning Experience, as informações relacionadas aparecem em cartões de lista relacionada. Em leads e oportunidades – os objetos que incluem um espaço de trabalho – os cartões de lista relacionada são acessados na guia Relacionado. Em objetos de referência, como contas e contatos, e em grupos e pessoas, os cartões de lista relacionada são exibidos no lado direito da página.

#### [Localizar recursos do Chatter no Lightning Experience](#page-36-0)

Com o Lightning Experience, você pode se conectar a pessoas e grupos e compartilhar informações de negócios com segurança e em tempo real, como já está acostumado a fazer no Salesforce Classic. A maneira de acessar feeds, grupos e perfis do Chatter é um pouco diferente na nova interface. Porém, com essa visão geral rápida, você logo se sentirá à vontade.

#### [Localizar ajuda no Lightning Experience](#page-38-0)

<span id="page-28-0"></span>A ajuda chegou! E está ainda melhor no Lightning Experience, com seu menu de Ajuda contextual que apresenta conteúdo direcionado, incluindo vídeos, descrições passo a passo, tópicos de ajuda e trilhas. Divirta-se!

### Localizar configurações pessoais e de perfil no Lightning Experience

No Salesforce Classic, suas configurações pessoais e de perfil estão localizadas no menu com o seu nome. Não é muito diferente no Lightning Experience. Localize links para essas opções clicando na sua imagem de perfil. Quer alternar entre o Lightning Experience e o Salesforce Classic? Você também pode localizar links para fazer isso no mesmo lugar.

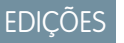

Disponível em: Edições **Group**, **Professional**, **Enterprise**, **Performance**, **Unlimited** e **Developer**

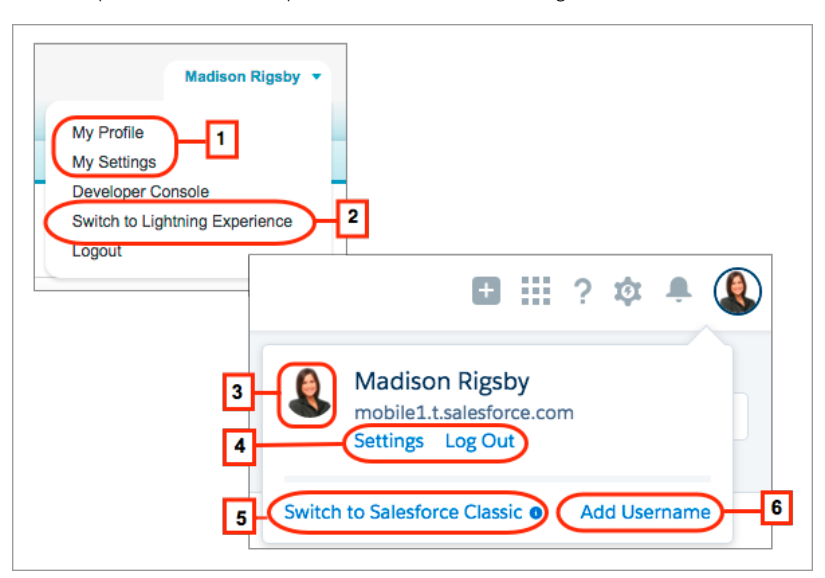

No Salesforce Classic, clique no seu nome de usuário para localizar links para suas configurações pessoais e de perfil (1). No Lightning Experience, clique na sua imagem de perfil para acessar suas configurações pessoais e de perfil (4).

#### Avaliar e distribuir o Lightning Experience para a sua Localizar Seus itens no Lightning Experience organização

Para retornar ao Salesforce Classic, clique em **Alternar para o Salesforce Classic** (5). Sua escolha será memorizada e definida como o padrão. Quer voltar para o Lightning Experience? Clique no seu nome no cabeçalho do Salesforce Classic e clique em **Alterar para o Lightning Experience** (2).

A propósito, antes de adicionar uma foto, você aparece assim: . Provavelmente não é muito parecido com você, então, clique (3) para carregar sua própria foto e torne-se humano!

O que é o Adicionar nome de usuário (6)? É um recurso do Lightning Experience para alternar entre seus nomes de usuário. Se tiver vários nomes de usuário na mesma organização, ou em organizações diferentes, é possível selecionar um nome de usuário da lista. Caso não a veja, é porque seu administrador desativou o recurso para sua organização.

### <span id="page-29-0"></span>Localizar seus itens no Lightning Experience

No Salesforce Classic, use guias (1) para acessar objetos, como contas e leads. As guias também fornecem outros recursos, como Página inicial ou Chatter. A navegação no Lightning Experience (2) é semelhante à navegação no Salesforce Classic, mas com algumas melhorias. No Lightning Experience é possível executar ações e acessar listas e registros recentes diretamente da barra de navegação, além de alternar entre os aplicativos que têm cores e marcas personalizadas.

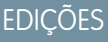

Disponível em: Edições **Group**, **Professional**, **Enterprise**, **Performance**, **Unlimited** e **Developer**

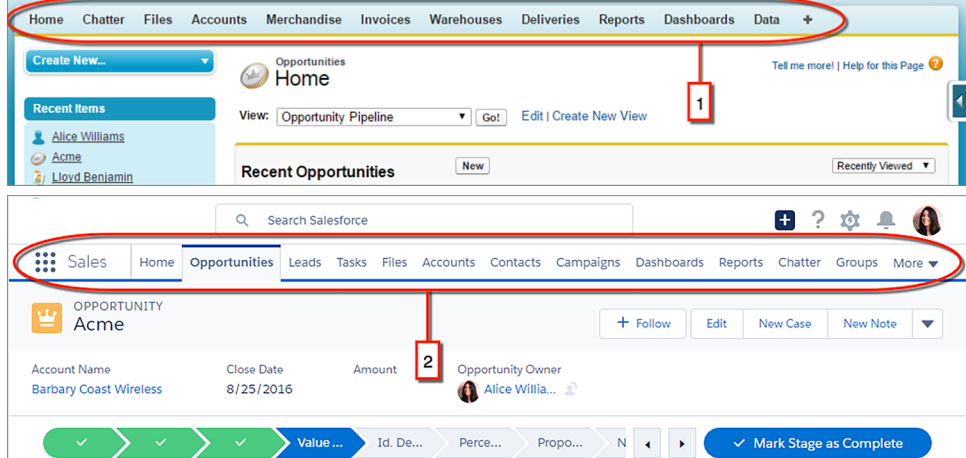

Use o Iniciador de aplicativos para abrir aplicativos no Salesforce Classic (3) e no Lightning Experience. No Lightning Experience, o Iniciador de aplicativos está sempre acessível na barra de navegação (4) e mostra seus aplicativos personalizados com logotipos, cores e descrições personalizados (5). Se estiver buscando um item que não está no seu aplicativo atual, ainda será possível encontrá-lo no Iniciador de aplicativos do Lightning Experience. Também será possível pesquisar o Iniciador de aplicativos para encontrar mais rapidamente o item que você está buscando (6).

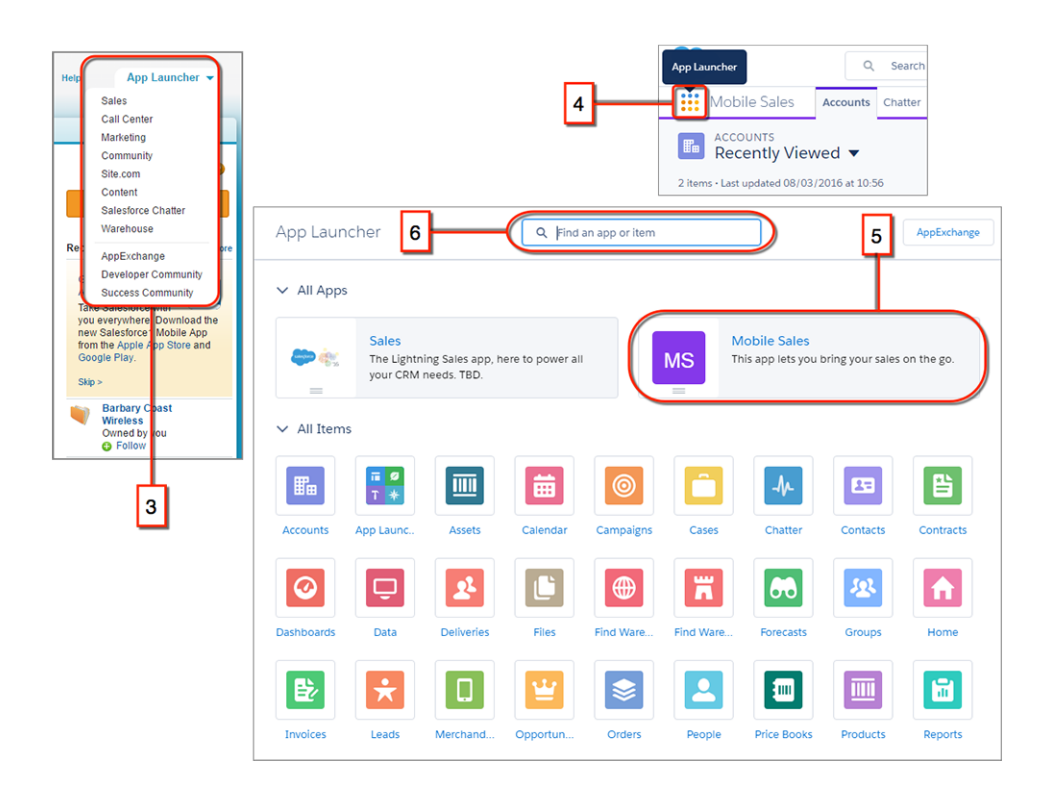

### <span id="page-30-0"></span>Localizar exibições de lista no Lightning Experience

O Lightning Experience aprimora a experiência de exibição de lista do Salesforce Classic com um layout mais intuitivo, navegação conveniente e recursos otimizados de criação e edição de listas.

 $\boldsymbol{\beta}$ 

Nota: Em exibições de lista, você vê somente os dados aos quais tem acesso. Você vê os registros de sua propriedade ou aos quais tem acesso de leitura e gravação, além de registros que tenham sido compartilhados com você. As exibições de lista também incluem registros pertencentes ou compartilhados com usuários em papéis abaixo de você na hierarquia de papéis. Você pode ver somente os campos visíveis com base em suas configurações de segurança em nível de campo e layout de página.

#### **EDICÕES**

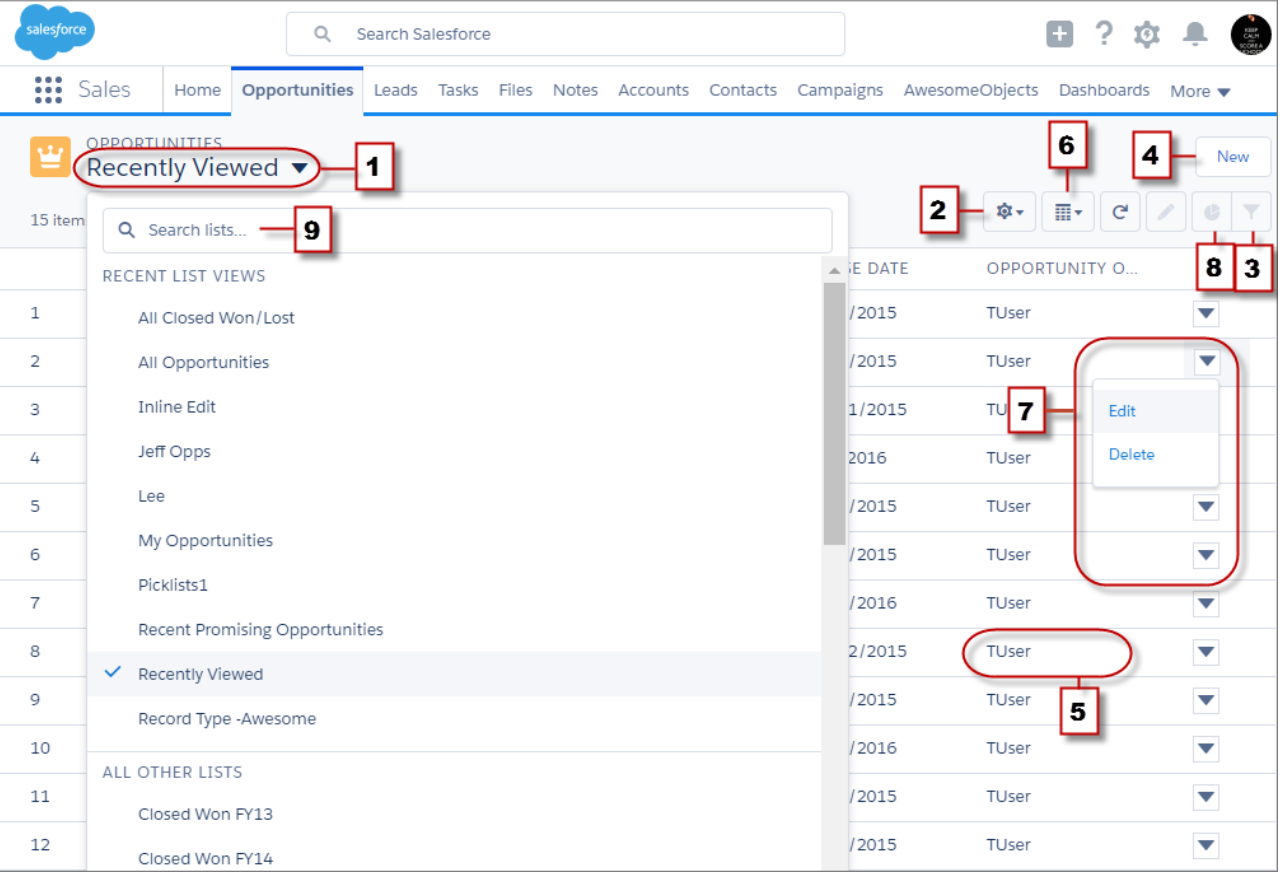

- **•** Selecione uma exibição de lista no menu suspenso (1).
- **•** Crie, edite ou exclua exibições de lista em Controles de exibição de lista (2).
- **•** Modifique rapidamente os filtros de uma exibição (3) e refine os registros exibidos.
- **•** Crie registros diretamente de uma exibição de lista (4).
- **•** Edite campos diretamente de uma exibição de lista (5).
- **•** (Apenas em oportunidades) Alterne entre a grade de exibição de lista padrão e o quadro Kanban (6), uma maneira visual de monitorar o pipeline.
- <span id="page-31-0"></span>**•** Edite ou exclua os registros específicos (7).
- **•** Exiba os dados da exibição de lista com gráficos (8): de barras verticais, de barras horizontais ou de anel.
- **•** Pesquise e localize uma exibição de lista específica (9).

### Trabalhar com registros no Lightning Experience

No Salesforce Classic, detalhes do registro, listas relacionadas e feeds de registro são exibidos na mesma página. Esse layout pode exigir um bocado de rolagem de página, especialmente em registros com muitos dados. No Lightning Experience, os detalhes do registro, informações relacionadas e o feed do registro estão localizados em guias dedicadas e de fácil alternância.

EDIÇÕES

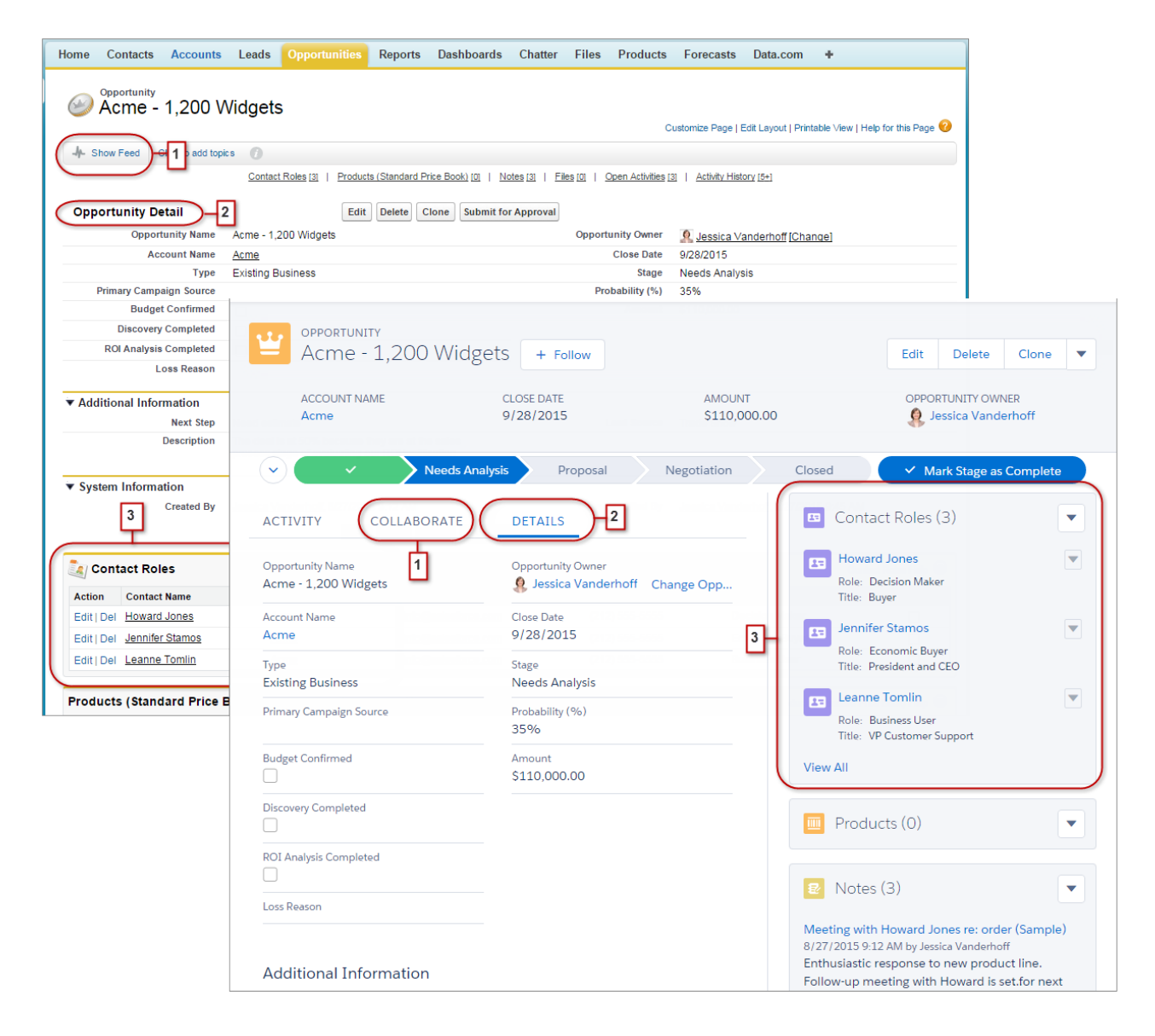

- **•** No Salesforce Classic, Mostrar Feed (1) controla se o feed do Chatter de um registro estará visível. No Lightning Experience, o feed do registro e o compositor do feed sempre estão disponíveis na guia Colaborar (1).
- **•** Consulte todos os detalhes do registro na guia Detalhes (2).
- **•** No Salesforce Classic, os registros incluem listas relacionadas (3), enquanto o Lightning Experience exibe informações relacionadas em cartões de lista relacionada (3). Consulte [Localizar listas relacionadas no Lightning Experience](#page-35-0) para obter uma descrição mais detalhada de como as informações relacionadas são processadas na interface nova e na interface clássica.

<span id="page-32-0"></span>CONSULTE TAMBÉM:

[Localizar ações e botões no Lightning Experience](#page-34-0)

### Trabalhar com a Configuração do Lightning Experience

A Configuração do Lightning Experience torna ainda mais fácil do que nunca personalizar o Salesforce para atender às necessidades da sua empresa.

Como um administrador do Salesforce, você gasta muito tempo usando a Configuração. É o local onde você vai redefinir senhas, criar usuários e perfis, criar modelos de email e campos personalizados, layouts personalizados e muito mais. Como você está se familiarizando com a Configuração, não se preocupe em memorizar os caminhos de cliques. Em vez disso, concentre-se nos atalhos. Aqui estão algumas ferramentas úteis de navegação para lembrar.

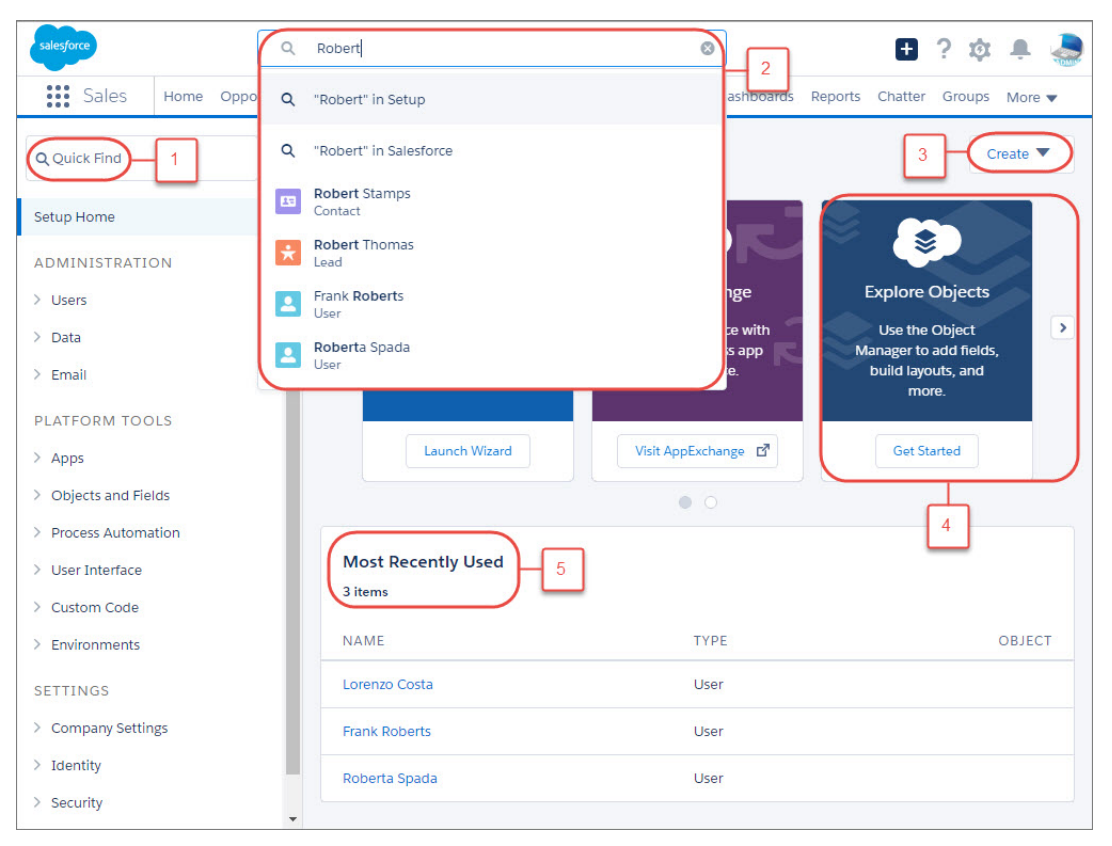

- **• Busca rápida** (**1**) é a sua ferramenta para chegar rapidamente aonde você precisa ir. Digite um termo de pesquisa na caixa Busca rápida para filtrar a lista de páginas com o que você digitou. Desta forma, você localiza as páginas mais rapidamente do que navegando pelas páginas de Configuração.
- **•** Para pesquisar campos, objetos, usuários e muito mais com base no nome, utilize a pesquisa global (**2**). Enquanto estiver em Configuração, insira um nome de registro e selecione a opção **em Configuração** nos resultados instantâneos ou pressione Enter. A página de resultados da pesquisa lista os registros que correspondem ao seu termo de pesquisa.
- **•** O menu **Criar** (**3**) aparece em todas as páginas da Configuração. Ele oferece uma maneira fácil de criar itens que você costuma criar mais frequentemente, tais como criar usuários, objetos personalizados, guias personalizadas e modelos de email.
- **•** O carrossel (**4**) dá acesso instantâneo a importantes ferramentas de Configuração e informações para o Salesforce1, SalesforceA, notas de versão, desempenho e outros mais.
- **• Usados mais recentemente** (**5**) mostra os registros usados mais recentemente na Configuração. Você pode voltar para o que você estava fazendo com apenas um clique.

### <span id="page-34-0"></span>Localizar ações e botões no Lightning Experience

Enquanto o Salesforce Classic exibe ações no editor do Chatter e botões em na página de detalhes de um registro, no Lightning Experience a distinção entre esses elementos não é tão nítida. A nova interface combina ações e botões, localizando-os em diferentes áreas com base na função.

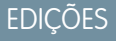

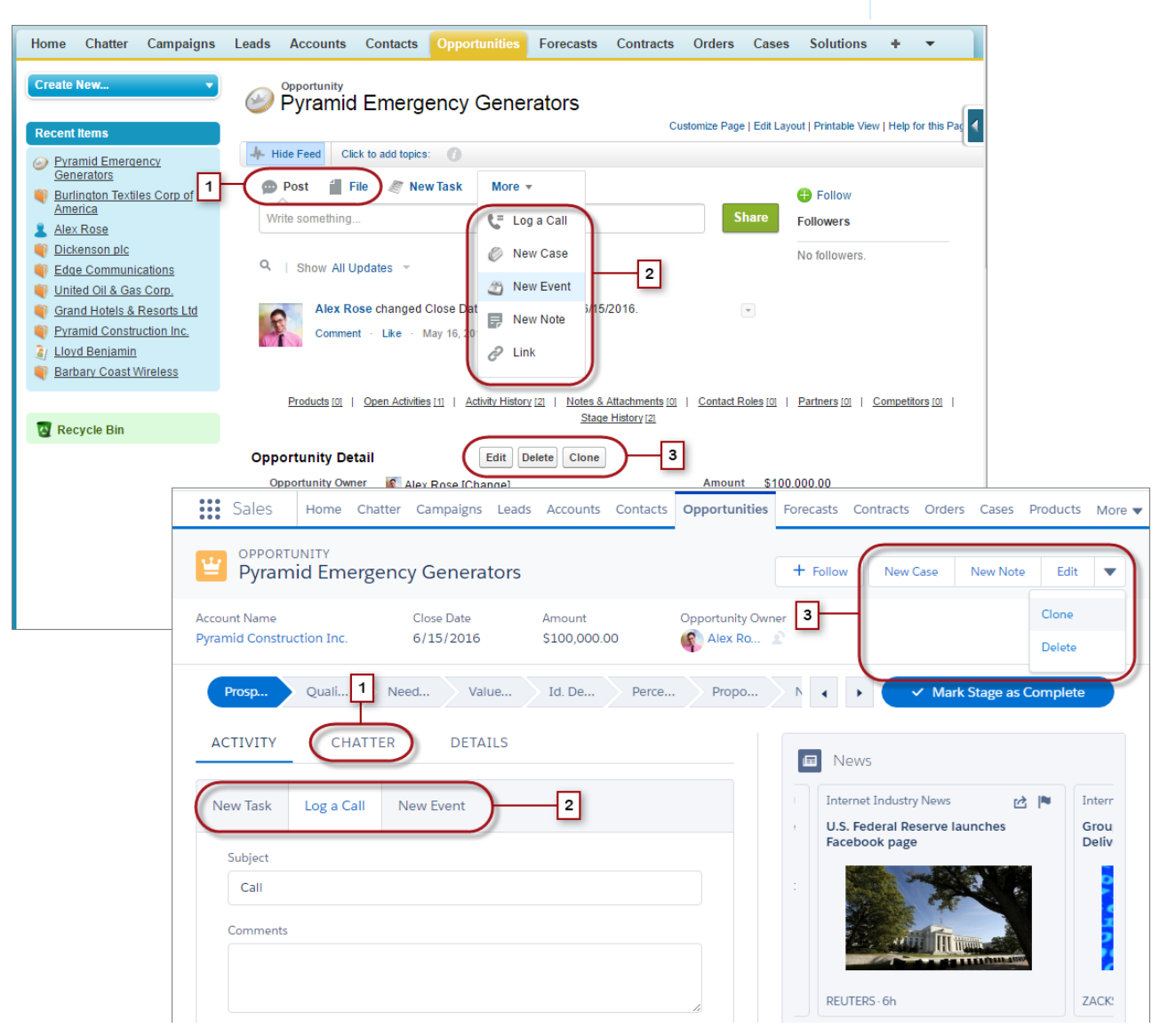

- **•** As ações padrão Publicar e Pesquisar do Chatter (1) aparecem no compositor, na guia Chatter do Lightning Experience. No entanto, outras ações padrão, como Thanks e Links, não estão disponíveis na nova interface.
- **•** As ações Registrar uma chamada, Nova tarefa e Novo evento (2) do layout de página de um objeto aparecem no compositor, na guia Atividade. Além disso, quando o botão Enviar um email está incluído no layout de página de um objeto, a ação Email também aparece nesse compositor. Essas ações criam registros relacionados ao registro que o usuário está visualizando.

## organização

Use o menu Ações globais ( <sup>+</sup> + ) no cabeçalho para registrar uma chamada ou criar eventos, notas e tarefas não relacionados ao registro atual.

- **•** Botões padrão e personalizados compatíveis (3) no layout de página incluindo o botão Editar aparecem no menu de ações. Todas as demais ações globais ou específicas de objeto, incluindo as ações do Visualforce e do Force.com Canvas, também aparecem no menu.
- **•** Como no Salesforce Classic, links personalizados são incluídos nos detalhes do registro. Clique na guia Detalhes para localizá-los.

#### CONSULTE TAMBÉM:

<span id="page-35-0"></span>[Navegação e ações: O que não está no Lightning Experience](#page-64-0)

### Localizar listas relacionadas no Lightning Experience

Os registros no Salesforce incluem detalhes e links para outros registros relacionados. O Salesforce Classic exibe registros relacionados em listas que aparecem perto da parte inferior da página. No Lightning Experience, as informações relacionadas aparecem em cartões de lista relacionada. Em leads e oportunidades – os objetos que incluem um espaço de trabalho – os cartões de lista relacionada são acessados na guia Relacionado. Em objetos de referência, como contas e contatos, e em grupos e pessoas, os cartões de lista relacionada são exibidos no lado direito da página.

#### **EDICÕES**

Disponível em: Edições **Group**, **Professional**, **Enterprise**, **Performance**, **Unlimited** e **Developer**

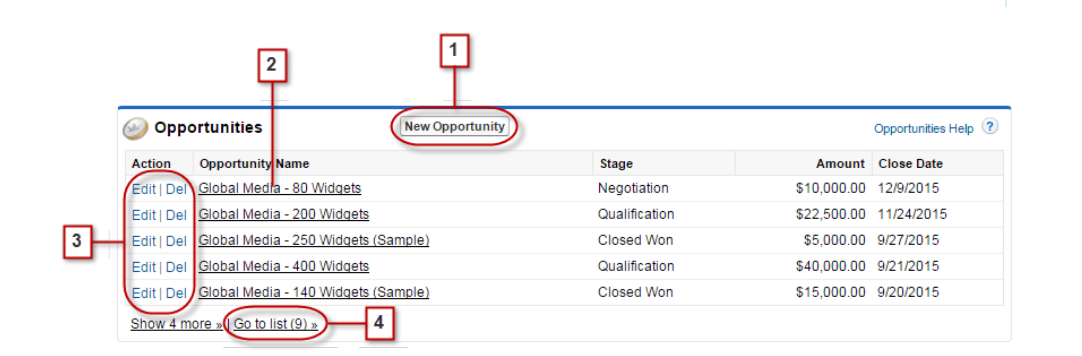

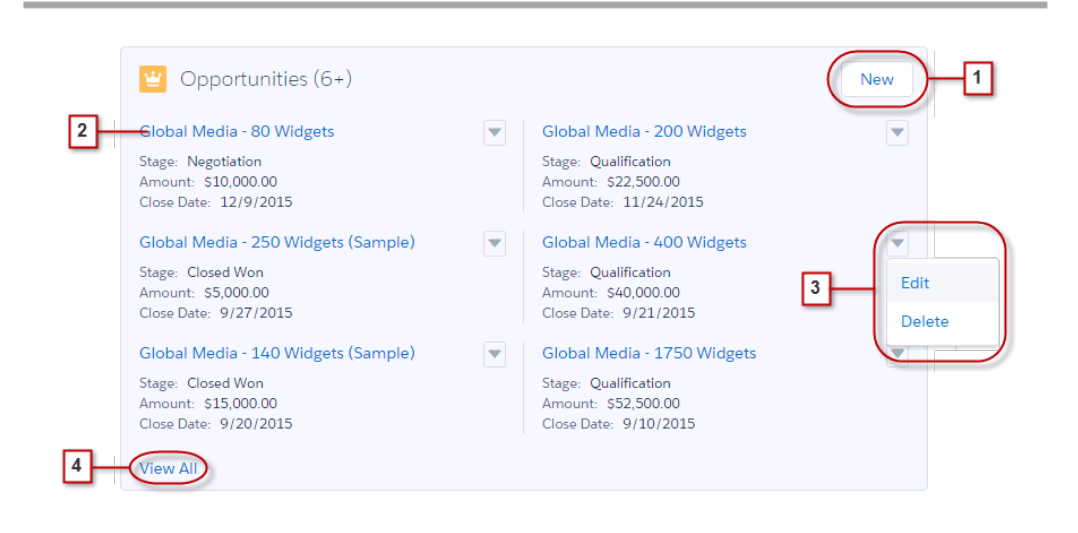

Para os oito primeiros cartões de lista relacionada em um registro:
# organização

- **•** Botões de lista relacionada (1) estão localizados no canto superior direito de cada cartão de lista relacionada. Se houver vários botões, use o menu suspenso para acessá-los.
- **•** Cada item em um cartão de lista relacionada inclui um link (2) que abre o registro relacionado.
- **•** Ações específicas de registro (3) estão localizadas no menu suspenso ao lado de cada registro relacionado.
- **•** Quando os cartões de lista relacionada estão no lado direito da página, cada cartão exibe até três registros. Em objetos de referência, os cartões de lista relacionada exibem até seis registros. Em ambos os casos, faça detalhamento (4) para ver a lista completa de registros relacionados.

Se houver mais de oito listas relacionadas em um registro, cartões de lista relacionada adicionais mostrarão apenas o nome do objeto. Clique no nome no cartão de lista relacionada para abrir a lista relacionada completa, que inclui os botões de lista relacionada e ações específicas de registro que não estão incluídas no cartão.

# Localizar recursos do Chatter no Lightning Experience

Com o Lightning Experience, você pode se conectar a pessoas e grupos e compartilhar informações de negócios com segurança e em tempo real, como já está acostumado a fazer no Salesforce Classic. A maneira de acessar feeds, grupos e perfis do Chatter é um pouco diferente na nova interface. Porém, com essa visão geral rápida, você logo se sentirá à vontade.

No Salesforce Classic, você geralmente acessa os recursos do Chatter a partir da barra lateral na

**EDICÕES** 

Disponível em: Edições **Group**, **Professional**, **Enterprise**, **Performance**, **Unlimited** e **Developer**

 $\Phi$ 

guia do Chatter. No Lightning Experience, você acessa o feed principal (1), os perfis de colegas (2) e os grupos (3) diretamente nas guias na parte superior da página. Contacts Accounts Leads Opportunities Reports Dashboards Chatter Files Products Forecasts Home Data.com

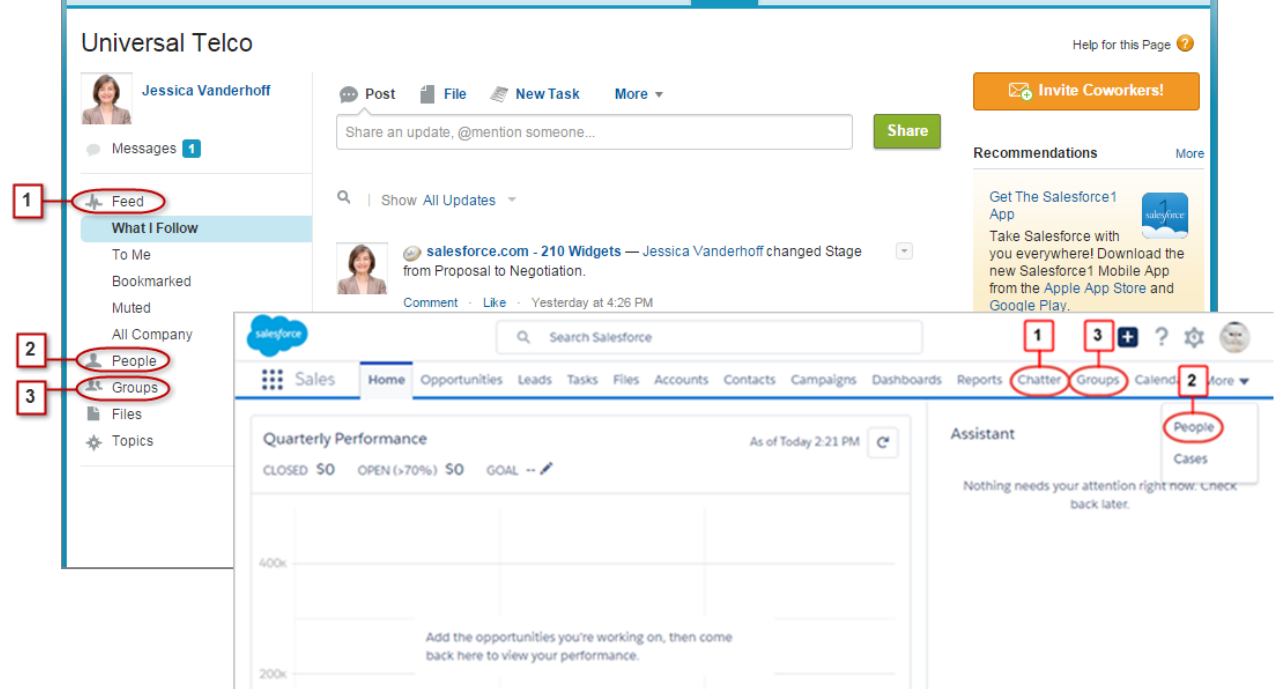

Para colaborar em registros (4), procure a guia Chatter no Lightning Experience. Você pode publicar atualizações, criar pesquisas, fazer perguntas e compartilhar arquivos exatamente como no Salesforce Classic.

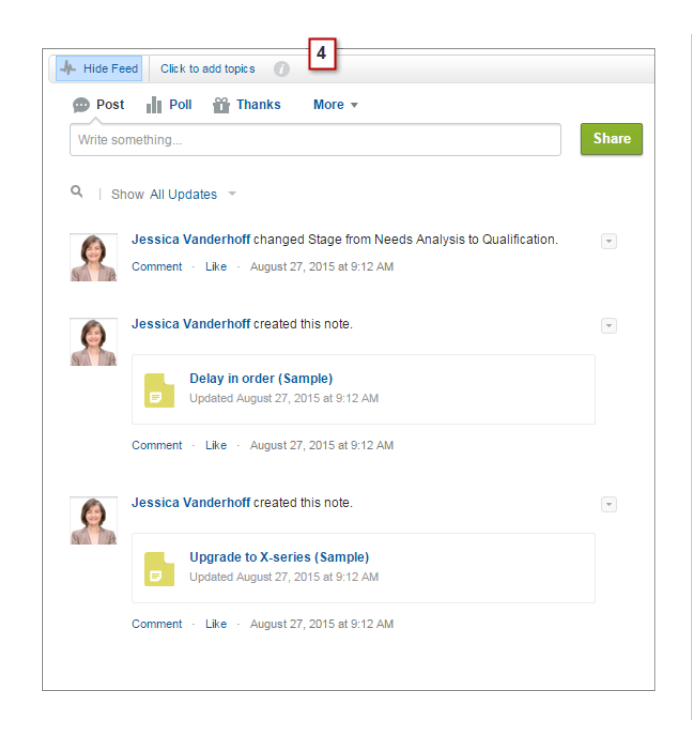

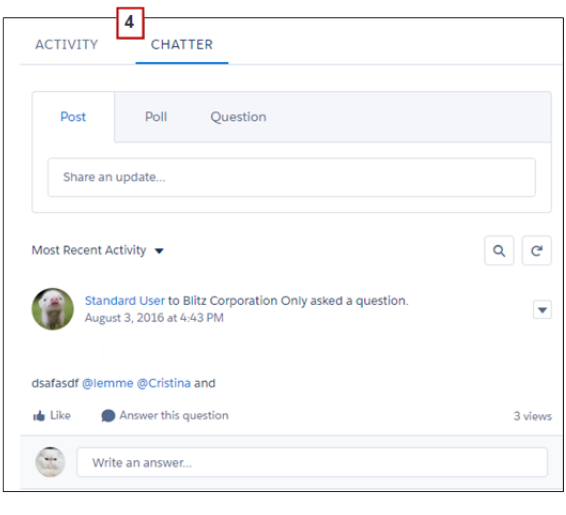

## Trabalhar com feeds do Chatter

Você pode alterar o feed principal do Chatter para exibir um determinado subconjunto de publicações (1). Da mesma forma que no Salesforce Classic, no Lightning Experience, use as guias no lado esquerdo da guia Chatter. O feed O que eu sigo continua a ser o feed padrão.

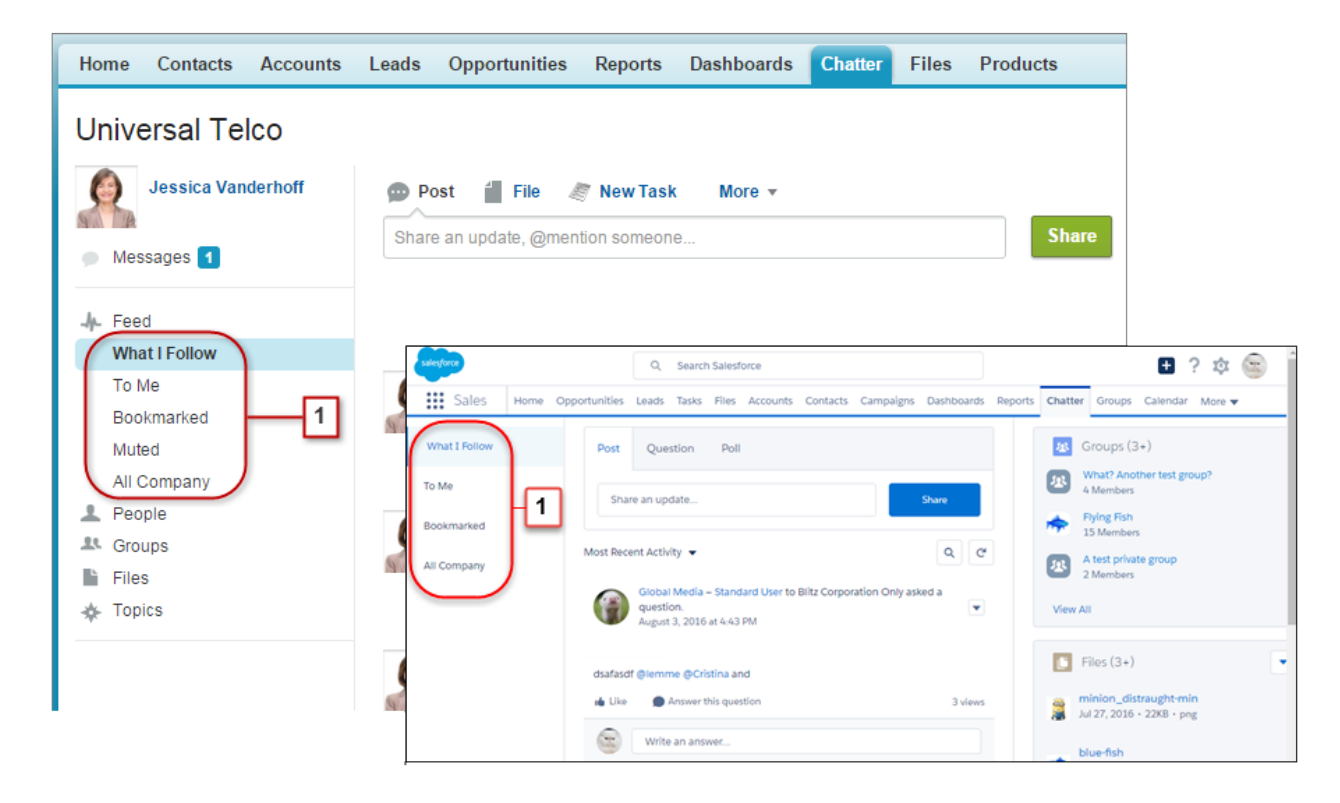

### Avaliar e distribuir o Lightning Experience para a sua Localizar and Localizar ajuda no Lightning Experience organização

Os feeds no Lightning Experience incluem muitas das opções disponíveis no Salesforce Classic.

- **•** As ações Publicar, Pesquisar e Pesquisar estão disponíveis no editor na guia Chatter. Clique na caixa de texto do editor para acessar botões que permitam carregar um arquivo ou mencionar pessoas. Outras ações padrão do Chatter que aparecem no editor no Salesforce Classic, incluindo Thanks e Links, não estão disponíveis no Lightning Experience.
- **•** Classifique o feed pelas publicações ou comentários mais recentes. As opções de filtragem de feed não estão disponíveis no Lightning Experience.
- **•** Atualize o feed para ver informações atualizadas.
- **•** Localize informações em um feed específico com a pesquisa de feed.
- **•** As ações disponíveis para uma publicação são as mesmas em ambas as interfaces. Porém, tópicos não estão disponíveis no Lightning Experience.

# Localizar ajuda no Lightning Experience

A ajuda chegou! E está ainda melhor no Lightning Experience, com seu menu de Ajuda contextual que apresenta conteúdo direcionado, incluindo vídeos, descrições passo a passo, tópicos de ajuda e trilhas. Divirta-se!

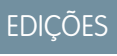

Disponível em: Edições **Group**, **Professional**, **Enterprise**, **Performance**, **Unlimited** e **Developer**

Avaliar e distribuir o Lightning Experience para a sua Constantino Considerações sobre o Lightning Experience organização

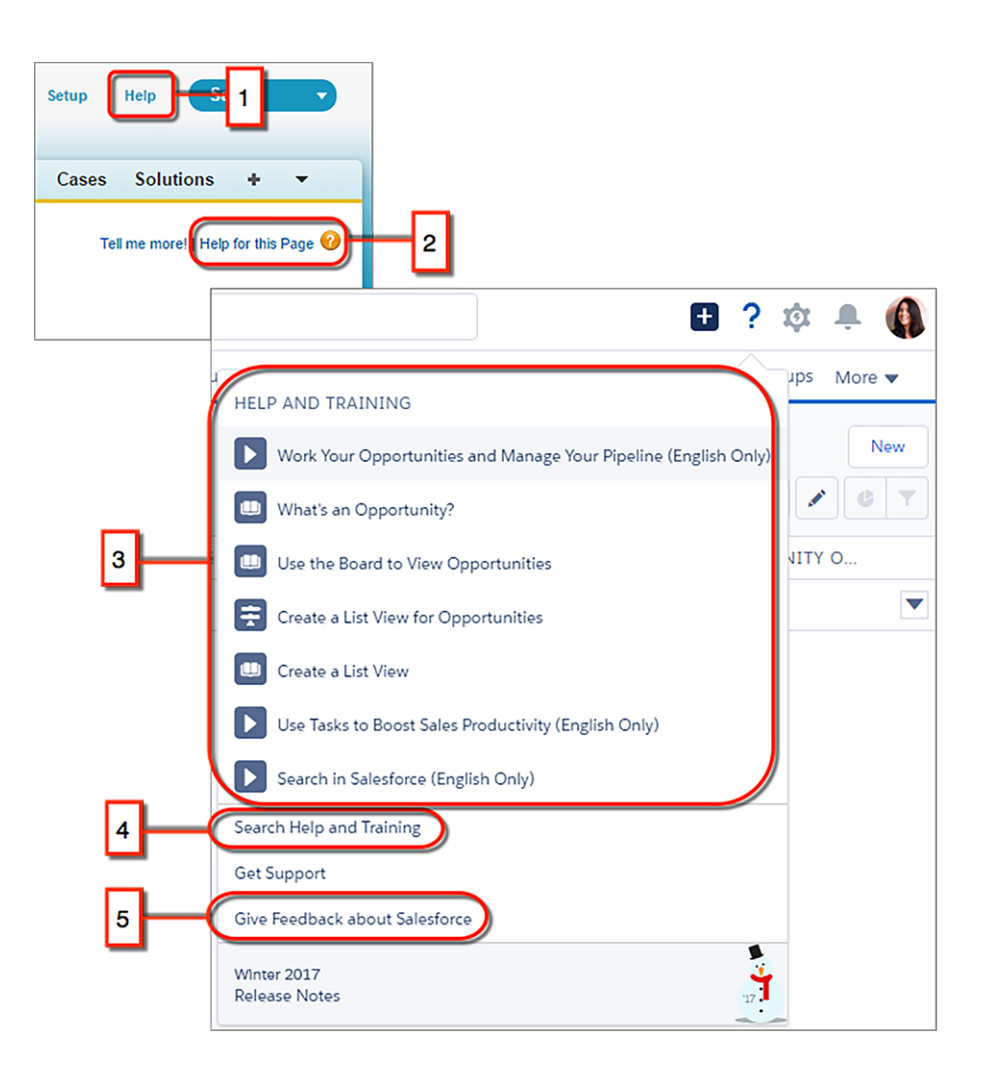

No Salesforce Classic, a maioria das páginas e listas relacionadas contém um link para um único tópico de ajuda contextual. O menu Ajuda do Lightning Experience (3), fornece muito mais opções, com links para vídeos, descrições passo a passo, tópicos de ajuda e trilhas – o que for mais relevante para o que você está fazendo.

Ambas as interfaces incluem links para o portal principal de Ajuda e treinamento (1, 4). Porém, o link no Lightning Experience economiza tempo conduzindo-o diretamente para a página de pesquisa, de modo que você possa encontrar rapidamente a ajuda necessária.

Precisamos do seu feedback! Basta clicar no link Fornecer feedback (5) para compartilhar seus comentários sobre o Lightning Experience ou qualquer outro item no Salesforce. Obrigado!

# Considerações sobre o Lightning Experience

Esta versão do Lightning Experience não inclui todos os recursos disponíveis no Salesforce Classic. Consulte estes tópicos para ver se alguma funcionalidade essencial para os seus negócios foi limitada ou está indisponível nesta versão. Essas informações também podem ajudá-lo a orientar os usuários sobre o que esperar quando você de fato migrar para o Lightning Experience.

## **EDIÇÕES**

Disponível em: Edições **Group**, **Professional**, **Enterprise**, **Performance**, **Unlimited** e **Developer**

### [Recomendações para alternância de usuários entre o Lightning Experience e o Salesforce Classic](#page-40-0)

A alternância entre o Lightning Experience e o Salesforce Classic é rápida e fácil. Porém, a alternância entre interfaces afeta a lógica de roteamento de URL subjacente e pode produzir alguns resultados inesperados quando os links são resolvidos. Isso significa que poderão ocorrer problemas com favoritos e compartilhamento de links em emails ou publicações do Chatter, principalmente se a sua organização tiver um subconjunto de usuários autorizados para o Lightning Experience e os demais ainda estiverem usando o Salesforce Classic.

### [O que não está disponível no Lightning Experience](#page-41-0)

Saiba quais recursos do Salesforce não estão disponíveis na nova interface ou têm lacunas em relação aos recursos usuais do Salesforce Classic. Lembre-se que os recursos que ainda não têm suporte na nova interface continuam disponíveis aos usuários – basta alternar para o Salesforce Classic e continuar trabalhando.

### [O que esperar no Lightning Experience quando o Chatter está inativo](#page-74-0)

<span id="page-40-0"></span>Se a sua organização não usar o Chatter, vários aspectos da interface do Lightning Experience não estarão disponíveis. Saiba como o Lightning Experience muda e veja se você está perdendo funcionalidades essenciais.

# Recomendações para alternância de usuários entre o Lightning Experience e o Salesforce Classic

A alternância entre o Lightning Experience e o Salesforce Classic é rápida e fácil. Porém, a alternância entre interfaces afeta a lógica de roteamento de URL subjacente e pode produzir alguns resultados inesperados quando os links são resolvidos. Isso significa que poderão ocorrer problemas com favoritos e compartilhamento de links em emails ou publicações do Chatter, principalmente se a sua organização tiver um subconjunto de usuários autorizados para o Lightning Experience e os demais ainda estiverem usando o Salesforce Classic.

## EDIÇÕES

Disponível em: Edições **Group**, **Professional**, **Enterprise**, **Performance**, **Unlimited** e **Developer**

Durante a ativação de usuários para o Lightning Experience, você pode configurá-lo para que alguns ou todos os usuários recebam a nova interface imediatamente como sua experiência padrão

preferencial. Caso você opte por deixar usuários ativados para o Lightning Experience com a interface clássica, a experiência padrão será o Salesforce Classic. De qualquer forma, cada vez que um usuário mudar de interface usando o Alternador, sua preferência padrão será redefinida para o ambiente atual. Mantendo esse comportamento em mente, aqui estão algumas interações típicas de roteamento de link que os usuários podem encontrar.

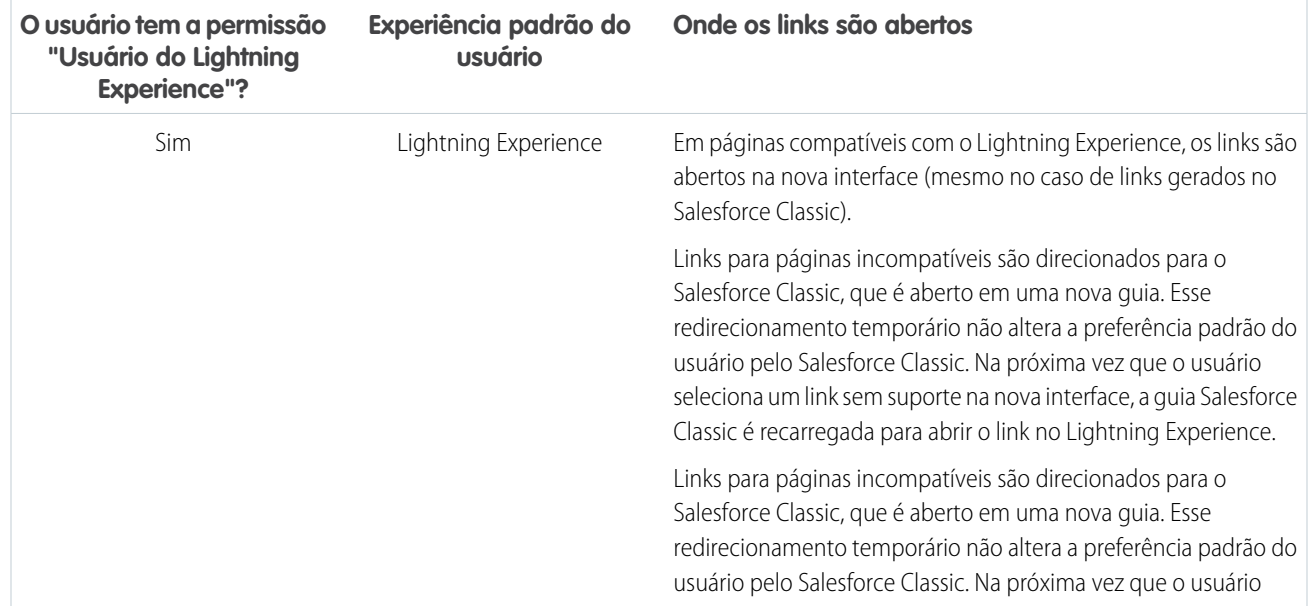

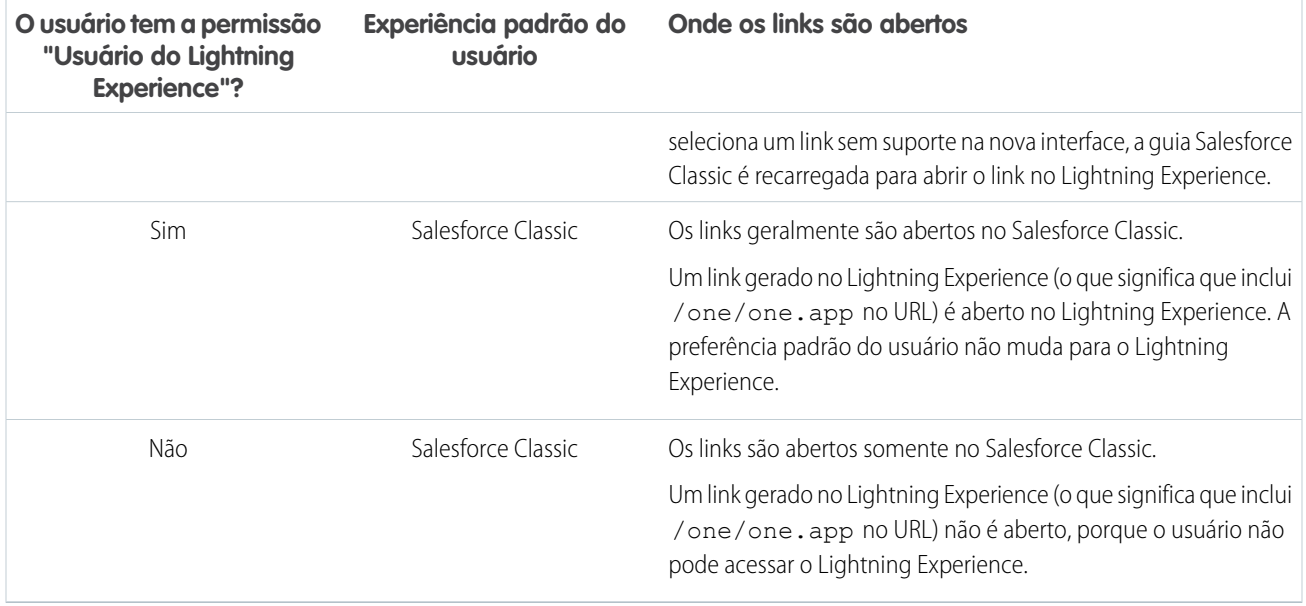

Considerando esses comportamentos de roteamento, você pode perceber o potencial de confusão caso os usuários compartilhem links do Lightning Experience com usuários do Salesforce Classic. Para evitar esse problema, recomendamos ativar a nova interface para todos os usuários que trabalham em cooperação estreita.

Recomendamos também treinar os usuários do Lightning Experience para compreender como os links e favoritos funcionam entre as duas experiências.

<span id="page-41-0"></span>CONSULTE TAMBÉM:

[Dizer olá ao Lightning Experience não significa dizer adeus ao Salesforce Classic](#page-8-0)

# O que não está disponível no Lightning Experience

Saiba quais recursos do Salesforce não estão disponíveis na nova interface ou têm lacunas em relação aos recursos usuais do Salesforce Classic. Lembre-se que os recursos que ainda não têm suporte na nova interface continuam disponíveis aos usuários – basta alternar para o Salesforce Classic e continuar trabalhando.

[Acesso a dados e modos de exibição: O que não está no Lightning Experience](#page-42-0) [Recursos de vendas: O que não está no Lightning Experience](#page-47-0) [Recursos de produtividade: O que não está no Lightning Experience](#page-51-0) [Recursos de atendimento ao cliente: O que não está no Lightning Experience](#page-55-0) [Relatórios e painéis: O que não está no Lightning Experience](#page-57-0) [Arquivos e conteúdo: O que não está no Lightning Experience](#page-61-0) [Chatter: O que não está no Lightning Experience](#page-62-0) [Outros produtos da Salesforce: O que não está no Lightning Experience](#page-63-0) [Navegação e ações: O que não está no Lightning Experience](#page-64-0)

## **EDICÕES**

Disponível em: Edições **Group**, **Professional**, **Enterprise**, **Performance**, **Unlimited** e **Developer**

[Pesquisa: O que não está no Lightning Experience](#page-65-0) [Configuração da organização: O que não está no Lightning Experience](#page-66-0) [Importação e gerenciamento de dados: O que não está no Lightning Experience](#page-67-0) [Automação de processos: O que não está no Lightning Experience](#page-68-0) [Segurança: O que não está no Lightning Experience](#page-69-0) [Personalização de apontar e clicar: O que não está no Lightning Experience](#page-70-0) [Personalização programática: O que não está no Lightning Experience](#page-72-0) [Aplicativos e empacotamento: O que não está no Lightning Experience](#page-73-0)

CONSULTE TAMBÉM:

<span id="page-42-0"></span>[Dizer olá ao Lightning Experience não significa dizer adeus ao Salesforce Classic](#page-8-0)

## Acesso a dados e modos de exibição: O que não está no Lightning Experience

Saiba quais problemas podem ser esperados ao acessar dados no Lightning Experience. Alguns dados e recursos do Salesforce não estão disponíveis na nova interface de usuário. Além disso, alguns recursos não têm correspondência plena com o que está disponível no Salesforce Classic.

## **Objetos**

Estes objetos do Salesforce estão disponíveis no Lightning Experience. Esta versão não oferece suporte a nenhum dos outros objetos padrão.

- **•** Contas
- **•** Ativos
- **•** Calendário
- **•** Campanhas
- **•** Casos
- **•** Chatter
- **•** Contatos
- **•** Contratos
- **•** Painéis
- **•** Compromissos
- **•** Arquivos
- **•** Grupos
- **•** Início
- **•** Leads
- **•** Notas
- **•** Oportunidades
- **•** Pessoas
- **•** Contas pessoais
- **•** Catálogos de preços

- **•** Produtos
- **•** Cotas
- **•** Relatórios
- **•** Tarefas
- **•** Ordens de serviço
- **•** Objetos personalizados
- **•** Objetos externos

## Campos

- **•** Os campos de objetos sem suporte aparecem no Lightning Experience, mas são somente leitura e não incluem links para registros associados.
- **•** Não há suporte para campos de fórmula com imagens em resultados de pesquisa. O nome do campo é exibido, mas o campo fica vazio.
- **•** Os campos de pesquisa no Salesforce Classic mostram nomes de registros independentemente das permissões de compartilhamento; portanto, é possível que os usuários vejam o nome de registros que não podem acessar. No Lightning Experience e no aplicativo Salesforce1 móvel, os campos de pesquisa respeitam as permissões de compartilhamento e mostram somente o nome de registros que o usuário pode acessar. A única exceção são os campos de pesquisa de proprietário, que sempre exibem o nome do proprietário do registro, independentemente das permissões de compartilhamento.

## Listas relacionadas

**•** Listas relacionadas para objetos padrão suportados e objetos personalizados estão disponíveis no Lightning Experience.

Listas relacionadas para objetos sem suporte no Lightning Experience não aparecem em nenhum lugar na interface, mesmo que tenham sido incluídas no layout de página de um objeto.

- **•** O Lightning Experience inclui as novas listas relacionadas Arquivos e notas, além da lista relacionada clássica Notas e anexos. Se você estiver usando Salesforce Files ou o recurso Notes aprimorado, inclua todas essas listas relacionadas nos layouts de página de objeto.
	- **–** Arquivos e anexos são (e sempre foram) dois tipos diferentes de objetos. Diferentemente dos arquivos, os anexos são associados apenas a um determinado registro e não podem ser submetidos a compartilhamento adicional. No Lightning Experience, os uploads para a lista relacionada Notas e anexos são arquivos. No Salesforce Classic antes da versão Spring '16, os uploads para essa lista relacionada eram sempre anexos, em vez de arquivos. Para organizações existentes, isso significa que a lista Notas e anexos pode conter uma mescla de anexos carregados para o Salesforce Classic e arquivos adicionados no Lightning Experience.

Na API, integrações existentes que recuperam anexos da lista Notas e anexos não incluem arquivos carregados para a lista no Lightning Experience. Uma nova chamada de API é necessária para recuperar tanto arquivos como anexos.

- **–** Notas criadas com a antiga ferramenta de anotação no Salesforce Classic estão disponíveis apenas na lista relacionada Notas e anexos. Notas criadas com a versão aprimorada do Notes aparecem somente na lista relacionada Notas.
- **•** Para usuários da Group Edition, a lista relacionada Contatos não é exibida em contas.
- **•** Quando a lista relacionada Oportunidade é usada em um registro de contato para adicionar uma oportunidade nova ou existente ao contato, o Salesforce adiciona o contato à lista relacionada Papéis do contato na oportunidade.
- **•** O Lightning Experience mescla as entradas do catálogo de preços padrão e personalizados de um produto em uma única lista relacionada Catálogos de preços. Isso é diferente do Salesforce Classic, que tem listas relacionadas separadas para Preços padrão e Catálogos de preços. Se tiver removido anteriormente a lista relacionada Catálogos de preços porque sua organização usa apenas preços padrão, você deverá adicioná-la de volta ao layout de página de Produto para que seus usuários possam ver os preços padrão no Lightning Experience.

**•** Na página de detalhes de objetos que têm suporte a atividades, o Lightning Experience não exibe as listas relacionadas Atividades abertas e Histórico de atividades juntamente com outras listas relacionadas. Em vez disso, ele exibe a linha de tempo da atividade. Os objetos com suporte a atividades incluem oportunidades, leads, contas, contatos, contratos e objetos personalizados em que você tenha habilitado atividades.

## Página inicial do objeto

Estes recursos não estão disponíveis nas páginas iniciais de objeto no Lightning Experience.

- **•** Ferramenta Criação rápida
- **•** Acesso a relatórios específicos de objeto
- **•** Qualquer das ferramentas da seção Ferramentas
- **•** Ferramenta Relatório resumido

## Modos de exibição de lista

Estes recursos de exibição de lista não estão disponíveis no Lightning Experience.

- **•** Seguir registros diretamente a partir de uma lista
- **•** Compartilhar exibições de lista com grupos
- **•** Clonar exibições de lista
- **•** Algumas ações em massa, incluindo a modificação ou exclusão simultânea de vários itens de uma lista ou o envio de email em massa
- **•** Ações personalizadas
- **•** Agendamento de arrastar e soltar para exibições de lista de conta, contato e lead
- **•** Feeds
- O ícone **e** para criar uma exibição imprimível de uma lista

As exibições de lista são exibidas e se comportam diferentemente no Lightning Experience.

- **•** Você não acessa uma nova página para criar uma exibição de lista. Em vez disso, você permanece na mesma página e atribui um nome à exibição de lista em uma caixa de diálogo pop-up. Você adiciona filtros para personalizar sua lista com um painel deslizante no lado direito da página.
- **•** Você pode restringir exibições de lista selecionando Tudo ou Minhas. Outras opções, como restringir por fila, campanha ou catálogo de preços, não estão disponíveis.
- **•** A navegação pelas exibições de lista mudou. Como as exibições de lista têm rolagem infinita, não é possível especificar o número de registros exibidos por página. Além disso, não é possível navegar pelas páginas com botões de seta nem ir diretamente para uma página de resultados específica. O acesso direto a registros com nomes que começam com uma determinada letra também não está disponível.
- **•** O menu suspenso mostra até 2000 exibições. O menu carrega exibições em lotes de 50 à medida que você rola a tela para baixo. Listas visualizadas recentemente aparecem primeiro, seguidas de outras exibições de lista em ordem alfabética. As listas exibidas recentemente e a caixa Pesquisar aparecerão somente se houver 11 ou mais exibições de lista.
- **•** Não é possível alterar a ordem das colunas arrastando o cabeçalho da coluna para uma nova posição na tabela. Em vez disso, você altera as colunas exibidas e sua ordem escolhendo **Selecionar campos para exibição** no menu suspenso Controles de exibição de lista. Se você adicionar ou remover uma coluna no Lightning Experience, todas as larguras de coluna personalizadas serão excluídas. Você pode alternar para o Salesforce Classic para ajustar larguras de coluna.
- **•** A edição em linha de campos em uma exibição de lista está disponível para as exibições de listas que contenham apenas um tipo de registro. No entanto, a exibição de lista não pode usar a lógica de filtro com cláusulas OU. Você pode editar os campos selecionados em vários registros e então salvá-los todos de uma vez. Alguns campos padrão e personalizados não são editáveis em linha.

- **•** Você pode selecionar vários itens em uma lista para fazer uma ação em massa sobre eles. Mas você não pode editar registros em massa — isto é, selecionar vários registros, modificar um campo em um registro e, em seguida, aplicar a alteração globalmente em todos os registros.
- **•** As exibições de lista carregam apenas 50 itens de uma só vez sem rolagem. Para selecionar mais de 50 itens, role para carregar o último item e então selecione o intervalo de itens.
- **•** As ações em nível de linha disponíveis são limitadas. Para a maioria dos objetos, as ações disponíveis são Editar e Excluir. Para leads, há mais duas ações disponíveis: Converter e Clonar. Para arquivos, as ações disponíveis são Editar, Excluir e Baixar.
- **•** Botões personalizados estão disponíveis, mas não podem ser configurados para realizar ações de registro ou ações em massa, como edição ou exclusão em massa. Por exemplo, um administrador pode criar um botão que abre uma página do Visualforce.
- **•** Para critérios de filtro, somente estes intervalos de datas relativos têm suporte: Hoje, Amanhã, Ontem, Esta semana, Este mês, Este trimestre, Este ano, Semana passada, Mês passado, Trimestre passado, Ano passado.
- **•** Exibições de lista no Lightning Experience não oferecem suporte para *inícios com* como critério de filtro para campos de ID. Um campo de ID é um campo de 15 caracteres que identifica um registro. Por exemplo, o campo ID da conta no objeto de contato identifica a qual conta um contato está associado. Você pode usar *começa com* como critério de filtro para outros campos.
- **•** Nas instruções de lógica de filtro, NOT não funciona com expressões entre parênteses. Por exemplo, a expressão *1 AND NOT (2 AND 3)* é avaliada como *1 AND (NOT 2 AND 3)*. Nos resultados de filtro, nenhum registro é retornado quando você esperaria ver alguns registros.
- **•** Os filtros aceitam somente valores entre o mínimo e o máximo para um número inteiro de 23 bits com sinal, ou entre 1 e 2.147.483.648. Um valor fora desse intervalo desativa o filtro.
- **•** O nome da lista de registros recentes que é exibida na página inicial de todos os objetos padrão e personalizados é diferente no Lightning Experience. Ela se chama Exibidos recentemente. Essa exibição não pode ser excluída, filtrada ou editada. Os administradores do Salesforce podem usar o Gerenciador de objetos em Configuração para selecionar e ordenar colunas dessa exibição. Os usuários podem classificar os itens na exibição clicando dentro de um cabeçalho de coluna. Uma seta no cabeçalho da coluna indica se os itens da lista estão classificados em ordem crescente ou decrescente.
- **•** Outra exibição de lista, com um nome semelhante a Exibidos recentemente, está disponível na lista suspensa para a maioria dos objetos padrão. O nome dessa exibição inclui o nome do objeto. Por exemplo, para contas, essa exibição de lista chama-se Contas exibidas recentemente. Essas duas exibições de lista, Exibidos recentemente e Objetos exibidos recentemente, mostram os mesmos registros. A exibição de lista Objetos exibidos recentemente não pode ser excluída, filtrada ou editada. Os usuários podem classificar os registros e registrar os dados da exibição de lista em um gráfico. Eles podem alternar para o Salesforce Classic para reordenar as colunas mostradas na exibição de lista. As colunas aparecem na nova ordem quando o usuário volta ao Lightning Experience.

### **Exibição do Kanban**

- **•** O Kanban não está disponível na exibição de lista Exibidos recentemente. Os usuários devem selecionar outra exibição de lista para alternar para o Kanban.
- **•** O Kanban mostra registros para apenas um tipo de registro por vez. Se sua organização usa múltiplos tipos de registro, crie uma exibição de lista separada para cada um e filtre-as por tipo de registro. Torne as novas exibições de lista públicas para que os usuários possam acessá-las.
- **•** A exibição Kanban exibe no máximo 200 cartões.
- **•** A funcionalidade de arrastar e soltar não é suportada para telas sensíveis ao toque.
- **•** Os usuários recebem alertas sobre oportunidades com tarefas atrasadas, sem atividades abertas ou sem atividade nos últimos 30 dias. Os alertas não podem ser personalizados.
- **•** Os leads não podem ser convertidos na exibição Kanban, e os contratos não podem ser ativados.
- **•** As colunas não são criadas para nenhum valor de Status do lead com um estado de Convertido.
- **•** Uma coluna não é criada para o Status do contrato padrão de Ativado.

## Trabalhar com dados

### **Criar e editar dados**

A edição inline de campos na guia Detalhes de um registro está disponível no Lightning Experience. Porém, não é possível editar campos individuais no painel Destaques de um registro.

Estes recursos não estão disponíveis no Lightning Experience.

- **•** Edição em linha nos registros
- **•** Editar layouts de múltiplas linhas

### **Imprimir dados**

Estes recursos não estão disponíveis no Lightning Experience.

- **•** Imprimir uma página
- **•** Gerar um arquivo PDF

### **Barra lateral do Salesforce**

A barra lateral do Salesforce que aparece no lado esquerdo da maioria das páginas do Salesforce Classic não é replicada no Lightning Experience. Também não estão incluídos certos itens da barra lateral, como:

- **•** O link Marcas e a lista suspensa Marcas recentes
- **•** A lista suspensa Criar novo; use o botão **Novo** nas páginas iniciais de objeto
- **•** O atalho de Calendário; acesse o Calendário a partir do menu de navegação
- **•** A lista Itens recentes; veja os itens recentes na página inicial ou nas páginas iniciais de objeto
- **•** Mensagens e alertas
- **•** Links personalizados

### **Lixeira**

A Lixeira não está disponível. Os registros excluídos no Lightning Experience continuam indo para a Lixeira, mas os usuários têm que alternar para o Salesforce Classic para exibir ou restaurar os registros excluídos recentemente.

### Acessibilidade

- **•** O modo de acessibilidade não é fornecido porque não é necessário no Lightning Experience. A interface é projetada de acordo com os padrões de acessibilidade mais recentes, com suporte nativo a leitores de tela.
- **•** A paleta para daltônicos não está disponível no Lightning Experience.
- **•** Usuários com o modo de acessibilidade ativado que queiram usar o Report Builder para criar e editar relatórios devem alternar para o Salesforce Classic.

Usuários com o modo de Acessibilidade ativado podem usar o Editor de painel para criar e editar painéis do Lightning Experience, mas devem alternar para o Salesforce Classic para obter uma experiência totalmente acessível ao usar o Editor de painel.

### CONSULTE TAMBÉM:

[Recursos de produtividade: O que não está no Lightning Experience](#page-51-0) [Arquivos e conteúdo: O que não está no Lightning Experience](#page-61-0)

## <span id="page-47-0"></span>Recursos de vendas: O que não está no Lightning Experience

Saiba quais problemas sua equipe de vendas pode encontrar no Lightning Experience. Alguns dados e recursos do Salesforce não estão disponíveis na nova interface de usuário. Além disso, alguns recursos não têm correspondência plena com o que está disponível no Salesforce Classic.

## Recursos de vendas

### **Contas sociais, contatos e leads**

- **•** O Twitter é a única rede social disponível no Lightning Experience.
- **•** O Twitter é apresentado como um cartão independente, visível diretamente na página inicial do registro.

### **Caminho de vendas para oportunidades e leads**

- **•** Você pode incluir no máximo cinco campos e 1.000 caracteres de rich text em cada estágio de vendas.
- **•** Não é possível exigir campos diferentes em estágios diferentes usando o layout de página. Entretanto, você pode configurar regras de validação com base no estágio do caminho de vendas.
- **•** Campos dependentes são ignorados ao mover um estágio de oportunidade usando o caminho de vendas.
- **•** Se você definir campos com permissões Somente leitura ou Obrigatório nos layouts de página, o caminho de vendas não aplicará essas permissões.
- **•** Embora isso não seja uma limitação, lembre-se que a exclusão de um tipo de registro que tenha um caminho de vendas correspondente também exclui o caminho de vendas.
- **•** Regras de validação aparecem como mensagens em nível de página, mesmo que você configure as regras para aparecerem próximas aos campos.
- **•** Para caminhos de vendas de leads, recomendamos colocar o status Não qualificado no início dos caminhos de vendas.

### **Contatos para diversas contas**

- **•** Somente ações em nível de linha específicas do objeto Relacionamento de contato de conta estão disponíveis nas listas relacionadas Contas relacionadas e Contatos relacionados. Portanto, você verá ações para exibir ou remover o relacionamento conta-contato, mas não para editar ou excluir o registro de contato ou de conta.
- **•** Na lista relacionada Contas relacionadas, o campo Nome da conta aparecerá somente se o usuário tiver acesso à conta. Se ele não tiver acesso à conta, somente os campos Relacionamento de contato de conta aparecerão.
- **•** Quando um contato é criado a partir da lista relacionada Contatos relacionados, o endereço postal do contato não é preenchido com o endereço de cobrança da conta.
- **•** Se você usa contas pessoais, volte para o Salesforce Classic para adicionar a lista relacionada Contas relacionadas aos layouts de página da conta pessoal usados pelos seus representantes.

### **Recursos não disponíveis no Lightning Experience**

- **•** Previsões (inclusive previsões colaborativas e previsões personalizáveis)
- **•** Pedidos
- **•** Divisões
- **•** Transferir divisões em massa

## **Contas**

### **Contas pessoais (beta)**

**•** Não é possível acessar contas pessoais em Configuração. Alterne para o Salesforce Classic para instalar e configurar contas pessoais.

- **•** Ao passar o cursor do mouse sobre um link de conta pessoal, a exibição de visualização rápida difere dependendo da localização do link de conta pessoal. Se o link estiver no campo que representa o contato (por exemplo, Nome ou Contato), informações do contato serão exibidas. Se o link estiver no campo que representa uma conta (por exemplo, Relacionado a ou Conta), serão exibidas informações da conta pessoal.
- **•** As ações rápidas para contas comerciais são incluídas nos layouts de página de conta pessoal, embora nem todas as ações rápidas de conta comercial sejam válidas para contas pessoais. Por exemplo, os layouts de página de conta pessoal incluem a ação rápida Novo contato, embora não seja possível associar contatos a contas pessoais dessa maneira. Os administradores podem remover ações rápidas e inválidas da conta comercial dos layouts de página da conta pessoal.
- **•** Em alguns campos de pesquisa, ícones de conta ou contato são mostrados no lugar do ícone da conta pessoal.
- **•** Quando você cria um caso para uma conta pessoal e os usuários adicionam a conta pessoal ao campo Nome do contato ou Nome da conta, o outro campo não é preenchido automaticamente com a conta pessoal até que o caso seja salvo.
- **•** Ao criar um email a partir de um registro de conta pessoal, o campo Para não é preenchido automaticamente com o endereço de email da conta pessoal, como acontece ao criar um email a partir de um registro de contato.
- **•** Ao usar um modelo para compor um email a partir de uma conta comercial, o modelo pode incluir campos de mesclagem de conta pessoal, o que impede o envio do email. Da mesma forma, ao usar um modelo para compor um email a partir de uma conta pessoal, o modelo pode incluir campos de mesclagem de conta comercial, o que impede o envio do email.
- **•** Se você estiver usando campos de mesclagem em um email para uma conta pessoal, os campos de mesclagem de contato não aparecerão nos resultados da pesquisa do campo de mesclagem. Em vez disso, os campos de mesclagem de contato deverão ser inseridos manualmente.

### **Lista relacionada Contatos em contas**

- **•** Quando um contato é criado a partir da lista relacionada Contatos em uma conta, o endereço postal do contato não é preenchido com o endereço de cobrança da conta.
- **•** Para usuários da Group Edition, a lista relacionada Contatos não é exibida em contas.

### **Equipes de conta**

É possível exibir, atualizar e excluir equipes de conta no Lightning Experience, mas com estas diferenças em relação ao Salesforce Classic:

- **•** Os usuários podem adicionar, editar ou excluir somente um membro da equipe de conta por vez.
- **•** A equipe de conta sempre é retida quando o proprietário da conta é alterado.
- **•** Quando o compartilhamento padrão organizacional é definido para privado, os contatos adicionados às Equipes de contas não assumem privado como padrão.

Alterne de volta ao Salesforce Classic para:

- **•** Alterar a ordem de exibição dos membros da equipe.
- **•** Exibir os níveis de acesso de todos os membros da equipe ou excluir todos os membros da equipe com um único botão.
- **•** Adicionar vários membros da equipe de conta em uma única página.

### **Recursos não disponíveis no Lightning Experience**

- **•** Hierarquia de contas (porém, recomendamos usar o [Hierarquia de contas do Lightning](https://appexchange.salesforce.com/listingDetail?listingId=a0N3A000000rMXGUA2) do pacote AppExchange gratuito)
- **•** Histórico da conta
- **•** Mesclagem de contas
- **•** Parceiros da conta
- **•** Territórios da conta
- **•** Papéis do contato em contas

## Campanhas

### **Recursos não disponíveis no Lightning Experience**

- **•** Resultados da campanha entre hierarquias
- **•** Influência de campanha 1.0 (Influência de campanha personalizável disponível)
- **•** Clonar membros da campanha
- **•** Adicionar múltiplos membros da campanha a partir de exibições de lista

### **Contatos**

### **Lista relacionada Oportunidades em contatos**

**•** Quando a lista relacionada Oportunidade é usada em um registro de contato para adicionar uma oportunidade nova ou existente ao contato, o Salesforce adiciona o contato à lista relacionada Papéis do contato na oportunidade.

### **Recursos não disponíveis no Lightning Experience**

- **•** Hierarquia de contatos
- **•** Mesclagem de contatos
- **•** Papéis do contato em contas
- **•** Papéis do contato em casos
- **•** Campos Stay-in-Touch

### **Contratos**

### **Recursos não disponíveis no Lightning Experience**

- **•** A lista relacionada de Histórico do contrato não está disponível.
- **•** Valores da lista de opções de status não são filtrados com base no status de um contrato, assim, todos os valores de status aparecem na lista de opções. Se você escolher um status inválido para um contrato, uma mensagem de erro listará os valores válidos para o contrato. Por exemplo, para contratos novos e clonados, Rascunho é o único valor válido.

## Leads

Ao trocar o proprietário de um lead para uma fila, todas as filas ativas são exibidas, não apenas as filas para leads.

### **Recursos não disponíveis no Lightning Experience**

- **•** Regras de atribuição ao criar leads manualmente
- **•** Preenchimento automático de campos para contas criadas durante a conversão de leads

## **Oportunidades**

### **Equipes de oportunidades**

É possível exibir, atualizar e excluir equipes de oportunidades no Lightning Experience, com estas diferenças em relação ao Salesforce Classic:

- **•** Os usuários podem adicionar, editar ou excluir apenas um membro da equipe de oportunidades por vez.
- **•** A equipe de oportunidade sempre é retida quando o proprietário da oportunidade é alterado.

Alterne de volta ao Salesforce Classic para:

**•** Alterar a ordem de exibição dos membros da equipe.

- **•** Exibir os níveis de acesso de todos os membros da equipe ou excluir todos os membros da equipe com um único botão.
- **•** Adicionar múltiplos membros da equipe de oportunidades em uma única página.

### **Produtos de oportunidade**

- **•** Os usuários podem adicionar apenas um produto por vez a oportunidades ou catálogos de preços no Lightning Experience. Ainda não é possível selecionar vários produtos em uma lista.
- **•** Os usuários podem adicionar produtos com agendas no Lightning Experience, mas devem voltar para o Salesforce Classic para habilitar agendas de produtos ou estabelecer ou modificar agendas para produtos.
- **•** Não é possível clonar oportunidades com produtos.

### **Cotações por email da oportunidade**

Não é possível enviar diretamente por email uma cotação na visualização de PDF, a página de detalhes de cotação ou ao lado do PDF na lista relacionada PDFs de cotação. Em vez disso, crie e salve um PDF de cotação usando o Salesforce e então baixe o PDF e envie-o por email usando seu aplicativo de email local.

### **Cotações de pesquisa de oportunidade**

Você não pode pesquisar cotações por número de registro ou nome no Lightning Experience.

### **Papéis de contato em oportunidades**

Os usuários podem adicionar apenas um papel de contato por vez a uma oportunidade.

### **Recursos não disponíveis no Lightning Experience**

- **•** Alertas de grandes negócios
- **•** Divisões de oportunidade
- **•** Oportunidades semelhantes
- **•** Edição de layouts de múltiplas linhas
- **•** Histórico de fases da oportunidade

O proprietário da oportunidade não pode editar o campo Categoria de previsão. A Categoria da previsão é preenchida automaticamente com base no valor do campo Oportunidades do estágio quando você salva o registro. O proprietário da oportunidade pode editar manualmente o valor da Categoria de previsão no Salesforce Classic.

## Produtos e catálogos de preços

### **Produtos e catálogos de preços**

**•** O Lightning Experience mescla as entradas do catálogo de preços padrão e personalizados de um produto em uma única lista relacionada Catálogos de preços. Isso é diferente do Salesforce Classic, que tem listas relacionadas separadas para Preços padrão e Catálogos de preços.

Se tiver removido anteriormente a lista relacionada Catálogos de preços porque sua organização usa apenas preços padrão, você deverá adicioná-la de volta ao layout de página de Produto para que seus usuários possam ver os preços padrão no Lightning Experience.

- **•** Para organizações já ativadas, a página Adicionar ao catálogo de preços não inclui a opção Usar preço padrão por padrão. Para disponibilizar Usar preço padrão, adicione essa opção aos seus layouts de página de entrada do catálogo de preços.
- **•** Para organizações já ativadas, a página inicial Catálogos de preços não inclui uma exibição de lista Todos os catálogos de preços por padrão. Recomendamos criar essa exibição de lista para dar aos usuários acesso a registros de catálogo de preços.

### **Recursos não disponíveis no Lightning Experience**

**•** Arquivando produtos e catálogos de preços

Nota: Como uma alternativa, a desativação de produtos e catálogos de preços preserva todos os registros associados a eles.

**•** Agendas de quantidade e receita de produtos

### Gerenciamento de território e Gerenciamento de território Enterprise

### **Gerenciamento de territórios**

O Gerenciamento de território original aparece na árvore Configuração do Lightning Experience. Nesse local, você pode ativar, configurar e manter o recurso. Informações de território, atribuições e relatórios estão disponíveis e são visíveis somente no Salesforce Classic.

### <span id="page-51-0"></span>**Gerenciamento de Território Enterprise**

O Gerenciamento de território Enterprise só está disponível no Salesforce Classic.

## Recursos de produtividade: O que não está no Lightning Experience

Saiba quais problemas podem ser esperados ao usar ferramentas de produtividade do Salesforce no Lightning Experience. Alguns recursos do Salesforce não estão disponíveis na nova interface de usuário. Além disso, alguns recursos não têm correspondência plena com o que está disponível no Salesforce Classic.

### Início

A página inicial do Salesforce é redesenhada no Lightning Experience. O Início agora se concentra nas prioridades dos usuários de vendas, incluindo o desempenho trimestral de vendas dos representantes de vendas e notificações sobre leads e oportunidades.

### **Recursos de Início não disponíveis no Lightning Experience**

- **•** Banners de alerta
- **•** Feeds e editor do Chatter
- **•** Recomendações
- **•** Calendário completo

O Início mostra os próximos eventos para o dia de hoje e inclui um link para ver todos os eventos agendados para o dia. Contudo, o Início não inclui um calendário completo como o que está disponível na página inicial do Salesforce Classic. Em vez disso, acesse o item Calendário na barra de navegação.

## Menu Ações globais

O conteúdo do menu Ações globais no Lightning Experience é extraído das ações globais na seção Ações do Salesforce1 e do Lightning Experience no layout global de editor. No momento, esse menu oferece suporte apenas a ações com esses tipos de ação.

- **•** Registrar uma chamada
- **•** Criar um registro para eventos, notas e tarefas

Outras ações globais no layout global de editor, inclusive ações que criam registros para objetos personalizados, contas ou oportunidades, não parecem nesse menu.

## Atividades: Eventos e tarefas

Os recursos gerais de atividades que se comportam de forma diferente ou estão indisponíveis no Lightning Experience incluem edição e exibições de atividades, lembretes de atividade, atividades recorrentes e de acompanhamento e listas relacionadas de atividades.

### **Edição e exibições de atividades**

Exibições de lista de eventos e tarefas não estão disponíveis no Lightning Experience. Os usuários não podem editar eventos ou tarefas de propriedade de pessoas que estejam abaixo deles na hierarquia de papéis. Entretanto, eles podem usar relatórios para exibir eventos e tarefas pertencentes a pessoas que estejam abaixo deles na hierarquia de papéis. Eles também podem exibir tarefas que tenham reatribuído a pessoas que estejam abaixo deles na hierarquia de papéis selecionando a exibição Delegadas na lista de tarefas.

### **Lembretes de atividades**

Os usuários não podem definir ou exibir lembretes de atividade (lembretes de eventos futuros ou tarefas vencidas).

### **Atividades recorrentes**

O Lightning Experience não oferece suporte a tarefas ou eventos recorrentes, o que inclui a criação e edição de séries. Entretanto, os usuários podem exibir e editar ocorrências individuais de um evento recorrente criado no Salesforce Classic.

### **Atividades de acompanhamento**

O Lightning Experience não exibe os botões **Criar evento de acompanhamento** ou **Criar tarefa de acompanhamento** para criar um evento ou tarefa em um registro. Em vez disso, o compositor em um registro de oportunidade, lead, conta ou contato preenche previamente os campos Nome e Relacionado a em eventos e tarefas.

### **Linha de tempo de atividade e listas relacionadas de atividades**

Na página de detalhes de objetos com suporte a atividades, o Lightning Experience não exibe Atividades abertas nem Histórico de atividades juntamente com as outras listas relacionadas. Em vez disso, ele exibe a linha de tempo da atividade. Os objetos com suporte a atividades incluem oportunidades, leads, contas, contatos e qualquer objeto personalizado em que você tenha habilitado atividades. Você pode personalizar a linha de tempo de atividade usando o Lightning App Builder.

Para representar todas as atividades do futuro para o passado, a linha de tempo de atividade exibe as atividades abertas em ordem inversa à da lista relacionada Atividades abertas. Em Próximas etapas, a linha de tempo exibe as atividades em aberto em ordem cronológica de cima para baixo. Tarefas não datadas aparecem na parte superior e tarefas vencidas aparecem por último.

### **Exibição e ordem dos campos na linha de tempo de atividade**

Na linha de tempo de atividade, é possível personalizar a exibição e a ordem dos campos para eventos, tarefas e chamadas registradas usando layouts compactos de eventos e tarefas. Porém, mesmo que você remova determinados campos de um layout, eles permanecerão na linha de tempo, porque contêm informações essenciais sobre a atividade. Por exemplo, digamos que você remova os campos de data de vencimento, data e hora ou status da tarefa dos layouts compactos. A data e hora de início dos eventos, a caixa de seleção de tarefa, a data de vencimento da tarefa e a data de registro da chamada continuarão aparecendo nas atividades na linha de tempo. Além disso, o campo de descrição em eventos e o campo de comentários em tarefas sempre aparecem na linha de tempo, embora não estejam disponíveis no layout compacto. Os campos restantes visíveis na linha de tempo refletem os campos incluídos no layout compacto. Os ícones dos tipos de atividade (eventos, tarefas, chamadas e email) na linha de tempo não são personalizáveis.

### Atividades: somente eventos e calendários

Os recursos de eventos e calendários que se comportam de forma diferente ou estão indisponíveis no Lightning Experience incluem configurações de horário comercial, compromissos do Outlook, convites para eventos, exibições de calendário, compartilhamento e propriedade, calendários públicos e calendários de recursos e Programador em nuvem, além de haver um limite ao número de itens de calendário exibidos.

### **Horário comercial**

Os calendários não indicam o horário comercial selecionado nas configurações pessoais.

### **Compromissos do Outlook**

Não é possível criar um compromisso do Microsoft® Outlook® a partir de um evento do Salesforce.

### **Convites de evento**

Convites para eventos estão indisponíveis, o que inclui convidar outras pessoas para eventos, atualizar convites para eventos, aceitar e recusar convites e exibir uma lista relacionada de convidados.

### **Modos de exibição do calendário**

Os calendários no Lightning Experience não têm exibição de mês ou exibição para impressão. Não é possível ocultar fins de semana.

### **Filtragem de exibição de lista**

Não há exibições de lista disponíveis para filtragem de calendários baseados nos objetos Eventos ou Tarefas. Para calendários criados a partir de outros objetos, exibições de lista com o escopo Meu e Tudo são suportadas, mas exibições de lista com o escopo Minha equipe não são.

### **Limite de itens de calendário**

Você pode ver até um total de 150 itens de calendário na exibição de dia ou de semana, incluindo eventos do Salesforce e itens em calendários criados por você. Suponha que você selecione um calendário contendo itens suficientes para levar o total além do limite nessa exibição. O Lightning Experience exibirá um alerta e ocultará itens em outros calendários.

#### **Compartilhamento e propriedade de calendário**

Você não pode compartilhar seus calendários com seu gerente ou outros colegas. Os gerentes na hierarquia de papéis podem usar relatórios para exibir eventos de propriedade de pessoas que estejam abaixo deles na hierarquia de papéis, mas não para editá-los.

Somente uma pessoa pode ser proprietária de uma reunião. Se você reatribuir uma reunião a outra pessoa, ela não aparecerá mais no seu calendário.

#### **Calendários públicos e calendários de recursos**

Não é possível criar calendários públicos ou calendários de recursos e, se você usar o Lightning Experience, não poderá exibir calendários públicos nem calendários de recursos criados no Salesforce Classic.

#### **Programador em nuvem**

O Lightning Experience não oferece suporte a solicitações de reunião do Programador em nuvem.

### Atividades: somente tarefas

Os recursos de tarefa que se comportam de forma diferente ou estão indisponíveis no Lightning Experience incluem a lista de tarefas, o fechamento e reabertura de tarefas, as notificações de atribuição de tarefa e as tarefas de grupo.

### **Exibição e ordem dos campos na lista de tarefas**

Use layouts compactos para personalizar a exibição e a ordem dos campos de itens na lista de tarefas. No entanto, determinados campos permanecerão na lista de tarefas mesmo se você removê-los do layout, porque contêm informações essenciais sobre a tarefa. Por exemplo, suponha que você remova os campos de status e data de vencimento de um layout compacto. A caixa de seleção de tarefa e a data de vencimento continuarão aparecendo nas tarefas da lista. Os campos restantes visíveis na lista refletem os campos incluídos no layout compacto.

#### **Tarefas vencidas na lista de tarefas**

O Lightning Experience não exibe nenhuma tarefa vencida quando você tem mais de 1.000 tarefas vencidas. Você pode alternar para o Salesforce Classic para exibir as tarefas vencidas e para fechá-las, adiá-las ou excluir suas datas de vencimento.

#### **Fechamento e reabertura de tarefas**

Digamos que sua organização do Salesforce tenha uma regra de validação para tarefas; por exemplo, é obrigatório inserir um comentário antes de fechar uma tarefa. Se a organização tiver mais de um estado Fechado para tarefas, você terá que escolher um status ao reabrir ou fechar uma tarefa. Se a organização tiver mais de um status Aberto para tarefas e você reabrir uma tarefa, o Lightning Experience lembrará o último status Aberto.

### **Notificações de atribuição de tarefa**

O Lightning Experience não exibe uma opção de envio de email quando você atribui uma tarefa a alguém. Ele também não exibe uma configuração pessoal para receber um email quando alguém atribui uma tarefa a você. Entretanto, suponha que você alterne

do Lightning Experience para o Salesforce Classic. Nesse caso, você pode receber emails referentes a tarefas que você atribui a si próprio ou tarefas criadas com o status Concluído. Essas opções dependem de como o administrador do Salesforce configurou a sua organização.

### **Tarefas de grupo**

Você não pode atribuir cópias de uma tarefa a colegas de trabalho.

### **Notas**

### **Notes nas Listas relacionadas**

Notas criadas com a antiga ferramenta de anotação no Salesforce Classic estão disponíveis apenas na lista relacionada Notas e anexos. Notas criadas com a versão aprimorada do Notes aparecem somente na lista relacionada Notas.

### **Acesso do colaborador para Notes**

Ao compartilhar uma nota no Lightning Experience, você só pode dar Acesso de visualização para outros. O Notes não suporta a edição simultânea. Então, esta restrição impede que vários usuários editem uma nota ao mesmo tempo, o que teria como consequência usuários substituindo conteúdos de outros.

## Email integrado

### **Objetos suportados**

Há suporte total a Email integrado apenas para objetos Conta, Campanha, Caso, Contato, Leads e Oportunidade, não para objetos personalizados. O suporte ao tipo de registro de conta pessoal é parcial: Não há campos de mesclagem Contato. Nos registros desses objetos, você pode enviar email para contatos, leads e usuários mantidos no Salesforce, bem como para qualquer endereço de email externo válido.

Os campos disponíveis para modelos são baseados no objeto a partir do qual o modelo é criado, além de campos de usuário. Por exemplo, se você tiver um registro de oportunidade aberto e criar um modelo, só poderá adicionar campos Oportunidade e Usuário ao modelo. Da mesma forma, modelos de email criados para um objeto não estão disponíveis para uso a partir de outros objetos. Por exemplo, modelos criados para uso com o objeto Lead não estão disponíveis para emails enviados a partir de registros de oportunidade.

### **Email em massa**

Email em massa não é suportado, o que significa que os usuários não conseguem acessar o link Enviar emails em massa a contatos a partir de Contatos.

### **Mala direta padrão e estendida**

O botão Mala direta nos registros do Salesforce que permite aos usuários gerarem documentos do Microsoft® Word com campos mesclados do Salesforce não estão disponível.

No entanto, se os usuários quiserem aproveitar os campos de mesclagem ao entrarem em contato com seus clientes, os usuários podem enviar emails individuais do Lightning Experience que incluem campos de mesclagem dos registros do Salesforce.

### **Campos de hiperlink em mala direta**

Não há suporte a campos de fórmula de hiperlink como campos de mesclagem.

### **Atividade de email**

Depois que você envia um email, um registro de tarefa é criado para rastrear a ação e armazenar o conteúdo do email. Se você enviou o email para um contato ou lead, o link da tarefa é adicionado ao feed Atividade recente desse registro. Se o destinatário não for um contato ou lead, um link para o email será adicionado ao feed Atividade recente do registro que estava aberto quando o email foi enviado. O registro de tarefa não inclui um link para acessar anexos enviados com o email.

### **Modelos de email**

Os modelos de email no Lightning Experience oferecem suporte a rich text e são enviados como HTML.

Modelos de email criados no Salesforce Classic (texto, HTML com papel timbrado e Visualforce) não podem ser usados no Lightning Experience e vice-versa. No entanto, os administradores podem adicionar ou remover modelos de email do Salesforce Classic a partir da Configuração do Lightning Experience.

Todos os modelos criados no Lightning Experience são públicos. Qualquer anexo em um email torna-se público quando o email é enviado. Os usuários não precisam mais compartilhar os modelos que criam.

### **Anexos a email**

Se você não tiver acesso a um arquivo, não poderá anexá-lo a um email ou modelo. Se você selecionar um modelo com arquivos anexados, precisará ter acesso a esses arquivos para enviá-los. Um arquivo anexado a um email é disponibilizado publicamente por meio de um hiperlink quando o email é enviado.

### **Rastreamento do envio de emails**

O rastreamento de email e a lista relacionada Status de email HTML não estão disponíveis no Lightning Experience.

### Work.com

<span id="page-55-0"></span>As ferramentas de gerenciamento de vendas e gerenciamento de serviços do Work.com não estão disponíveis no Lightning Experience. Porém, os usuários do Lightning Experience podem ver badges de Thanks e confirmações de habilidades que receberam no feed.

## Recursos de atendimento ao cliente: O que não está no Lightning Experience

Conheça os problemas que poderão ocorrer se a sua organização usar ferramentas de atendimento ao cliente. Em geral, os dados e recursos do Service Cloud não podem ser usados no Lightning Experience. Os recursos do Field Service Lightning padrão — incluindo compromissos de serviço, recursos de serviços, territórios de serviços, horários de operação, ordens de serviço e tipos de trabalho são totalmente suportados, assim como os ativos. Os casos podem ser usados, mas não têm paridade total com o que está disponível no Salesforce Classic. CTI aberta é suportada, mas tem diferenças funcionais da CTI aberta para o Salesforce Classic.

## Casos

Ao alterar o proprietário de um caso para uma fila, todas as filas ativas são exibidas, não apenas as filas para casos.

### **Layout de caso**

Casos são um pouco diferentes dos demais registros. Primeiro, eles exibem um feed, em vez de detalhes de registro ou informações relacionadas, pois agentes de suporte colaboram e trabalham principalmente com atividades em um feed. Os detalhes são exibidos ao lado do feed. As guias Atividade e Colaboração não aparecem, pois essas informações são exibidas diretamente no feed.

Se você desativar o Feed de caso, os casos serão como outros registros. Atividades e colaboração são exibidas, mas o design com feed em primeiro lugar desaparece, e são adicionados mais cliques e troca de contexto aos casos. É possível usar colaboração (Chatter) em vez de feed, mas a colaboração não inclui editores de feed de caso úteis, como email, registrar uma chamada ou alterar status.

É possível adicionar ou remover editores de feed de caso, mas não há suporte para reorganizar o layout de caso ou adicionar botões e links personalizados.

### **Layout de fechamento de caso**

Para fins de simplicidade, o layout de fechamento de caso não está disponível, mas você pode adicionar o status de fechado a páginas de edição de caso. Na página Configurações de suporte, em Configuração, selecione Mostrar status fechado no campo de status do caso.

### **Comentários do caso**

Agora, você adiciona comentários ao feed em vez da lista relacionada Comentários de caso. Não é possível adicionar comentários à lista relacionada no Lightning Experience. Os comentários exibidos são de usuários do Salesforce Classic.

### **Listas relacionadas de caso**

Essas listas relacionadas não estão disponíveis em casos: Histórico do caso, Marcos de casos, Equipe de caso, Papéis de contato, Compartilhamento externo, Entregas do conteúdo, Transcrições de bate-papo ativo, Conteúdo relacionado e Sessões de SOS.

### **Configuração de caso**

Para aproveitar totalmente o novo design com feed em primeiro lugar em casos, recrie os editores padrão de feed de caso. Os editores padrão não estão disponíveis, mas é possível recriá-los rapidamente como ações rápidas no objeto Caso. Um benefício da recriação dos editores como ações rápidas é que elas aparecem em dispositivos móveis, enquanto editores de feed de caso padrão não aparecem.

### **Regras de atribuição de caso**

Não há suporte para regras de atribuição de caso, mas você pode criar regras semelhantes com o Lightning Process Builder. Se você marcar a caixa de seleção Atribuição do caso em layouts de página de caso, a opção Atribuir utilizando regras de atribuição ativas aparecerá em casos, mas não acionará regras de atribuição quando for selecionada.

### **Responder às publicações sociais no feed do caso**

É possível Curtir, Não curtir e Excluir as publicações sociais no Salesforce Lightning. Porém, para responder às publicações é necessário estar no Salesforce Classic.

## Abra o CTI e os Call Centers

Existem duas APIs de CTI aberta separadas: uma para o Salesforce Classic e outra para o Lightning Experience. Você não pode trocar as duas APIs de CTI aberta no código JavaScript personalizado porque elas se comportam e funcionam de forma diferente. Para informações detalhadas sobre as duas APIs, incluindo diferenças na funcionalidade, consulte o Guia do desenvolvedor de CTI aberta.

Tenha em mente o seguinte ao trabalhar no Lightning Experience:

**•** O aplicativo Call Center pronto para uso é um aplicativo Salesforce Classic. Se você usar softphones no aplicativo Call Center, esses softphones não funcionarão quando o aplicativo Call Center for ativado usando o Lightning Experience. Abrir CTI para Lightning Experience funcionará somente nos aplicativos Lightning e Abrir CTI para Salesforce Classic funcionará somente nos aplicativos Classic.

Para usar Abrir CTI para Lightning Experience, crie um aplicativo do Lightning Experience.

**•** Abrir CTI para Lightning Experience não tem suporte para pop-ups de tela abertos em uma nova janela ou guia do navegador.

## Recursos do Service Cloud incompatíveis

Com a exceção da CTI aberta, Ativos, Casos básicos, Publicações e personalidades sociais e Recursos do Field Service Lightning padrão, o Lightning Experience não é compatível com nenhum recurso do Service Cloud, incluindo o Salesforce Console. Os pacotes gerenciados do Field Service Lightning não são compatíveis com o Lightning Experience.

No caso de clientes atuais do Salesforce para Salesforce, recursos compartilhados por conexões estão disponíveis na nova interface do usuário contanto que seu tipo de objeto seja compatível com o Lightning Experience.

Os recursos a seguir não estão disponíveis no Lightning Experience:

- **•** Artigos do Knowledge
- **•** Omni-Channel
- **•** Habilitações
- **•** Marcos

**•** Macros

CONSULTE TAMBÉM:

[Abrir guia do desenvolvedor de CTI](https://developer.salesforce.com/docs/atlas.en-us.api_cti.meta/api_cti/sforce_api_cti_intro.htm)

## <span id="page-57-0"></span>Relatórios e painéis: O que não está no Lightning Experience

Saiba quais problemas podem ser esperados ao usar relatórios e painéis no Lightning Experience. Alguns dados e recursos do Salesforce não estão disponíveis na nova interface de usuário. Além disso, alguns recursos não têm correspondência plena com o que está disponível no Salesforce Classic.

## Relatórios

### **Recursos disponíveis com limitações no Lightning Experience**

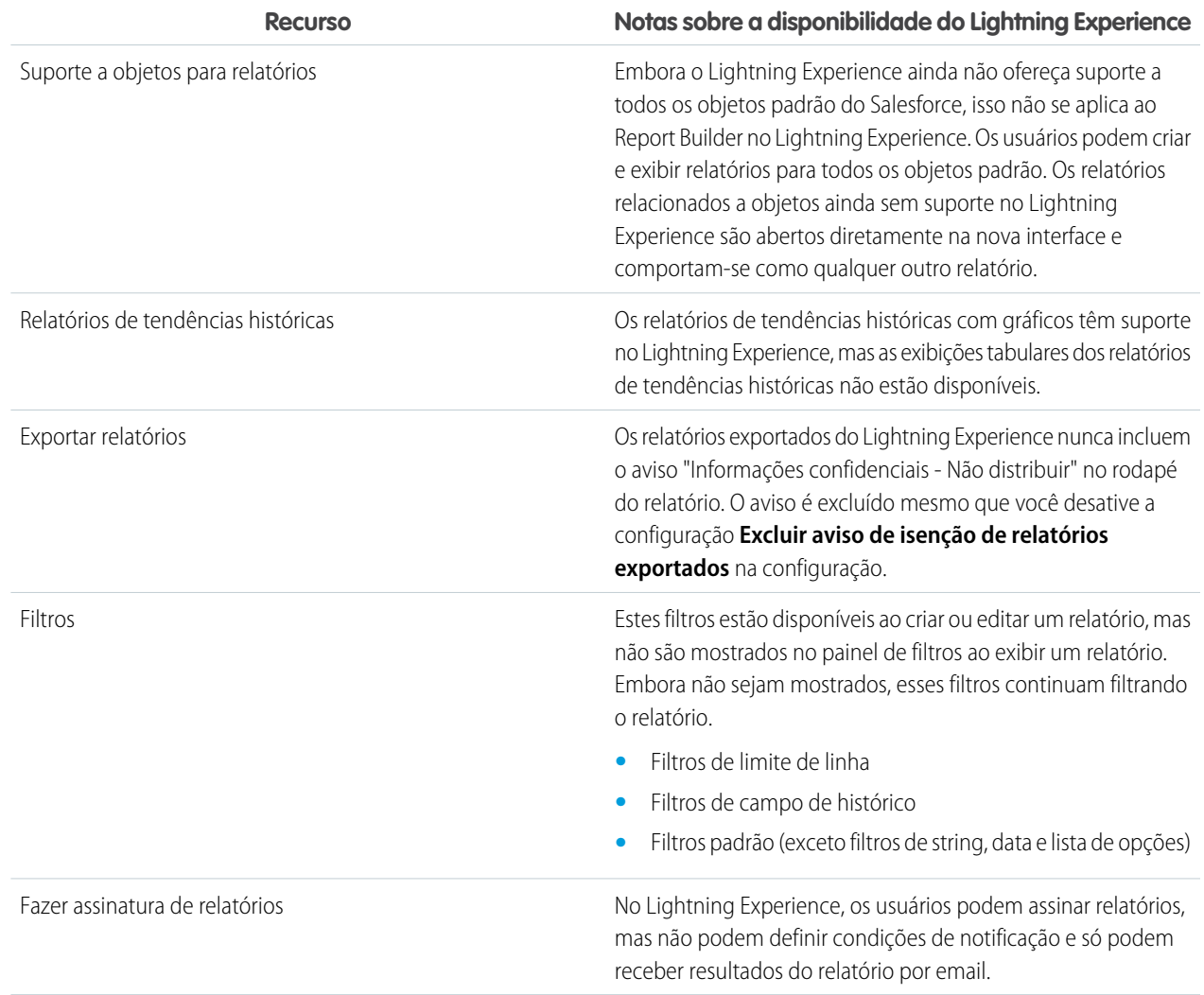

### **Recursos não disponíveis no Lightning Experience**

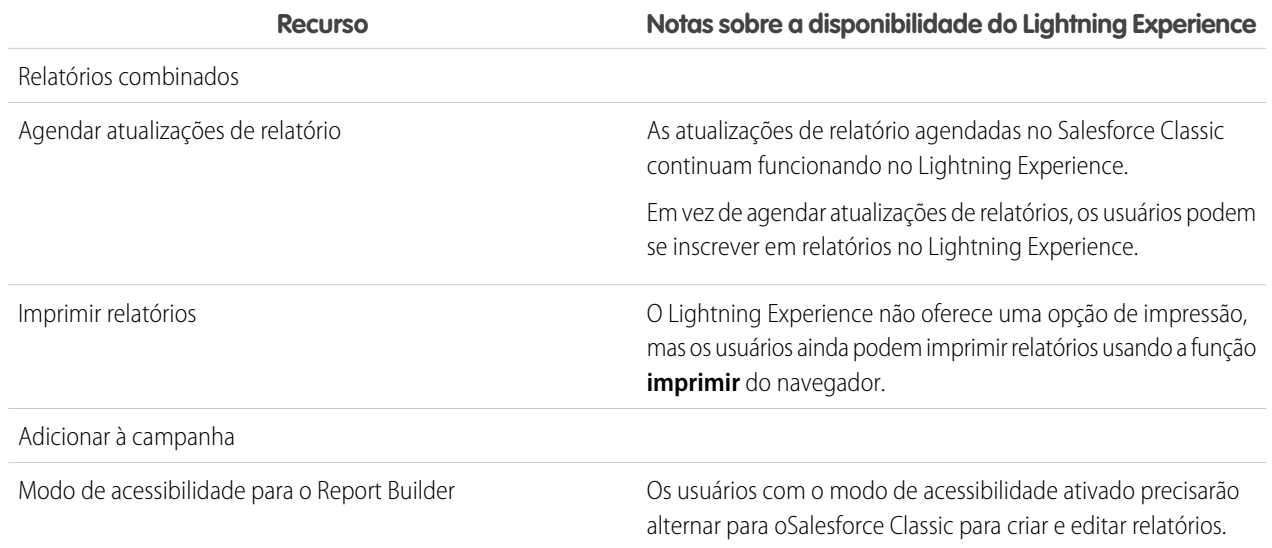

### **Outras notas sobre o uso de relatórios no Lightning Experience**

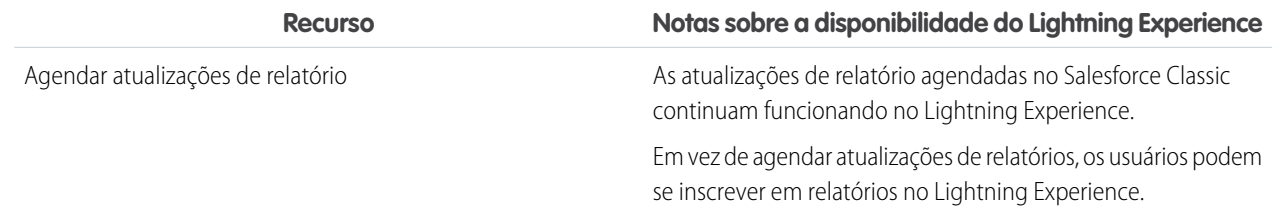

### Painéis

### **Considerações ao usar painéis no Lightning Experience**

- **•** Depois de salvar um painel no Lightning Experience, não é possível editá-lo no Salesforce Classic. Em vez de editar um painel do Salesforce Classic no Lightning Experience, considere a possibilidade de clonar o painel e editar o clone. Com isso, você ainda poderá editar o painel original no Salesforce Classic.
- **•** Quando você faz detalhamento de um relatório a partir de um painel filtrado no Lightning Experience, o relatório não é filtrado. Quando você faz detalhamento de um relatório a partir de um painel filtrado no Salesforce Classic, o relatório é filtrado exatamente como o painel.

### **Recursos não disponíveis no Lightning Experience**

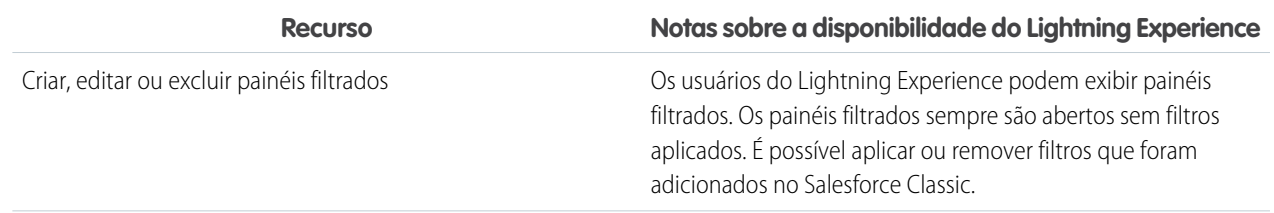

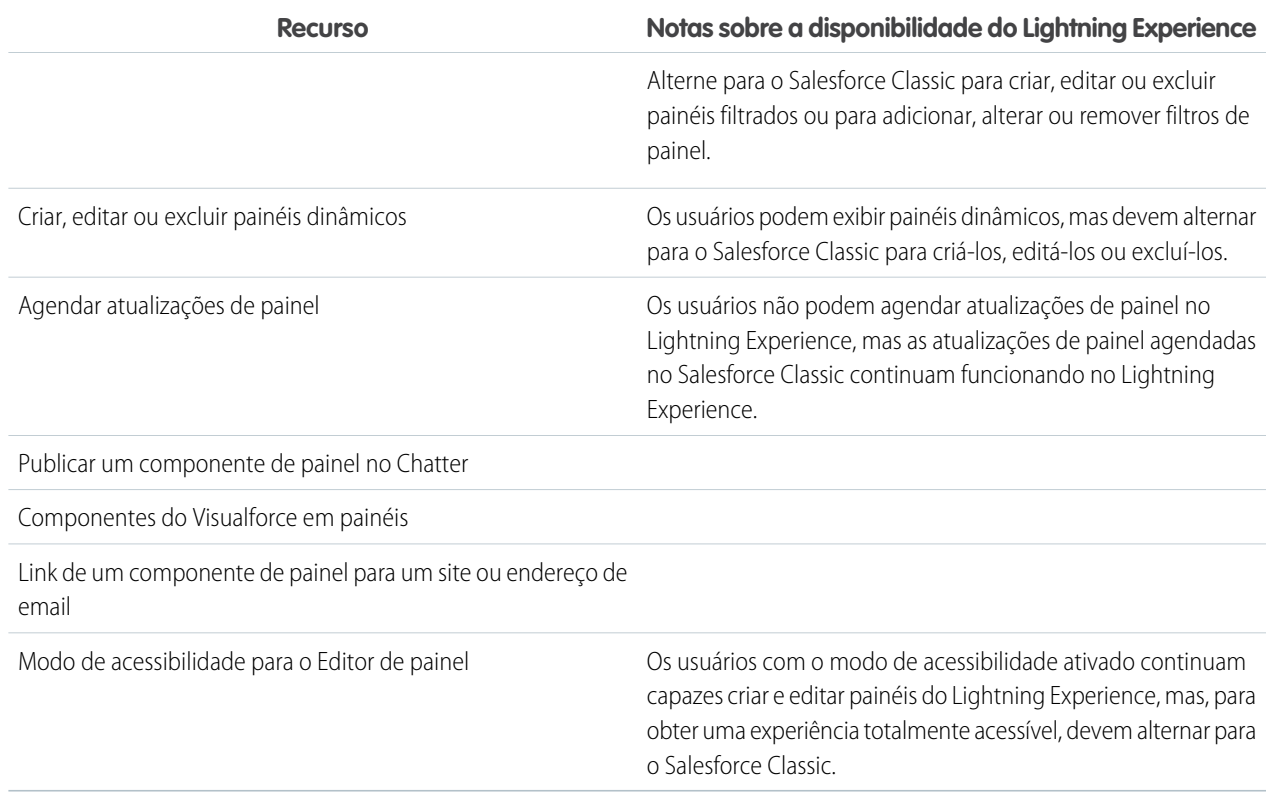

## Pastas

## **Recursos não disponíveis no Lightning Experience**

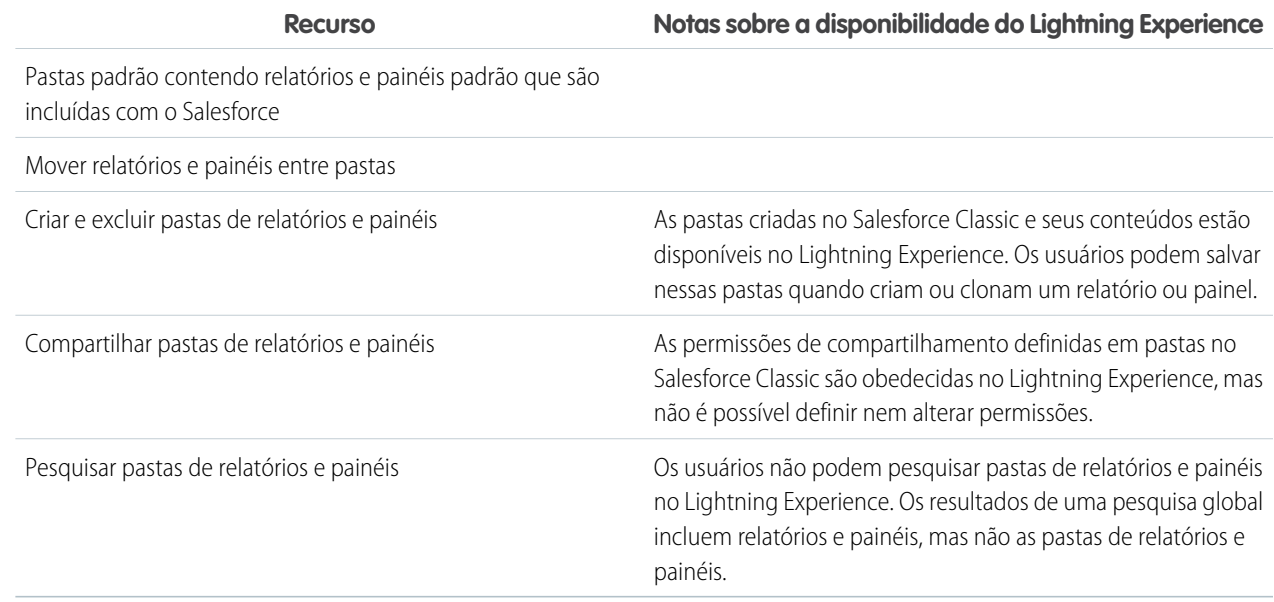

## **Considerações sobre o uso de gráficos no Lightning Experience**

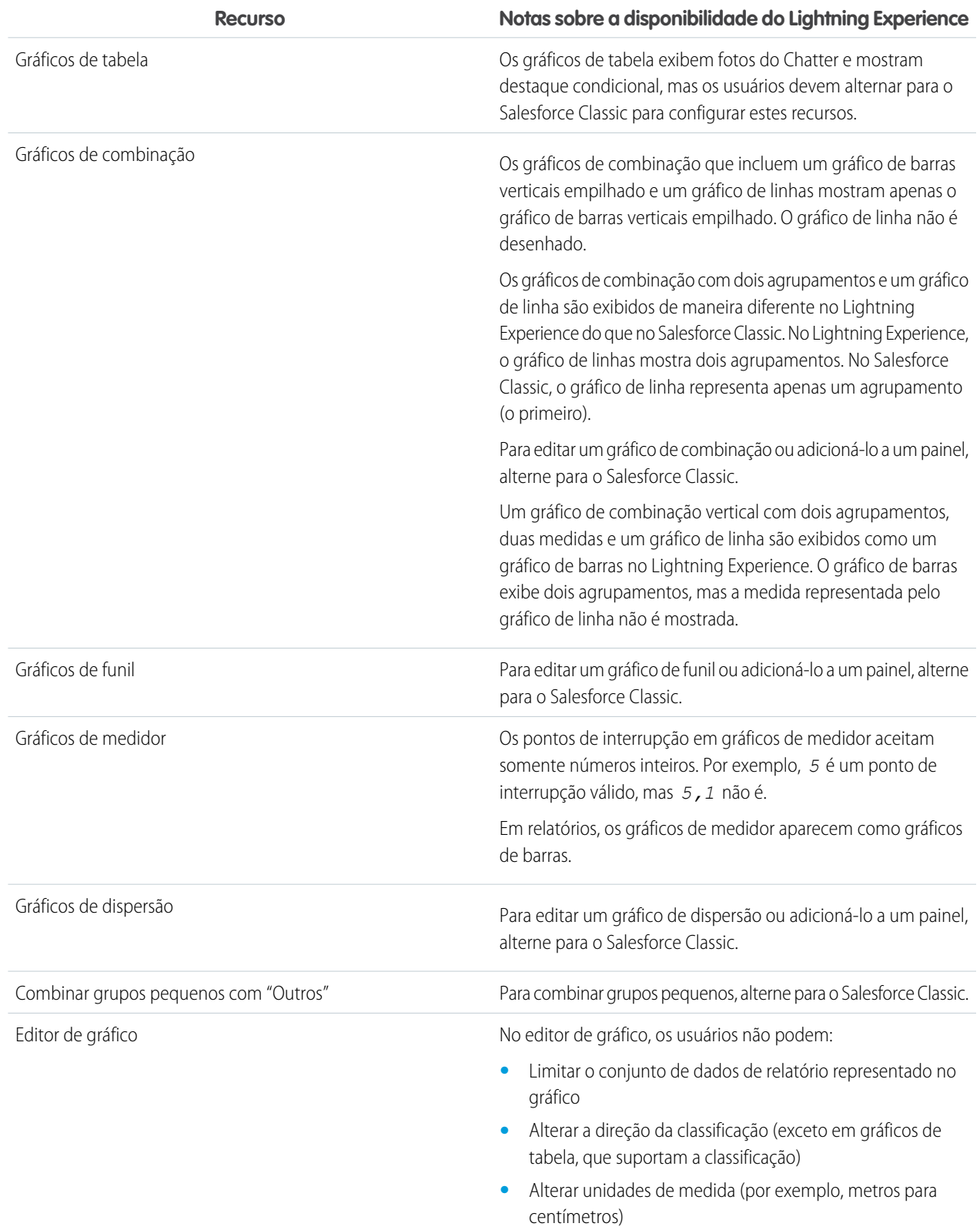

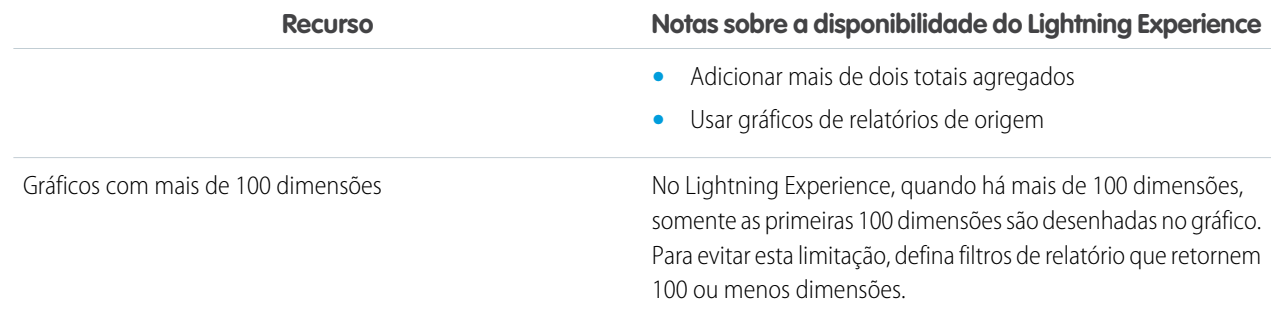

### **Recursos não disponíveis no Lightning Experience**

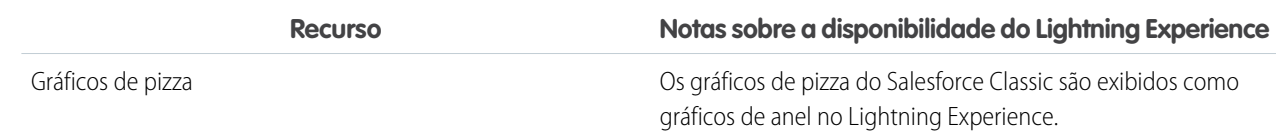

## <span id="page-61-0"></span>Arquivos e conteúdo: O que não está no Lightning Experience

Saiba quais problemas podem ser esperados ao usar Salesforce Files e outros recursos de conteúdo no Lightning Experience. Alguns dados e recursos não estão disponíveis na nova interface de usuário. Além disso, alguns recursos não têm correspondência plena com o que está disponível no Salesforce Classic.

### **Salesforce Files**

- **•** O compartilhamento de arquivos com bibliotecas não é possível no Lightning Experience, mas os arquivos em bibliotecas são listados no início de Arquivos do Lightning Experience e durante a seleção de um arquivo do Salesforce para ser anexado a uma publicação de feed.
- **•** Arquivos e anexos são (e sempre foram) dois tipos diferentes de objetos. Diferentemente dos arquivos, os anexos são associados apenas a um determinado registro e não podem ser submetidos a compartilhamento adicional. No Lightning Experience, os uploads para a lista relacionada Notas e anexos são arquivos. No Salesforce Classic antes da versão Spring '16, os uploads para essa lista relacionada eram sempre anexos, em vez de arquivos. Para organizações existentes, isso significa que a lista Notas e anexos pode conter uma mescla de anexos carregados para o Salesforce Classic e arquivos adicionados no Lightning Experience.

Na API, integrações existentes que recuperam anexos da lista Notas e anexos não incluem arquivos carregados para a lista no Lightning Experience. Uma nova chamada de API é necessária para recuperar tanto arquivos como anexos.

- **•** No Lightning Experience, ações em nível de linha (como Editar ou Excluir) não estão disponíveis para a lista relacionada Arquivos, a lista relacionada Notas e anexos e listas relacionadas na página Detalhes de Arquivos. Exclua e gerencie arquivos usando as ações em nível de linha no início de Arquivos ou as ações rápidas da página de detalhes ou de visualização de um arquivo.
- **•** Tornar arquivos privados não está disponível no Lightning Experience.
- **•** O compartilhamento de arquivos via link não está disponível no Lightning Experience.

### **Sincronização de arquivos**

A sincronização de arquivos não está disponível no Lightning Experience. Porém, como o início de Arquivos inclui um filtro Sincronizado, os usuários podem acessar facilmente qualquer arquivo que tenham sincronizado no Salesforce Classic.

### **Salesforce CRM Content**

Não é possível criar nem gerenciar bibliotecas no Lightning Experience, mas os arquivos que estão nas bibliotecas estão disponíveis na nova interface. Os arquivos em bibliotecas estão disponíveis no início de Arquivos e os usuários podem compartilhá-los e interagir

com eles exatamente como faziam com Salesforce Files. Os usuários podem navegar em qualquer biblioteca a que tenham acesso e acessar os arquivos contidos nessas bibliotecas usando uma exibição filtrada no início de Arquivos.

### **Documentos**

Documentos não estão disponíveis no Lightning Experience.

### **Files Connect**

Os usuários não podem explorar o conteúdo de origens de dados externas a partir do início de Arquivos no Lightning Experience, mas podem fazer isso ao selecionar arquivos para anexar a publicações de feed. Os usuários também podem acessar referências a arquivos externos criadas no Salesforce Classic.

## <span id="page-62-0"></span>Chatter: O que não está no Lightning Experience

Saiba quais problemas podem ser esperados quando os usuários colaboram no Lightning Experience. Alguns recursos do Chatter não têm suporte. Além disso, alguns recursos não têm correspondência plena com o que está disponível no Salesforce Classic.

## Feeds do Chatter

### **Editor do Chatter**

Os usuários podem compor os seguintes tipos de publicação no Lightning Experience:

- **•** Publicações de texto, com ou sem arquivo anexado
- **•** Pesquisas
- **•** Perguntas
- **•** Publicações de anúncio em feeds de grupo

Outros tipos de publicações, como Obrigado, não são compatíveis atualmente.

### **Compartilhar publicações**

Os usuários não podem compartilhar publicações com grupos ou seguidores.

### **Filtrar e classificar feeds**

Os usuários não podem usar filtros para condensar o número de publicações que aparecem nos feeds.

### **Aprovações no Chatter**

Os usuários do Lightning Experience não podem ver solicitações de aprovação no Chatter ou na linha de tempo de atividade em registros. Para ver a lista completa de solicitações que aguardam a aprovação de um usuário, o usuário deve alternar para o Salesforce Classic (ou usar o aplicativo Salesforce1 móvel).

### **Chatter Topics**

Tópicos do Chatter não estão disponíveis.

### **Emoticons**

Emoticons não estão disponíveis.

### **Resultados da pesquisa destacados**

Quando um usuário executa uma pesquisa em um feed, as palavras-chave não são destacadas nos resultados da pesquisa.

### **Filtros de resultados de pesquisa global**

Os usuários não podem filtrar os resultados de uma pesquisa global por feed.

### **Mensagens do Chatter**

Mensagens do Chatter não estão disponíveis.

## Pessoas e perfis

Estes recursos não estão disponíveis ao usar pessoas e perfis no Lightning Experience.

- **•** Lista Todos os usuários
- **•** Influência do Chatter
- **•** Restringir a visibilidade dos campos Contato e Sobre para funcionários, usuários externos ou usuários públicos (convidados)
- **•** Adicionar ou reordenar guias em perfis de usuário
- **•** Badge de moderador nas fotos do perfil
- **•** Os administradores não podem adicionar novas ações às páginas de perfil de usuário. Somente as opções Editar e Detalhes do usuário aparecem.
- **•** Usuários com licenças Chatter External não podem editar o próprio perfil.
- **•** A foto do perfil da sua comunidade no Lightning Experience é maior e exibida em resolução mais alta do que no Salesforce Classic. Fotos de perfil carregadas no Salesforce Classic não terão uma boa aparência no Lightning Experience até que você as carregue no Lightning Experience.

## Grupos

Estes recursos não estão disponíveis ao usar grupos no Lightning Experience.

- **•** Exibir recomendações de grupo nas páginas de exibição de lista de grupo.
- **•** Adicionar registros a grupos usando a ação Adicionar registro em grupos de clientes, mesmo que você ou outro administrador tenha incluído a ação no editor do grupo.
- **•** Usar a opção Convidar pessoas para convidar clientes para participar de grupos usando seus endereços de email. Em vez disso, você precisa criar usuários para esses clientes na sua organização e usar a ação Adicionar membro para adicioná-los ao grupo.
- **•** Exibir endereços de email de grupo ou o link Publicar por email.

Os usuários continuarão capazes de enviar email para o grupo a fim de publicar no grupo por email, se souberem ou tiverem salvado o endereço de email do grupo no Salesforce Classic.

- <span id="page-63-0"></span>**•** Acessar configurações de notificação abrangendo todo o Chatter a partir das configurações de notificação do grupo.
- **•** Remover arquivos da lista de arquivos do grupo.

## Outros produtos da Salesforce: O que não está no Lightning Experience

Não há suporte para estes produtos da Salesforce nesta versão do Lightning Experience.

**•** Comunidades do Salesforce

Nota: As comunidades usam a experiência de login do Lightning Experience. Além disso, as páginas de configuração de  $\sqrt{2}$ Comunidades do Salesforce estão disponíveis no Lightning Experience.

- **•** Community Builder
- **•** Pardot
- **•** RelateIQ

## <span id="page-64-0"></span>Navegação e ações: O que não está no Lightning Experience

Saiba quais problemas podem ser esperados ao navegar e usar ações no Lightning Experience. Alguns recursos do Salesforce não estão disponíveis na nova interface de usuário. Além disso, alguns recursos não têm correspondência plena com o que está disponível no Salesforce Classic.

## Navegação

### **A barra de navegação do Lightning Experience substitui a barra de guias**

O conceito de guias que representam objetos não existe no Lightning Experience. A nova interface atualiza a antiga barra de guias do Salesforce Classic com um menu de navegação retrátil localizado no lado esquerdo da página.

A barra de navegação padrão fornece acesso aos objetos padrão do Salesforce que estão disponíveis no Lightning Experience, bem como à seção Início, a itens do Chatter (feed principal, pessoas e grupos), a arquivos, painéis e relatórios e à lista de tarefas e calendário do usuário.

### **Aplicativos e objetos personalizados disponíveis no Iniciador de aplicativos**

Por padrão, aplicativos (incluindo aplicativos do conjunto de quias do Salesforce e aplicativos conectados) e objetos personalizados não são incluídos na barra de navegação do Lightning Experience. Se a sua organização usar a barra de navegação padrão, os usuários poderão acessar esses itens no Iniciador de aplicativos clicando no ::: no cabeçalho. Objetos personalizados aparecem na lista **Outros itens**.

Embora o Lightning Experience não use o paradigma de guias do Salesforce Classic, é necessário criar guias de objeto personalizado para assegurar que os objetos personalizados estejam disponíveis na nova interface.

### **As barras de navegação personalizadas do Lightning Experience são compatíveis com a maioria dos aplicativos e objetos**

É possível criar aplicativos personalizados do Lightning Experience com barras de navegação personalizada e atribuí-los aos perfis de usuário. Por exemplo, crie um aplicativo do Lightning para o seu departamento de finanças que inclua todos os itens importantes que eles precisarão para concluir tarefas comuns. Com algumas exceções, é possível incluir muitos dos aplicativos, objetos e outros itens (incluindo guias do Visualforce, guias da Página do Lightning e guias de Componente do Lightning) que aparecem no Iniciador de aplicativos do Lightning Experience.

Estes objetos do Salesforce podem ser incluídos em menus de navegação personalizados: Contas, Ativos, Campanhas, Casos, Contatos, Arquivos, Painéis, Eventos, Artigos do Knowledge, Leads, Oportunidades, Catálogos de preços, Produtos, Relatórios, Tarefas, Locatários, Ordens de serviço e os seus próprios objetos personalizados. Também é possível adicionar Início, o feed principal do Chatter, Grupos e Pessoas.

Não é possível incluir aplicativos conectados — tais como Gmail™, Microsoft Office 365™ e outros aplicativos de ISVs da Salesforce — nas barras de navegação de aplicativo personalizadas do Lightning Experience.

Os usuários podem continuar acessando os aplicativos conectados a partir do Iniciador de aplicativos.

Não há conexão entre os menus de navegação do Lightning Experience e do Salesforce1. As alterações feitas ao menu de navegação do Salesforce1 não afetam as barras de navegação padrão ou personalizadas do Lightning Experience e vice-versa.

### **Abrir links em novas janelas ou guias do navegador**

Em geral, o Lightning Experience permite usar o botão direito do mouse e atalhos de teclado do Windows ou do Mac para abrir links em novas janelas ou guias do navegador. Porém, não há suporte para essas opções em algumas áreas do aplicativo, incluindo:

- **•** Links em cartões de Registros recentes e Principais negócios em Início
- **•** Botões, itens de menu e ícones de ação em registros
- **•** Links para Notes
- **•** Exibir links de relatório em painéis
- **•** Links em páginas de configuração do Lightning Experience

Os atalhos funcionam para abrir os nós do menu Configuração em uma nova guia ou janela. Porém, os nós Criador de esquema e Importação de dados são abertos no Salesforce Classic em vez do Lightning Experience.

### **As teclas Return e Enter se comportam como a ação Salvar no Lightning Experience**

As teclas usadas para criar quebras de linha em áreas de texto longo se comportam de modo um pouco diferente no Lightning Experience. Se o cursor estiver na área de texto longo e você pressionar a tecla Return ou Enter, o cursor sairá da área de texto e selecionará o botão Salvar. Para adicionar uma quebra de linha, pressione Shift+Enter.

## Ações e botões

Estas ações e botões não estão disponíveis no Lightning Experience.

- **•** Clonagem avançada
- **•** Exclusão em massa
- **•** Algumas ações em massa em páginas iniciais de objetos e exibições de lista, incluindo a modificação ou exclusão simultânea de vários itens em uma lista ou o envio de email em massa
- **•** Botões de compartilhamento (exceto o Salesforce Files, que inclui opções de compartilhamento de arquivos no início de Arquivos, nas páginas de detalhes de arquivo e no visualizador de arquivo)
- **•** Botões personalizados com origem do conteúdo OnClick JavaScript
- **•** Botões personalizados com uma fonte de conteúdo de URL que transmitem parâmetros para páginas padrão no Salesforce Classic, como campos para pré-preenchimento ao criar um registro

Não há suporte para ações rápidas em objetos externos.

### <span id="page-65-0"></span>CONSULTE TAMBÉM:

[O que acontecerá com as personalizações do Salesforce existentes?](#page-16-0) [Personalização de apontar e clicar: O que não está no Lightning Experience](#page-70-0)

## Pesquisa: O que não está no Lightning Experience

Saiba quais problemas podem ser esperados ao pesquisar no Lightning Experience. Alguns recursos relacionados a pesquisas não estão disponíveis na nova interface de usuário. Além disso, alguns recursos não têm correspondência plena com o que está disponível no Salesforce Classic.

### **Objetos pesquisáveis**

Os seguintes objetos, que podem ser pesquisados no Salesforce Classic, não podem ser pesquisados no Lightning Experience: Atividades (Eventos e tarefas), Anexo, Coaching, Comunidade, Item de linha de contrato, Empresa D&B, Documento, Discussão, Direito, Meta, Ideia, Transcrição de bate-papo ativo, Macro, Métrica, Pedido, Ciclo de desempenho, Pergunta, Texto rápido, Cotação, Ausência de recurso, Fundo de recompensa, Tipo de fundo de recompensa, Salesforce CRM Content, Usuário de autoatendimento, Contrato de serviço, Habilidade de recurso de serviço, Membro do território de serviço, Habilidades, Solução, Tópico, Usuário e Item de linha de pedido de serviço.

### **Não é possível filtrar resultados de pesquisa**

As opções de filtro "frase exata" e "limitar a itens de minha propriedade" não estão disponíveis nas páginas de resultados de pesquisa. Além disso, não é possível filtrar resultados de pesquisa. A classificação está disponível, exceto para arquivos e grupos do Chatter e artigos do Knowledge. Se um campo de texto for muito longo para a largura da coluna, você não conseguirá ver o texto completo nos resultados de pesquisa. Não é possível expandir a largura das colunas.

Para pesquisas, não há suporte a campos de filtro de pesquisa definidos pelo usuário e filtros de pesquisa dependentes definidos pelo administrador.

### **Principais resultados em vez de Pesquisar tudo**

Não há uma opção **Pesquisar tudo** nos resultados de pesquisa. A página Principais resultados exibe os registros mais relevantes agrupados com base nos objetos que você usa com mais frequência. Para ver os resultados de outros objetos, clique nos nomes de objeto no lado esquerdo da página em Resultados da pesquisa. Objetos pesquisáveis são listados na mesma ordem em que aparecem na barra de navegação. Se você não visualizar um objeto, listado em Resultados da pesquisa, selecione **Mostrar mais** para ver todos os objetos disponíveis, listados em ordem alfabética.

### **Nenhum fragmento para artigos do Knowledge nos principais resultados**

Fragmentos não são mostrados quando os artigos do Knowledge aparecem nos resultados da pesquisa dos Principais resultados. Os fragmentos são mostrados quando o escopo da pesquisa é definido para Artigos. Além disso, não é possível personalizar quais colunas aparecem nos resultados da pesquisa. As colunas padrão são número do artigo, status da publicação (se habilitado pelo administrador) e data da última modificação.

### **Não é possível classificar artigos do Knowledge**

Nos resultados da pesquisa, a classificação não está disponível para artigos do Knowledge.

### **Sem barra lateral ou pesquisa avançada**

Para pesquisar, use a barra de pesquisa global no cabeçalho do Lightning Experience.

### **Sem fixação na Página resultados da pesquisa**

Não é possível fixar objetos. A fixação no Salesforce Classic não afeta a ordem dos objetos listados no lado esquerdo da página, em Resultados da pesquisa.

### **Aplicativos não suportam pesquisas com curinga**

Não é possível usar curingas para executar uma pesquisa de aplicativos com correspondência parcial, nem para realizar pesquisas a partir do Iniciador de aplicativos.

### **Não há suporte para filtros de pesquisa dependentes**

Administradores não podem definir filtros para pesquisas que referenciem campos no registro de objeto atual (a origem). Por exemplo, configurar o campo Contato do caso para mostrar somente os contatos associados à conta selecionada no campo Nome da conta do caso no mesmo registro. Porém, há suporte para filtros de pesquisa relacionados, que restringem os valores válidos e os resultados da pesquisa. Por exemplo, configurar o campo de pesquisa Proprietário da conta para mostrar somente os usuários ativos no mesmo registro.

### **Resultados de pesquisa usados para layouts de pesquisa global e diálogo de pesquisa**

Para alterar os campos mostrados como colunas nos resultados de uma pesquisa global e de uma pesquisa na caixa de diálogo de pesquisa, use o layout de pesquisa **Resultados da pesquisa** em uma página de detalhes de objeto no Gerenciador de objetos. Os outros layouts de pesquisa (Caixas de diálogo de pesquisa, Caixas de diálogo de pesquisa de telefone, Guia, Exibições de lista e Campos de filtro de pesquisa) não são aplicáveis no Lightning Experience.

### <span id="page-66-0"></span>**Novo botão em Pesquisa na caixa de diálogo de pesquisa não oferece suporte a todos os objetos**

No Lightning Experience, você pode criar os seguintes objetos nas janelas de pesquisa na caixa de diálogo de pesquisa: contas, casos, contatos, objetos personalizados, eventos, leads, notas, oportunidades, catálogos de preços, produtos e tarefas. Para outros objetos, crie o objeto ou registro desejado antes de usar a pesquisa na caixa de diálogo de pesquisa para associar registros.

## Configuração da organização: O que não está no Lightning Experience

O Lightning Experience não oferece suporte a alguns aspectos da configuração básica do Salesforce. Além disso, a Configuração no Lightning Experience não inclui todas as páginas de configuração disponíveis no Salesforce Classic.

## Páginas de configuração

Na maioria dos casos, a Configuração do Lightning Experience é limitada a:

**•** Páginas compatíveis com recursos do Lightning Experience

**•** Páginas de administração aplicáveis a toda a organização, como configurações da empresa, segurança, gerenciamento de usuários e configuração de aplicativos móveis

Para acessar outras páginas de configuração, como as de recursos do Service Cloud, use a árvore Configuração no Salesforce Classic.

## Advanced Currency Management

Não há suporte em geral a gerenciamento avançado de moedas ou taxas de câmbio datadas. Porém, as oportunidades exibem a quantia correta se o campo Data de fechamento está em um layout de página para oportunidades. Como os layouts de página controlam quem vê o quê nos registros de objetos, somente usuários que têm esse layout de página atribuído a eles veem o valor correto.

## Suporte a idiomas

Não há suporte a idiomas lidos da direita para a esquerda, incluindo árabe e hebraico. Há suporte a todos os outros idiomas e localidades com suporte no Salesforce.

## Skype para Salesforce

O Skype para Salesforce está disponível somente no Lightning Experience.

### CONSULTE TAMBÉM:

<span id="page-67-0"></span>[Personalização de apontar e clicar: O que não está no Lightning Experience](#page-70-0) [Personalização programática: O que não está no Lightning Experience](#page-72-0)

## Importação e gerenciamento de dados: O que não está no Lightning Experience

Saiba quais problemas podem ser esperados ao importar e gerenciar dados no Lightning Experience. Alguns recursos do Salesforce não estão disponíveis na nova interface de usuário. Além disso, alguns recursos não têm correspondência plena com o que está disponível no Salesforce Classic.

### [Importação de dados](#page-67-1)

<span id="page-67-1"></span>[Data.com](#page-67-2)

Analise os recursos do Data.com que não estão disponíveis no Lightning Experience.

## Importação de dados

Estas ferramentas de importação de dados legados não estão disponíveis no Lightning Experience:

- **•** Contas e contatos
- **•** Leads
- **•** Soluções
- <span id="page-67-2"></span>**•** Objetos personalizados

Use o Assistente de importação de dados se estiver importando menos de 50.000 registros. Use o Data Loader se estiver importando mais de 50.000 registros.

## Data.com

Analise os recursos do Data.com que não estão disponíveis no Lightning Experience.

### Data.com Prospector

- **•** Os usuários não podem pesquisar ou adicionar leads.
- **•** Os usuários não podem pesquisar contatos.

Dica: No Lightning Experience, os usuários podem pesquisar e adicionar contatos relacionados a um registro de conta.

**•** Os usuários não podem pesquisar contas de acordo com a classificação de setor.

### Atualização do Data.com

- **•** Não é possível ativar ou desativar o Data.com Clean.
- **•** Não é possível configurar trabalhos do Data.com Clean nem visualizar métricas ou análises de trabalho do Clean.
- **•** Se você estiver usando um trabalho do Clean e não tiver uma regra de Informações da empresa habilitada no objeto, os usuários não conseguirão limpar os registros manualmente. Mesmo que o botão Limpar associado a trabalhos do Clean esteja incluído no layout do objeto, o botão não será exibido no Lightning Experience.
- <span id="page-68-0"></span>**•** Não é possível modificar campos em objetos de Informações do Clean (Conta, Lead e Contato).

## Automação de processos: O que não está no Lightning Experience

Saiba quais problemas podem ser esperados ao usar recursos de automação de processos no Lightning Experience. O Process Builder e o Workflow têm total suporte. O Visual Workflow e o Approvals também têm suporte, mas com algumas limitações.

## Solicitações de aprovação

### **Localizando solicitações de aprovação**

- **•** Os usuários podem ver solicitações de aprovação a partir de suas notificações ou da lista relacionada Histórico de aprovação no registro que precisa ser aprovado.
- **•** Os usuários do Lightning Experience não podem ver solicitações de aprovação no Chatter ou na linha de tempo de atividade em registros.
- **•** Para ver a lista completa de solicitações que aguardam a aprovação de um usuário, o usuário deve alternar para o Salesforce Classic (ou usar o aplicativo Salesforce1 móvel).

### **Respondendo a solicitações de aprovação**

Essas opções não estão disponíveis.

- **•** Fazer recall de solicitações de aprovação.
- **•** Reatribuir solicitações de aprovação.
- **•** Selecionar manualmente o próximo aprovador. Em solicitações de aprovação que requerem essa seleção manual, o aprovador precisa fazer login no site do Salesforce completo.
- **•** Desbloquear um registro que está bloqueado para aprovação

### **Lista relacionada Histórico de aprovação**

A lista relacionada de Histórico de aprovação não inclui o botão Enviar para aprovação.

## Distribuição de fluxo

A forma como você distribui fluxos aos seus usuários depende da disponibilidade do respectivo recurso no Lightning Experience. Por exemplo, não há suporte a guias da Web, mas há suporte para páginas do Visualforce.

## Entrevistas de fluxo pausadas

Para retomar entrevistas de fluxo pausadas, os usuários devem alternar para o Salesforce Classic ou usar o Salesforce1.

## <span id="page-69-0"></span>Segurança: O que não está no Lightning Experience

Saiba quais problemas podem ser esperados quanto aos recursos de segurança do Salesforce no Lightning Experience. Alguns recursos não estão disponíveis na nova interface de usuário. Além disso, alguns recursos não têm correspondência plena com o que está disponível no Salesforce Classic.

## Compartilhando configurações

O Lightning Experience respeita as regras de compartilhamento da sua organização. A página Configurações de compartilhamento está disponível em Configuração no Lightning Experience, mas algumas opções não são aplicáveis ao Lightning Experience.

### **Compartilhamento de registro do usuário manual**

Essa caixa de seleção ativa ou desativa o compartilhamento manual em registros de usuário por meio do botão **Compartilhamento**. Esse botão está disponível somente no Salesforce Classic.

### **Grupos de gerentes**

Esta caixa de seleção ativa ou desativa o compartilhamento de registros, disponível por meio de regras de compartilhamento, compartilhamento manual e compartilhamento gerenciado do Apex, com grupos de gerentes ou subordinados de gerentes. O compartilhamento manual por meio do botão **Compartilhamento** só está disponível no Salesforce Classic.

### **Visibilidade do usuário do portal**

Esta caixa de seleção permite que os usuários do portal sejam visíveis a outros usuários do portal na mesma conta ou apenas aos usuários situados acima deles na hierarquia de papéis. Os portais só estão disponíveis no Salesforce Classic.

## Níveis de segurança de sessão

Se sua organização definir uma política que exija uma sessão de alta garantia para acessar relatórios e painéis, os usuários com uma sessão de garantia padrão terão seu acesso a relatórios e painéis bloqueados no Lightning Experience. Além disso, os itens Relatórios e Painéis não aparecerão no menu de navegação. No Lightning Experience, não é possível elevar o nível da sessão para alta garantia redirecionando o usuário para concluir a autenticação de dois fatores.

Para contornar isso, usuários com uma sessão de garantia padrão podem efetuar logout e login novamente usando um método de autenticação definido como de alta garantia pela sua organização. Eles terão acesso, então, a relatórios e painéis. Como alternativa, eles podem alternar para o Salesforce Classic quando forem solicitados a elevar o nível de sessão ao tentarem acessar relatórios e painéis.

## Níveis de privilégio da sessão

Sessões obtidas em um contexto do Lightning Experience usando \$Api.Session ID ou GETSESSIONID() têm privilégios semelhantes aos da sessão do Lightning. Como ocorre com a sessão do Lightning, não é possível usar esses IDs de sessão para fazer chamadas de API.

## Segurança da transação

Ao selecionar a ação para uma política de segurança de transações, a autenticação de dois fatores não está disponível para o tipo de evento AccessResource. A ação de bloqueio é usada em vez disso.

## Criptografia de plataforma

Dados criptografados não são mascarados no Lightning Experience ao usar serialização JSON ou Database.Query(). Esses dados são renderizados em texto simples, quer o usuário tenha ou não a permissão "Exibir dados criptografados".

## <span id="page-70-0"></span>Personalização de apontar e clicar: O que não está no Lightning Experience

Muitas das suas personalizações de apontar e clicar funcionam impecavelmente no Lightning Experience. Algumas personalizações, porém, não são aplicáveis ou não têm suporte na nova interface.

### **Menu de acesso rápido do Force.com**

Este menu, com atalhos para vários recursos de personalização de aplicativos e objeto, está disponível apenas no Salesforce Classic.

### **Identidade visual personalizada**

Não é possível aplicar um logotipo personalizado na nova interface, mas você pode criar um aplicativo no Lightning com um logotipo e cor personalizados.

### **Botões personalizados em JavaScript**

Não há suporte no Lightning Experience para botões personalizados que usem uma origem de conteúdo JavaScript. Algumas funções cobertas por esses botões podem ser substituídas usando ações de componente do Lightning, ferramentas de apontar e clicar, como Process Builder e Visual Workflow, ou abordagens baseadas em código.

### **Ajuda personalizada**

Não é possível personalizar itens nos menus de ajuda das páginas do Lightning Experience. Entretanto, se você tiver criado ajuda personalizada para links "Ajuda sobre esta página" no Salesforce Classic, esses links continuarão exibindo a sua ajuda quando as páginas clássicas forem integradas à nova interface, como na árvore Configuração.

## Personalizações específicas a objetos

Uma personalização específica a objeto é algo que você cria para um determinado objeto. Os exemplos incluem campos, layouts de página, tipos de registro e acionadores do Apex. A maioria das personalizações específicas a objetos está disponível no Gerenciador de objetos, e não diretamente na árvore Configuração. Em Configuração, insira *Gerenciador de objetos* na caixa Busca rápida e selecione **Gerenciador de objetos**.

Nota: Os objetos não aparecem no Gerenciador de objetos — nem em qualquer parte de Configuração — quando estão relacionados a recursos não suportados no Lightning Experience, como marcos de caso.

### **Campos-padrão**

Para editar campos padrão, clique no nome do campo e em **Editar**. Diferentemente do que acontece no Salesforce Classic, não é possível editar campos padrão diretamente a partir da página de detalhes de objeto.

### **Layouts de página**

As personalizações de página de registro feitas no Salesforce Classic — para objetos personalizados e padrão — também afetam as páginas de registro no Lightning Experience. Entretanto, alguns elementos de página são exibidos de maneira diferente no Lightning Experience e alguns não têm suporte.

Não é possível acessar layouts de página para perfis de usuário a partir do Lightning Experience.

Os casos têm uma lista relacionada especial dedicada a layouts de página de fechamento de caso.

Estes elementos de layout de página não têm suporte no Lightning Experience:

- **•** Espaços em branco
- **•** Pesquisas expandidas
- **•** Cartões móveis
- **•** S-controls

- **•** Seções
- **•** Marcas

Não é possível usar o editor de layout de página aprimorado para personalizar o layout das páginas de registro quando exibidas no Lightning Experience. Você pode criar uma página de registro personalizada do Lightning Experience com o Lightning App Builder, e atribuir várias páginas de registro para diversos aplicativos do Lightning. Todos os usuários do Lightning veem o mesmo layout de registro, independentemente do perfil ou do tipo de registro.

### **Acionadores**

Os acionadores aparecerão no Gerenciador de objetos somente se você tiver a permissão de usuário "Criar Apex".

Os acionadores para alguns objetos padrão não aparecem no Gerenciador de objetos – consulte [Personalizações de objetos que](#page-71-0) [não estão no Gerenciador de objetos](#page-71-0). Acesse esses acionadores diretamente a partir da caixa Busca rápida de configuração.

### **Campos definidos**

Conjuntos de campos não estão disponíveis no Lightning Experience. Se você ou alguém em sua organização tiver criado um conjunto de campos usando o Salesforce Classic, você verá a variável global de conjuntos de campos em vários lugares, como campos de fórmula e páginas do Visualforce, mas não poderá gerenciá-los no Lightning Experience.

### **Regras de compartilhamento do Apex**

Não disponíveis no Lightning Experience.

### <span id="page-71-0"></span>**Recálculos de compartilhamento do Apex**

Não disponíveis no Lightning Experience.

## Personalizações de objetos que não estão no Gerenciador de objetos

O Gerenciador de objetos não inclui algumas personalizações de objetos padrão, como acionadores para comentários de caso. Acesse essas personalizações de objeto através da caixa Busca rápida. Por exemplo, em Configuração, insira *Comentário do caso* na caixa Busca rápida e selecione **Acionadores de comentário de caso**.

### **Acionadores**

- **•** Acionadores de comentário de caso
- **•** Acionadores da mensagem de email
- **•** Acionadores FeedComment
- **•** Acionadores de item de feed
- **•** Acionadores de grupo
- **•** Acionadores de membro do grupo
- **•** Acionadores do registro de grupo
- **•** Acionadores de tópicos
- **•** Acionadores de atribuição de tópico

### **Layouts do**

- **•** Layouts de item de feed
- **•** Layouts de grupo
- **•** Layouts do editor

### CONSULTE TAMBÉM:

[Navegação e ações: O que não está no Lightning Experience](#page-64-0) [O que acontecerá com as personalizações do Salesforce existentes?](#page-16-0)
## Personalização programática: O que não está no Lightning Experience

Muitas das suas personalizações programáticas funcionam no Lightning Experience. Porém, a nova interface afeta o comportamento de alguns desses recursos, como Páginas do Lightning e Visualforce.

## Páginas do Lightning

Guias de Página do Lightning e Páginas do Lightning personalizadas estão disponíveis no momento apenas para o aplicativo Salesforce1 móvel e não estão disponíveis no Lightning Experience.

## **Visualforce**

Aqui estão algumas das considerações mais importantes para organizações que têm o Salesforce personalizado com o Visualforce. Para obter detalhes completos, obtenha um novo badge de desenvolvedor concluindo [Visualforce e Lightning Experience](https://trailhead.salesforce.com/pt-BR/module/lex_dev_visualforce) no Trailhead.

#### **O Visualforce é encapsulado em um iframe no Lightning Experience**

No Salesforce Classic, o Visualforce é proprietário da página inteira. No Lightning Experience, ele é encapsulado em um iframe integrado. Esse encapsulador possui vários efeitos e é o principal motivo pelo qual um módulo inteiro do Trailhead é dedicado à descrição dos detalhes.

#### **O sforce.one não é mais usado exclusivamente para o Salesforce1**

O objeto de utilitário JavaScript sforce.one costumava estar disponível somente em páginas do Visualforce quando eram executadas no Salesforce1. Se sua organização ativar o Lightning Experience, ele também será adicionado às páginas quando elas forem executadas no Lightning Experience.

No passado, detectar a presença de sforce.one era uma maneira de determinar em que contexto de experiência do usuário seu código estava sendo executado. Hoje há suporte para métodos melhores de determinar o contexto da experiência do usuário.

Se você tiver escrito código que faça pressuposições sobre o significado da presença de sforce.one, atualize-o para usar as novas funções.

#### **Não é possível definir window.location**

Uma técnica comum para navegar para uma nova página em JavaScript é manipular o valor de window.location. Essa técnica não é possível no Lightning Experience. Em vez disso, use os métodos de navegação do sforce.one.

#### **Substituição de ação de lista de objetos não está acessível**

A ação de lista de objetos, uma das seis ações padrão que podem ser substituídas com uma página do Visualforce, não está acessível no Lightning Experience. Você ainda pode substituí-la, mas seus usuários não podem acessá-la.

#### **Interface de usuário do aplicativo Lightning Experience está sempre visível**

Quando executadas no Lightning Experience, as páginas do Visualforce ignoram os atributos de <apex: page> showHeader e showSidebar. Não é possível suprimir o cabeçalho e o menu de navegação do Lightning Experience.

#### **Início não tem suporte a Visualforce**

Não é possível adicionar elementos do Visualforce ao Início no Lightning Experience.

## Níveis de privilégio da sessão

Sessões obtidas em um contexto do Lightning Experience usando \$Api.Session\_ID ou GETSESSIONID() têm privilégios semelhantes aos da sessão do Lightning. Como ocorre com a sessão do Lightning, não é possível usar esses IDs de sessão para fazer chamadas de API.

#### Avaliar e distribuir o Lightning Experience para a sua Cometa Cometa Cometa Cometa Cometa disponível no Lightning Experience organização

### S-Controls

S-controls são um método obsoleto de personalizar a interface de usuário do Salesforce. Eles foram substituídos por componentes do Visualforce e do Lightning, que são superiores em todos os aspectos. S-controls não estão disponíveis no Lightning Experience, e nunca estarão. Se a sua organização depender de s-controls, você terá que substituí-los antes de migrar para o Lightning Experience.

#### CONSULTE TAMBÉM:

[O que acontecerá com as personalizações do Salesforce existentes?](#page-16-0)

## Aplicativos e empacotamento: O que não está no Lightning Experience

Há suporte a aplicativos do AppExchange certificados como Lightning Ready no Lightning Experience. Você pode instalar e gerenciar pacotes no Lightning Experience, mas não há suporte a outros recursos de empacotamento. Você pode usar o Aplicativo de gerenciamento de licenças e o Hub de ambiente no Lightning Experience, mas não há suporte para outros aplicativos ISVforce.

## AppExchange

Alguns aplicativos do AppExchange têm suporte no Lightning Experience. Quando um aplicativo é compatível, uma faixa Lightning Ready aparece em sua listagem no AppExchange. Se um aplicativo não for compatível, use-o no Salesforce Classic.

Aplicativos sem certificação Lightning Ready podem ser usados no Lightning Experience, mas alguns recursos podem não estar disponíveis ou não funcionar como esperado. Esses aplicativos também podem parecer visualmente inconsistentes com o Lightning Experience, porque usam o estilo do Salesforce Classic. Para obter a melhor experiência, use o Salesforce Classic para aplicativos não certificados como Lightning Ready.

### Empacotamento

Você pode instalar pacotes no Lightning Experience. Porém, para pacotes que já estão instalados, não é possível atribuir licenças a usuários a partir do Lightning Experience. Se precisar atribuir uma licença, alterne para o Salesforce Classic.

Não há suporte a estes recursos de empacotamento no Lightning Experience:

- **•** Criar um pacote
- **•** Carregar um pacote
- **•** Atualizar um pacote
- **•** Recusar uma versão de pacote
- **•** Criar organizações de correção ou filiais

## Aplicativos ISVforce

Você pode usar o Aplicativo de gerenciamento de licenças para gerenciar licenças e dar suporte aos assinantes no Lightning Experience. Você também pode usar o Hub de ambiente para criar e gerenciar suas organizações de desenvolvimento, teste e avaliação no Lightning Experience.

Não há suporte a estes recursos do ISVforce no Lightning Experience:

- **•** Aplicativo Channel Order
- **•** Trialforce
- **•** Aplicativo Usage Metrics Visualization

## O que esperar no Lightning Experience quando o Chatter está inativo

Se a sua organização não usar o Chatter, vários aspectos da interface do Lightning Experience não estarão disponíveis. Saiba como o Lightning Experience muda e veja se você está perdendo funcionalidades essenciais.

Se você desativar o Chatter para toda a sua organização ou para um subconjunto de usuários por meio de conjuntos de permissões:

- **•** Feeds e grupos não estarão disponíveis.
- **•** Os perfis de usuário continuarão disponíveis, mas feeds e grupos não estarão disponíveis em perfis.
- **•** A guia Colaboração não estará disponível em registros.
- **•** Os usuários não poderão seguir registros ou outros usuários.

# Centro de informações do Lightning Experience

Consulte estes recursos para aprender a usar o Lightning Experience, a configurá-lo para a sua organização ou a desenvolver para a nova interface de usuário.

# Introdução ao uso do Lightning Experience

#### **Vídeos**

[Lightning Experience: fazendo o primeiro contato](http://salesforce.vidyard.com/watch/LfY-yg0tw_0A2YeLn42lsw)

[Série de vídeos do Lightning Experience](http://salesforce.vidyard.com/watch/2bNpL87E3J3pkZ9uJaTOvA)

#### **Ajuda**

[Localizar os recursos do Lightning Experience](#page-27-0)

#### **Trailhead**

[Trilha do representante de vendas – Usar o Lightning Experience](https://trailhead.salesforce.com/pt-BR/trail/lex_end_user)

## Avaliar e distribuir o Lightning Experience para a sua organização

#### **Ajuda**

[O que torna o Lightning Experience tão especial?](#page-5-0)

[O Lightning Experience é adequado para a sua organização do Salesforce?](#page-7-0)

[Transição para o Lightning Experience: vamos lá!](#page-20-0)

[Considerações sobre o Lightning Experience](#page-39-0)

#### **Trailhead**

[Trilha do administrador – Começar a usar o Lightning Experience](https://trailhead.salesforce.com/pt-BR/trail/lex_admin_implementation)

**EDICÕES** 

Chatter disponível no Lightning Experience em: Edições **Group**, **Professional**, **Enterprise**, **Performance**, **Unlimited** e **Developer**

EDIÇÕES

Disponível em: Edições **Group**, **Professional**, **Enterprise**, **Performance**, **Unlimited** e **Developer**

[Trilha do administrador – Migrar para o Lightning Experience](https://trailhead.salesforce.com/pt-BR/trail/lex_admin_migration)

[Lightning Experience Enablement Pack \(arquivo zip\)](http://developer.salesforce.com/files/LightningExperienceCustomerEnablementPack.zip)

#### **Guias**

[Avaliar e distribuir o Lightning Experience para a sua organização](https://resources.docs.salesforce.com/204/latest/pt-br/sfdc/pdf/lex.pdf)

#### **Notas da versão**

Recursos do [Lightning Experience no Winter '17](http://releasenotes.docs.salesforce.com/pt-br/winter17/release-notes/rn_lex_feature_list.htm)

## Desenvolver para o Lightning Experience

#### **Trailhead**

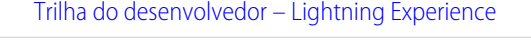

[Visão geral de desenvolvimento para Lightning Experience \(módulo Trailhead\)](https://trailhead.salesforce.com/pt-BR/trail/lex_dev)

[Visualforce e Lightning Experience \(módulo Trailhead\)](https://trailhead.salesforce.com/pt-BR/module/lex_dev_visualforce)

[Componentes do Lightning \(módulo Trailhead\)](https://trailhead.salesforce.com/pt-BR/module/lex_dev_lc_basics)

[Lightning Design System \(módulo Trailhead\)](https://trailhead.salesforce.com/pt-BR/module/lightning_design_system)

# Instruções passo a passo do Lightning Experience

## Configurar um caminho de vendas no Lightning Experience: Apresentação passo a passo

Dê às suas equipes de vendas a orientação necessária para fechar negócios com menos atrasos e de qualquer lugar. Ao configurar caminhos de vendas, você determina quais são os campos de preenchimento prioritário pelos seus representantes de vendas. Você também fornece dicas, possíveis dificuldades e até palavras de incentivo para manter os representantes de vendas motivados para fechar negócios com mais rapidez.

[Acompanhe passo a passo: Configurar um caminho de vendas no Lightning Experience](https://login.salesforce.com/services/walkthrough?path=%2Fone%2Fone.app%23%2Fsetup%2Fpage%3FnodeId%3DPathAssistantSetupHome%26address%3D%252Fui%252Fsetup%252Fpathassistant%252FPathAssistantSetupPage%253Fsetupid%253DPathAssistantSetupHome%2526retURL%253D%25252Fsetup%25252Fhome&wt=lightning-sales-path)

### **EDICÕES**

Disponível em: Edições **Professional**, **Enterprise**, **Performance**, **Unlimited** e **Developer**

### PERMISSÕES DO USUÁRIO

Para ativar o Caminho de vendas:

- **•** "Personalizar aplicativo"
- Para configurar um caminho de vendas:
- **•** "Exibir definição e configuração" e "Modificar todos os dados"

## Criar uma exibição de lista para oportunidades no Lightning Experience: Apresentação passo a passo

Veremos agora como criar uma exibição de lista com base nos seus próprios critérios. As exibições de lista fornecem acesso rápido a registros importantes.

[Acompanhe passo a passo: Criar uma exibição de lista para oportunidades no Lightning](https://login.salesforce.com/services/walkthrough?path=%2Fone%2Fone.app%23%2FsObject%2FOpportunity%2Fhome&tour=create-a-list-view-for-opportunities-4) [Experience](https://login.salesforce.com/services/walkthrough?path=%2Fone%2Fone.app%23%2FsObject%2FOpportunity%2Fhome&tour=create-a-list-view-for-opportunities-4)

### **EDICÕES**

Disponível em: Edições **Group**, **Professional**, **Enterprise**, **Performance**, **Unlimited** e **Developer**

PERMISSÕES DO USUÁRIO

Para criar uma exibição de lista para oportunidades:

**•** "Ler" em oportunidades

# Conferir a configuração no Lightning Experience: Apresentação passo a passo

A Configuração do Lightning Experience torna ainda mais fáceis as tarefas de visualização e gerenciamento de configuração administrativas. Lembre-se de que esse recurso está disponível apenas no Lightning Experience.

[Acompanhe passo a passo: Conferir a configuração no Lightning Experience](https://login.salesforce.com/services/walkthrough?path=%2Fone%2Fone.app%23%2Fsetup%2Fhome&wt=setup-home)

### **EDICÕES**

Disponível em todas as edições

### PERMISSÕES DO USUÁRIO

Para usar a Configuração:

**•** "Personalizar aplicativo"

# Acessar e editar objetos com o Gerenciador de objetos: Apresentação passo a passo

Acesse todos os objetos (como contas e contatos) e seus atributos relacionados – campos, regras de validação, layouts de página e outros – com praticidade a partir de um único lugar! Lembre-se de que esse recurso está disponível apenas no Lightning Experience.

[Acompanhe passo a passo: Acessar e editar objetos com o Gerenciador de objetos](https://login.salesforce.com/services/walkthrough?path=%2Fone%2Fone.app%23%2Fsetup%2Fobject%2Fmanager&wt=object-manager)

## **EDICÕES**

Disponível em todas as edições

### PERMISSÕES DO USUÁRIO

Para acessar e editar objetos no Gerenciador de objetos:

**•** "Personalizar aplicativo"

## Criar, editar e atribuir um conjunto de permissões no Lightning Experience: Apresentação passo a passo

Um conjunto de permissões é um conjunto de configurações e permissões que dão aos usuários acesso a várias ferramentas e funções. Os conjuntos de permissões estendem o acesso funcional dos usuários sem alterar seus perfis.

[Acompanhe passo a passo: criar, editar e atribuir um conjunto de permissões](https://login.salesforce.com/services/walkthrough?path=%2F0PS%3Fsetupid%3DPermSets&tour=create-a-permission-set%2Cedit-a-permission-set%2Cassign-a-permission-set)

## **EDICÕES**

Disponível em: **Contact Manager**, **Professional**, **Group**, **Enterprise**, **Performance**, **Unlimited**, **Developer** e **Database.com Editions** 

### PERMISSÕES DO USUÁRIO

Para criar um conjunto de permissões:

**•** "Personalizar aplicativo", "Exibir definição e configuração" e "Gerenciar perfis e conjuntos de permissões"

Para adicionar uma permissão a um conjunto de permissões:

**•** "Exibir definição e configuração" e "Gerenciar perfis e conjuntos de permissões"

Para atribuir um conjunto de permissões:

**•** "Atribuir conjuntos de permissões"